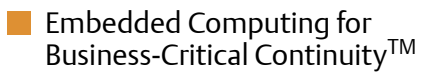

# NITX-300-ET-DVI

Installation and Use P/N: 6806800N97A February 2012

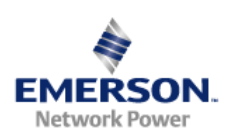

<sup>©</sup> 2012 Emerson Network Power.

All rights reserved.

## **Trademarks**

Emerson, Business-Critical Continuity, Emerson Network Power and the Emerson Network Power logo are trademarks and service marks of Emerson Electric Co. © 2012 Emerson Electric Co. All other product or service names are the property of their respective owners.

Intel<sup>®</sup> is a trademark or registered trademark of Intel Corporation or its subsidiaries in the United States and other countries.

Java™ and all other Java-based marks are trademarks or registered trademarks of Sun Microsystems, Inc. in the U.S. and other countries.

Microsoft®, Windows® and Windows Me® are registered trademarks of Microsoft Corporation; and Windows XP™ is a trademark of Microsoft Corporation.

 $PICMG^{\circledR}$ , CompactPCI $^{\circledR}$ , AdvancedTCA<sup>TM</sup> and the PICMG, CompactPCI and AdvancedTCA logos are registered trademarks of the PCI Industrial Computer Manufacturers Group.

 $UNIX^{\circledR}$  is a registered trademark of The Open Group in the United States and other countries.

## **Notice**

While reasonable efforts have been made to assure the accuracy of this document, Emerson assumes no liability resulting from any omissions in this document, or from the use of the information obtained therein. Emerson reserves the right to revise this document and to make changes from time to time in the content hereof without obligation of Emerson to notify any person of such revision or changes.

Electronic versions of this material may be read online, downloaded for personal use, or referenced in another document as a URL to a Emerson website. The text itself may not be published commercially in print or electronic form, edited, translated, or otherwise altered without the permission of Emerson,

It is possible that this publication may contain reference to or information about Emerson products (machines and programs), programming, or services that are not available in your country. Such references or information must not be construed to mean that Emerson intends to announce such Emerson products, programming, or services in your country.

## Limited and Restricted Rights Legend

If the documentation contained herein is supplied, directly or indirectly, to the U.S. Government, the following notice shall apply unless otherwise agreed to in writing by Emerson.

Use, duplication, or disclosure by the Government is subject to restrictions as set forth in subparagraph (b)(3) of the Rights in Technical Data clause at DFARS 252.227-7013 (Nov. 1995) and of the Rights in Noncommercial Computer Software and Documentation clause at DFARS 252.227-7014 (Jun. 1995).

## **Contact Address**

Emerson Network Power - Embedded Computing

2900 South Diablo Way, Suite 190

Tempe, AZ 85282

# **Contents**

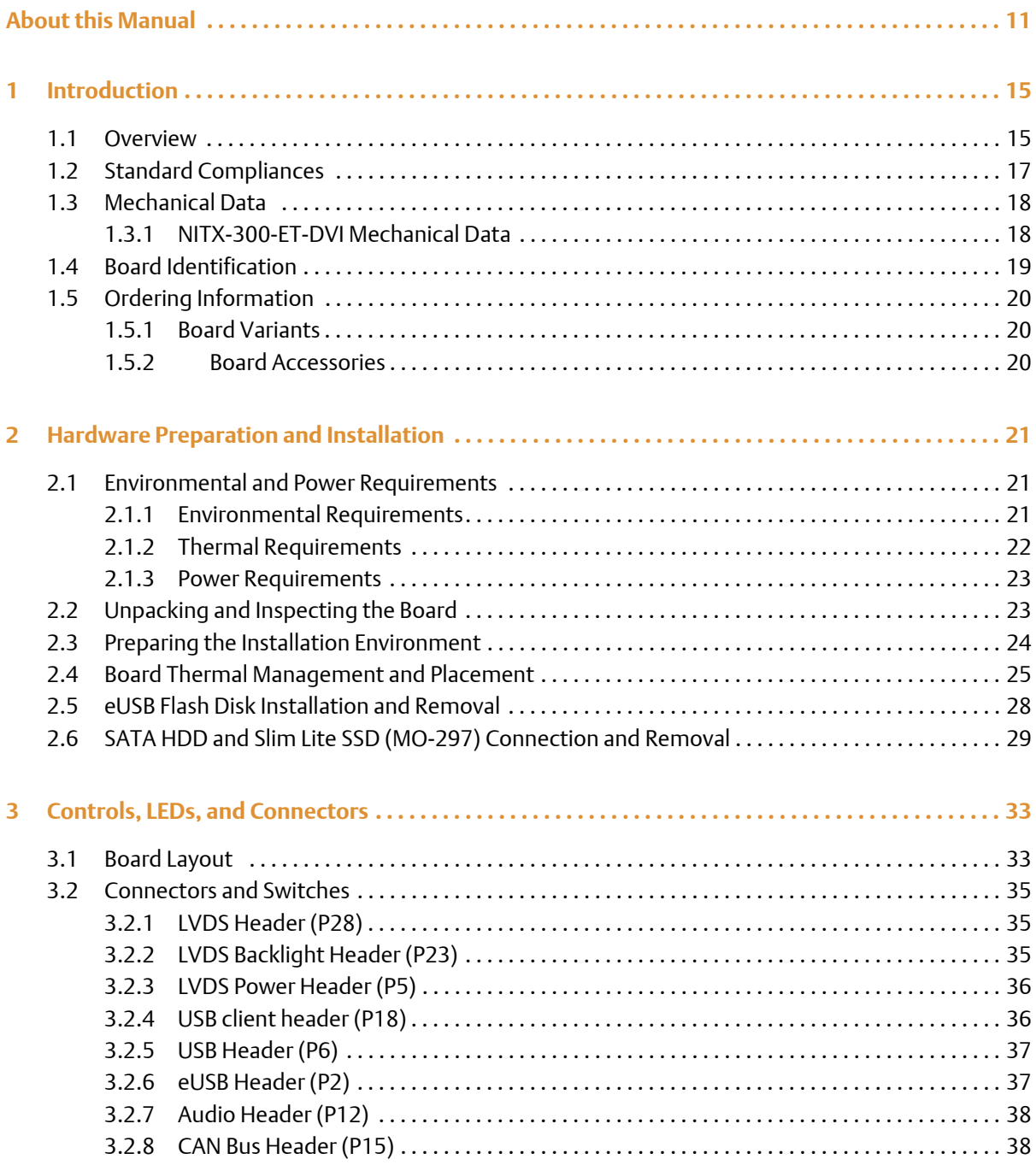

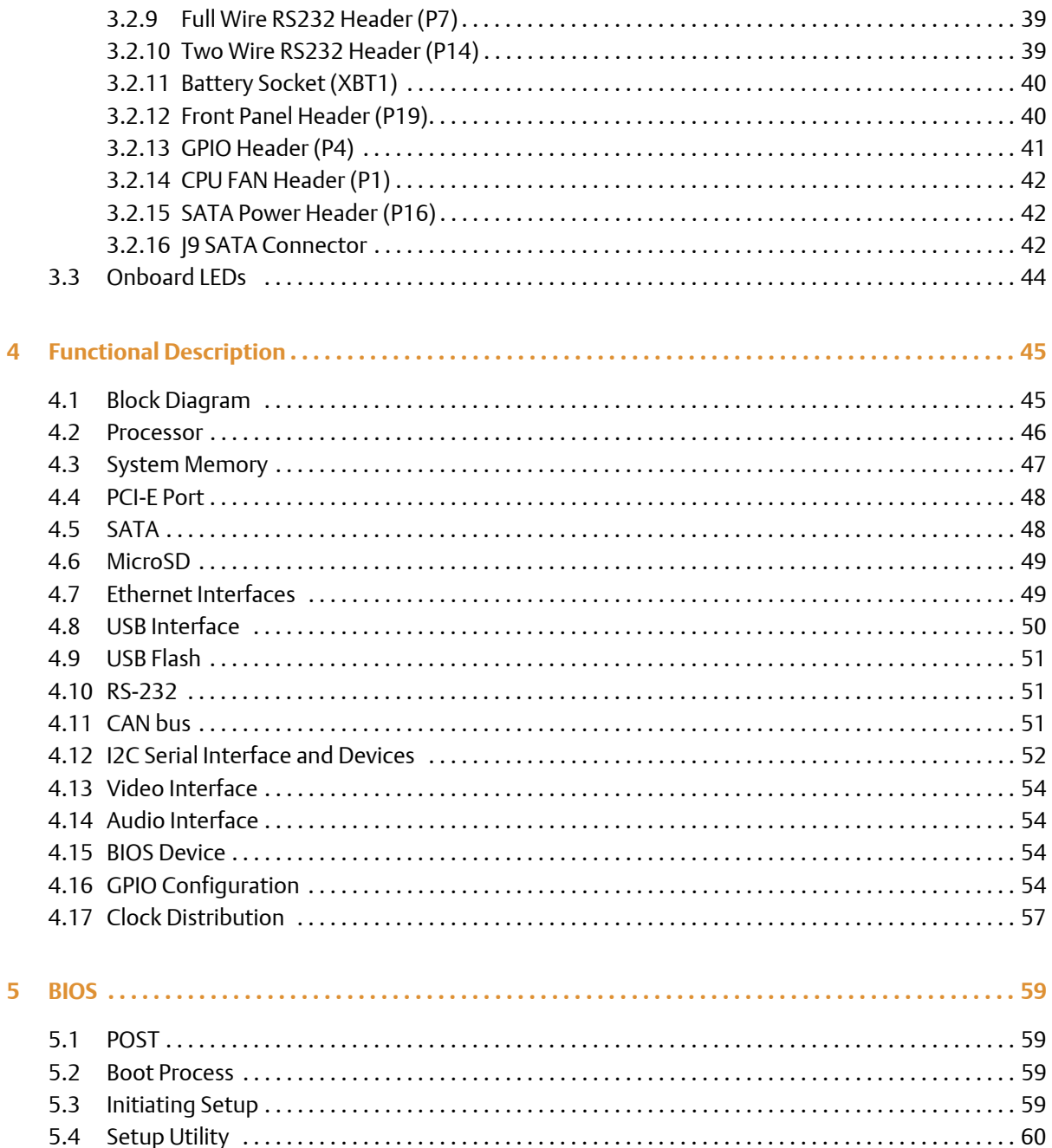

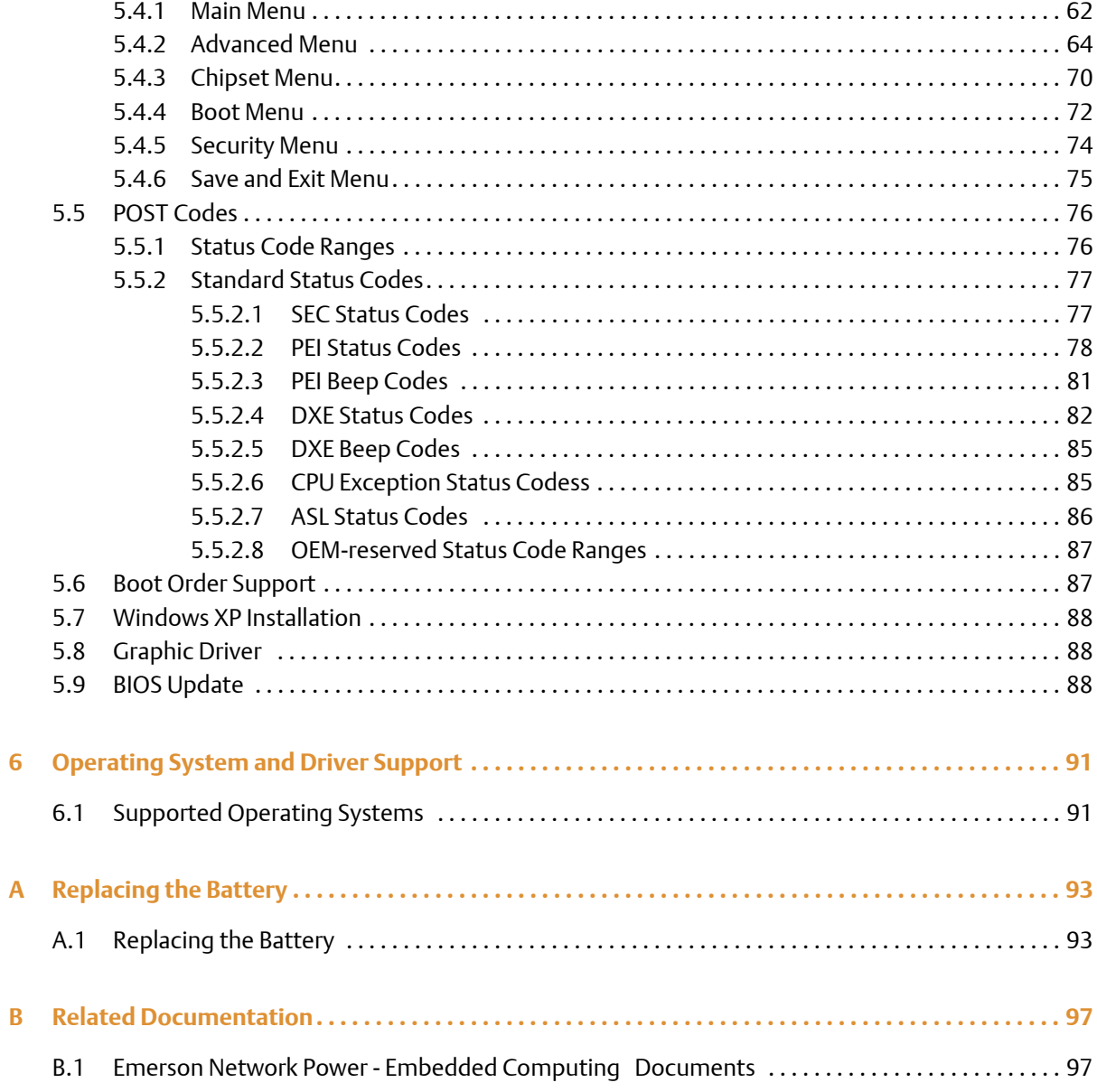

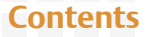

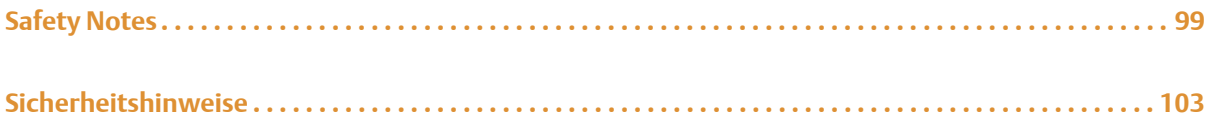

# **List of Tables**

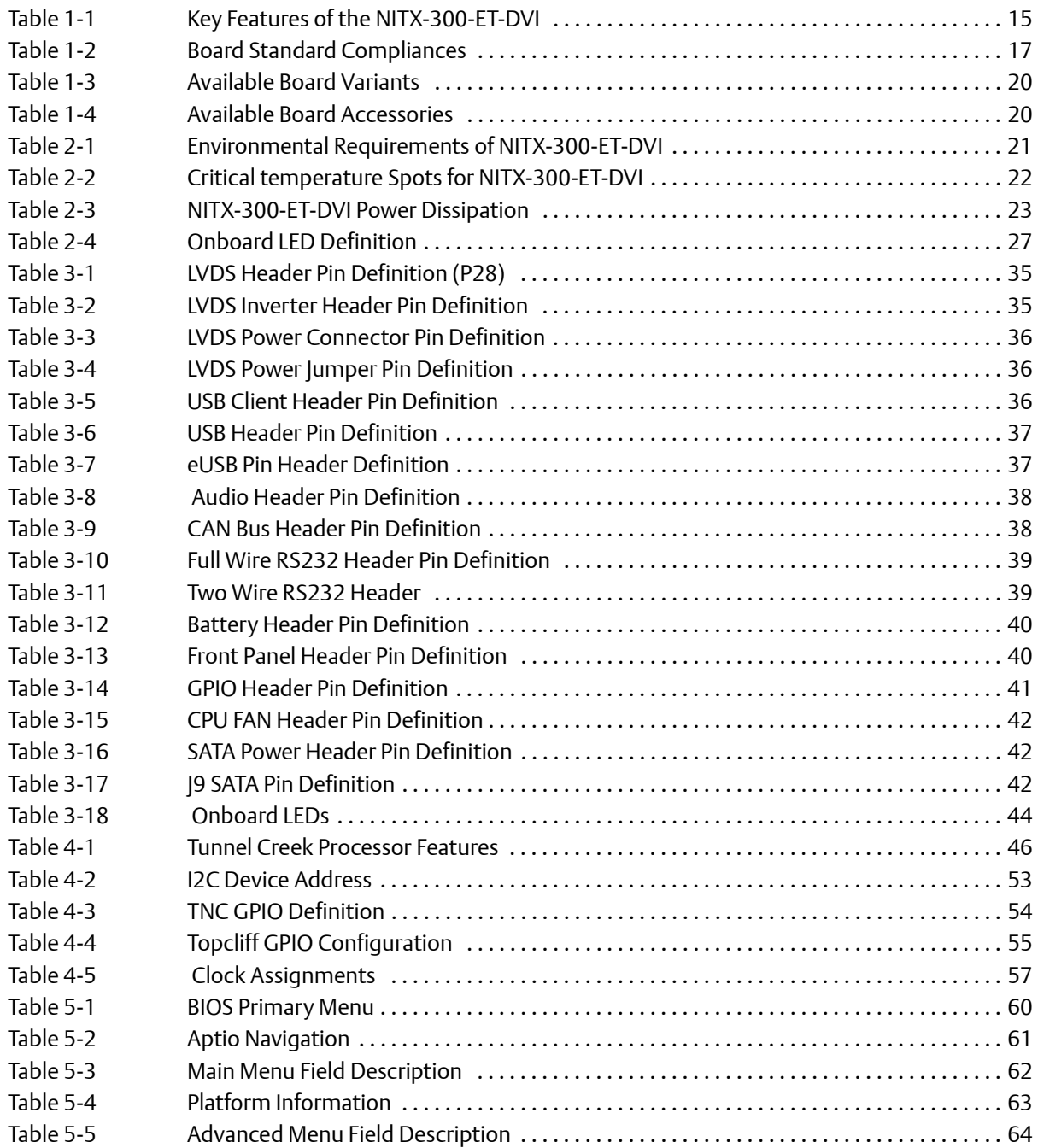

# **List of Tables**

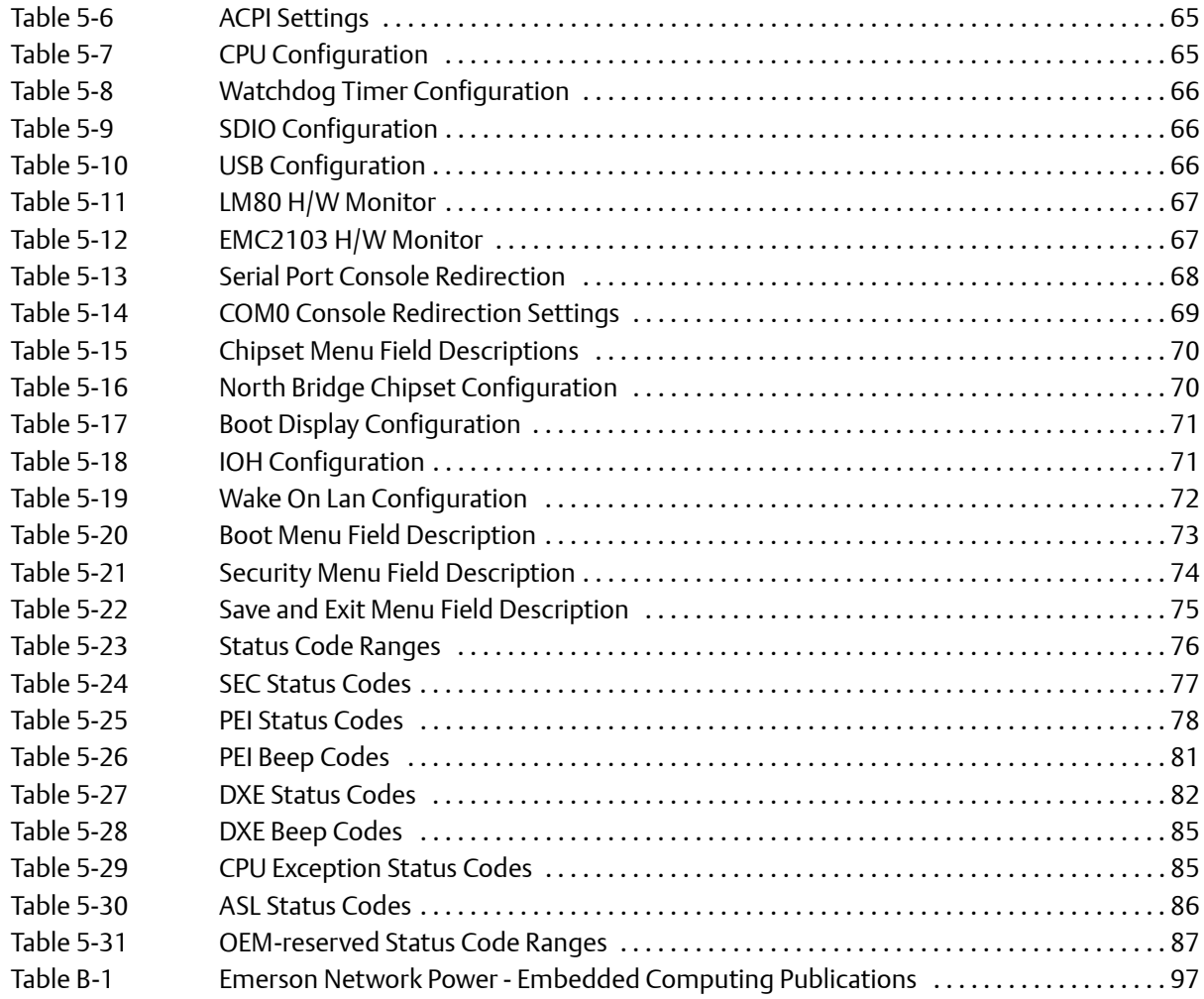

# **List of Figures**

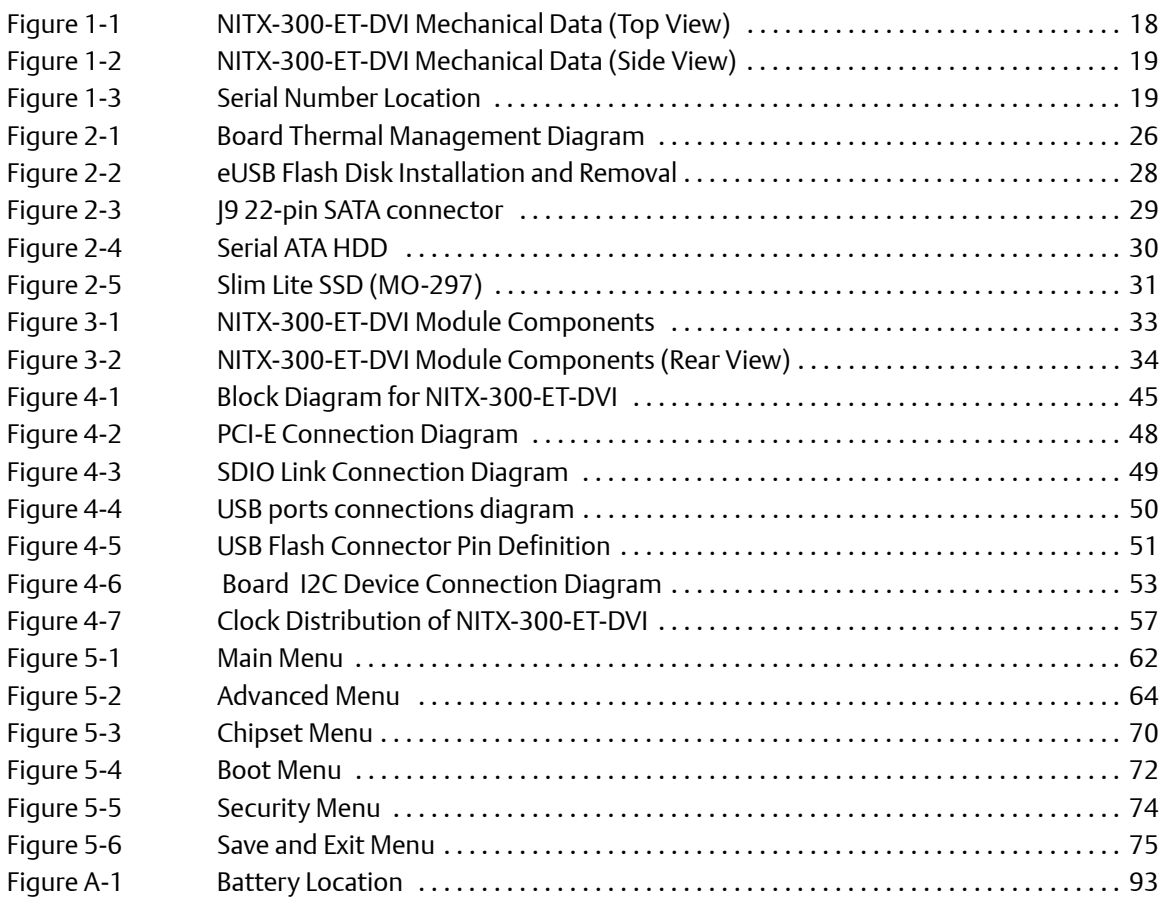

### **List of Figures**

# out this Mar

# **Overview of Contents**

This manual is divided into the following chapters and appendices.

- Introduction gives an overview of the features of the product, standard compliances, mechanical data, and ordering information.
- Hardware Preparation and Installation outlines the installation requirements, hardware  $\bullet$ accessories, switch settings, and installation procedures.
- Controls, LEDs, and Connectors describes external interfaces of the board. This include connectors and LEDs.
- Functional Description includes a block diagram and functional description of major components of the product.
- Replacing the Battery contains the procedures for replacing the battery.
- Related Documentation provides a listing of related product documentation,  $\bullet$ manufacturer's documents, and industry standard specifications.
- Safety Notes summarizes the safety instructions in the manual.
- Sicherheitshinweise is a German translation of the Safety Notes chapter.

# **Abbreviations**

This document uses the following abbreviations:

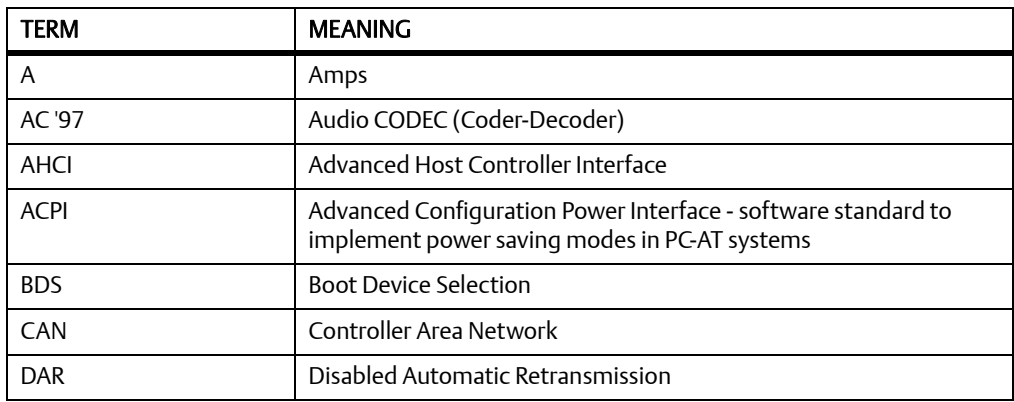

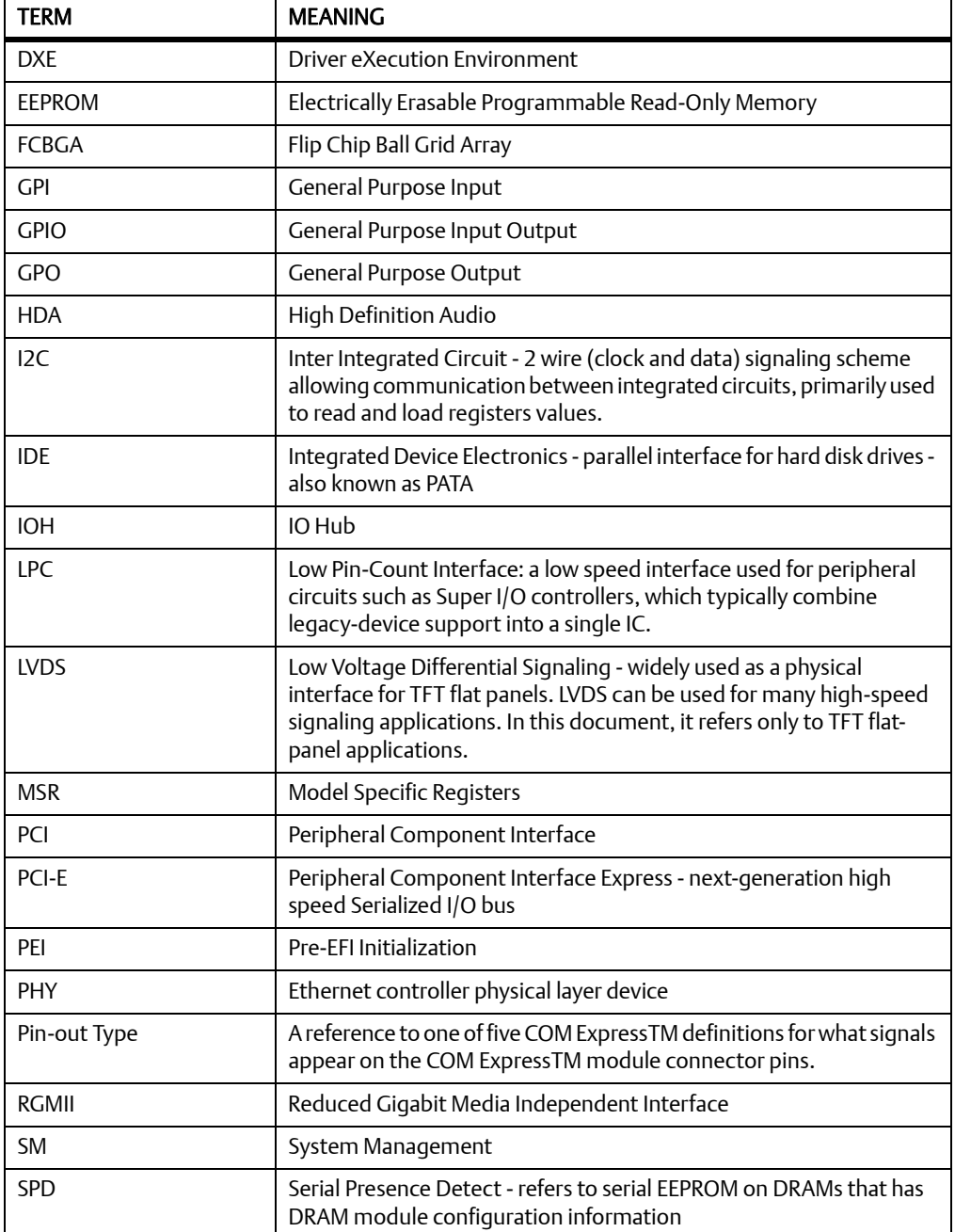

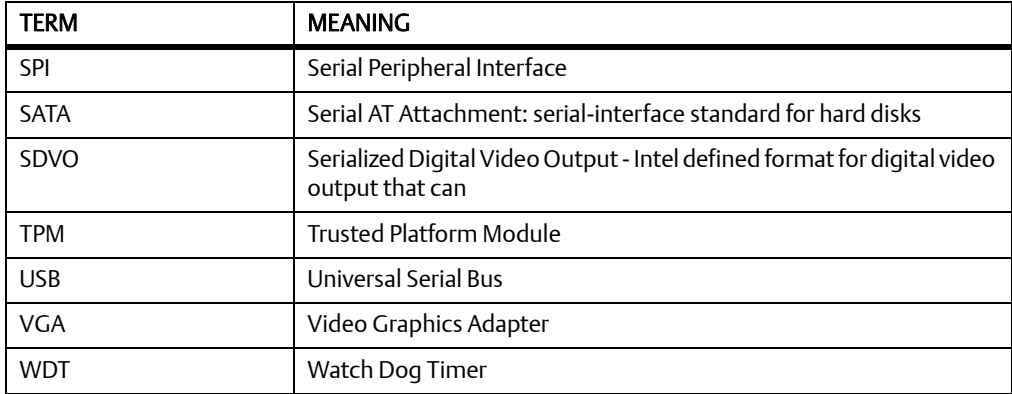

# **Conventions**

The following table describes the conventions used throughout this manual.

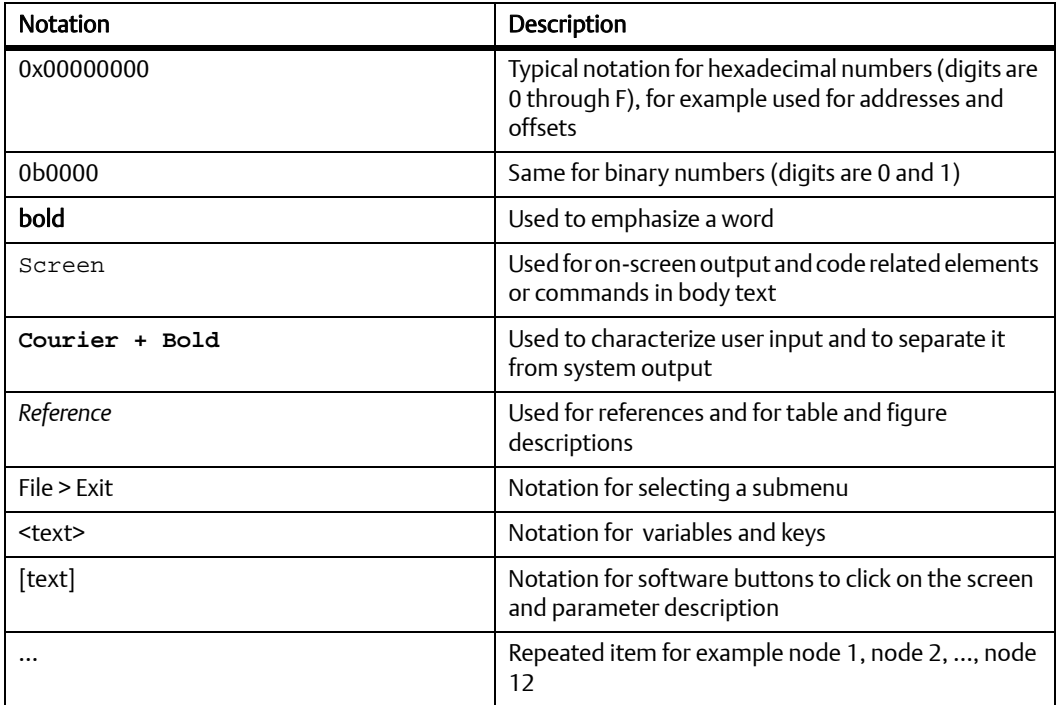

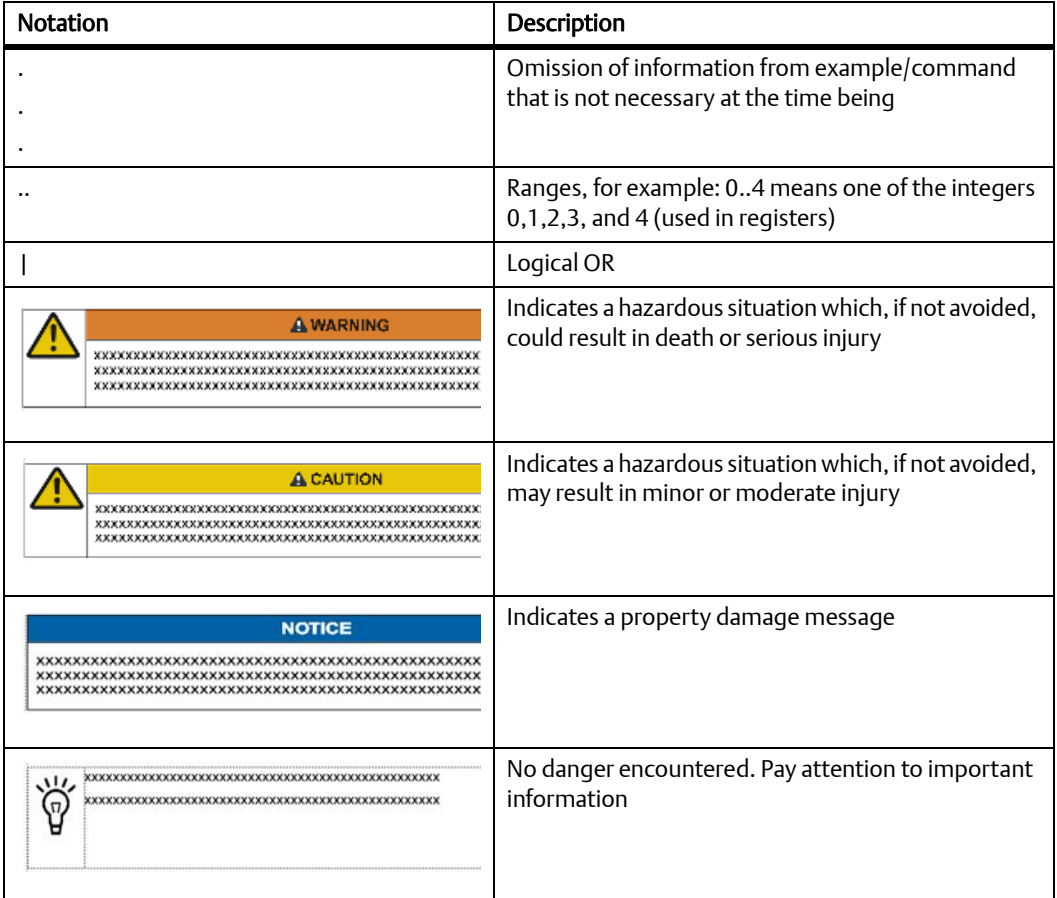

# **Summary of Changes**

This manual has been revised and replaces all prior editions.

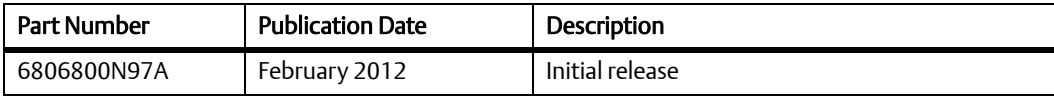

# roductic

#### $1.1$ **Overview**

NITX-300-ET-DVI is a highly integrated small form factor Nano-ITX board based on the Queensbay platform, including the Tunnel Creek processor and Topcliff IOH. The NITX-300-ET-DVI incorporates the standard processor, memory, graphics and I/O functionality, as is common to a small form factor PC motherboard. The NITX-300-ET-DVI operates with or without a local display. Standard PC expansion ports are also available on the rear panel along with additional USB ports, SATA and Low Voltage Differential Signaling (LVDS) via headers on the board as well as a single PCI Express expansion slot. As the NITX-300-ET-DVI is based on the latest Intel Queensbay platform, it has a long product life cycle, lower power consumption and suitable for fanless applications. NITX-300-ET-DVI performs well within extended temperature ranges for more rugged commercial applications. NITX-300-ET-DVI is designed to meet -40 °C to -85 °C ambient temperature requirement.

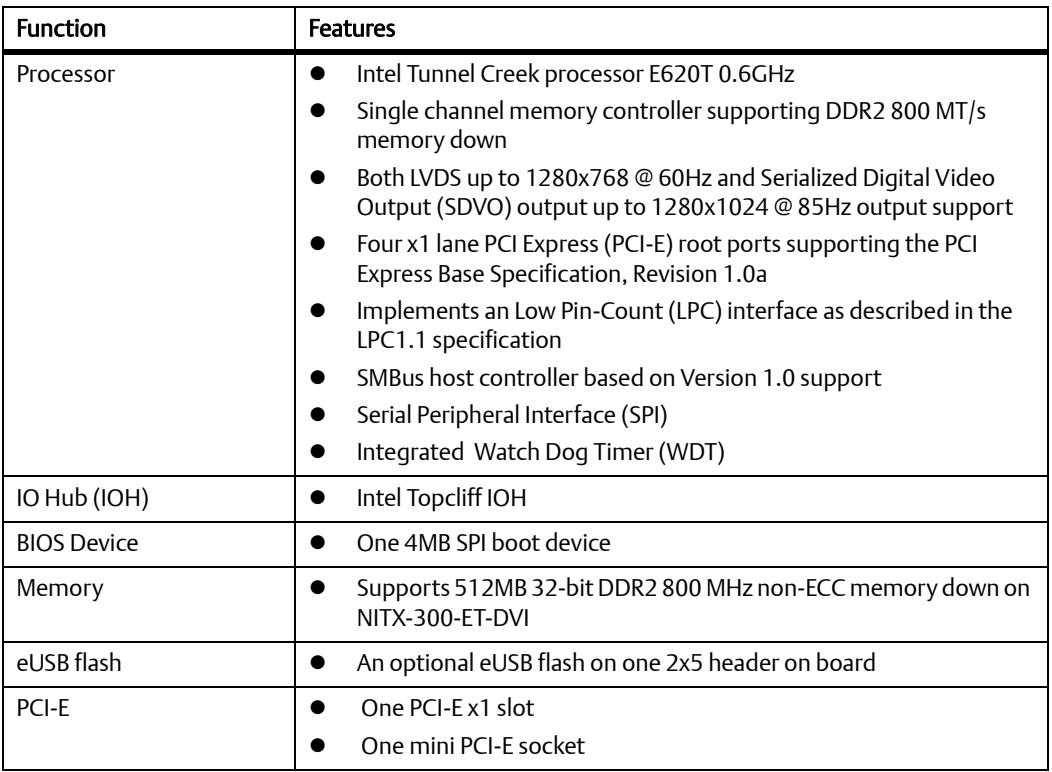

#### Table 1-1 Key Features of the NITX-300-ET-DVI

### Table 1-1 Key Features of the NITX-300-ET-DVI (continued)

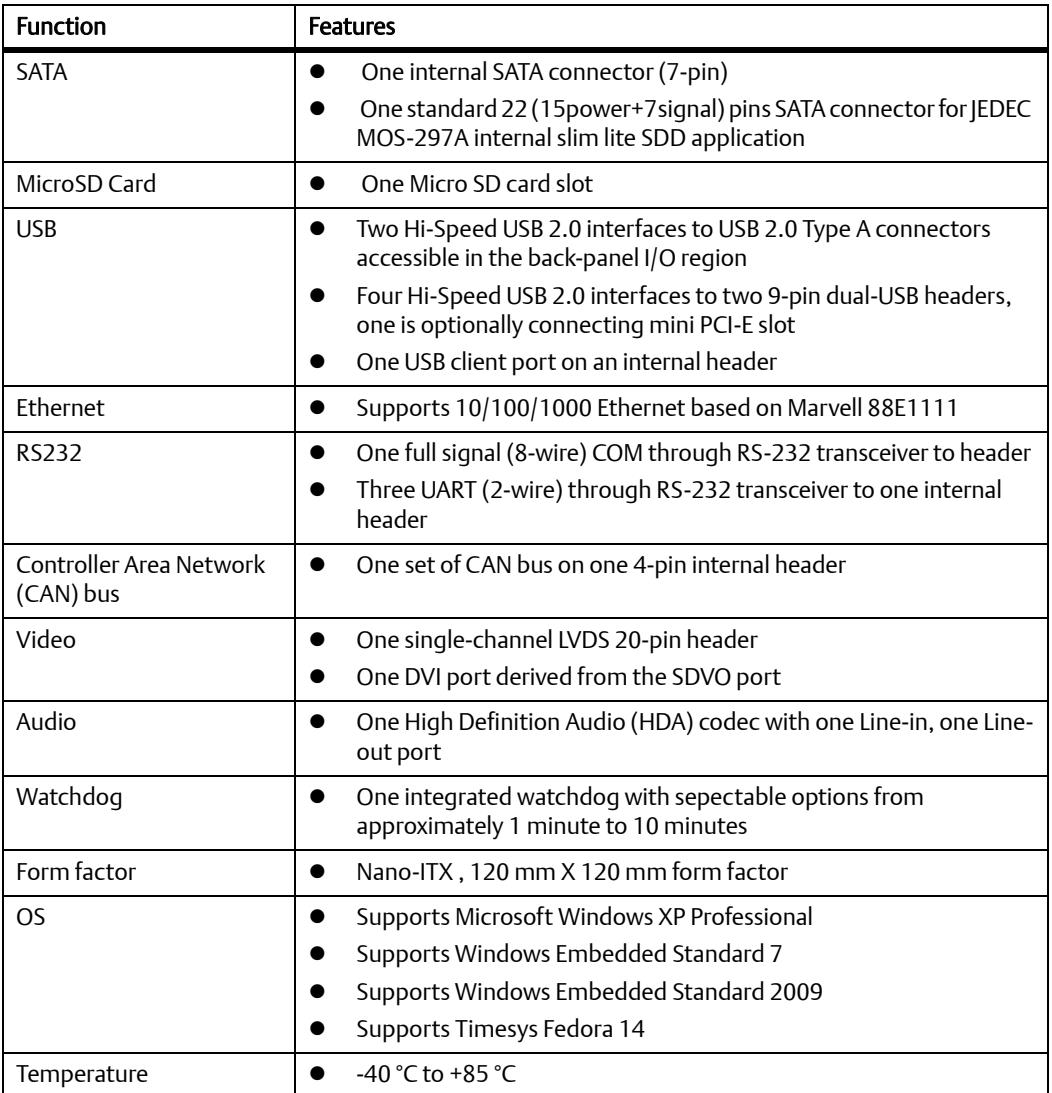

#### **Standard Compliances**  $1.2$

This product is designed to meet the following standards.

### Table 1-2 Board Standard Compliances

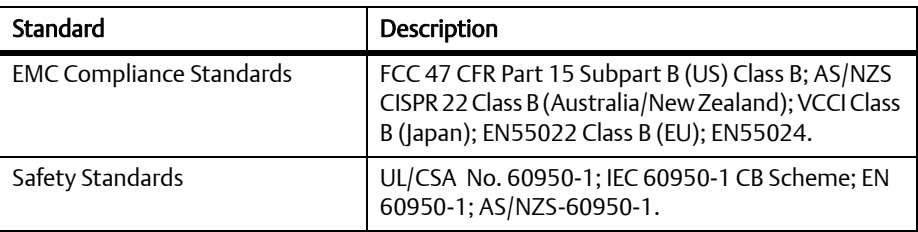

#### $1.3$ **Mechanical Data**

#### **NITX-300-ET-DVI Mechanical Data**  $1.3.1$

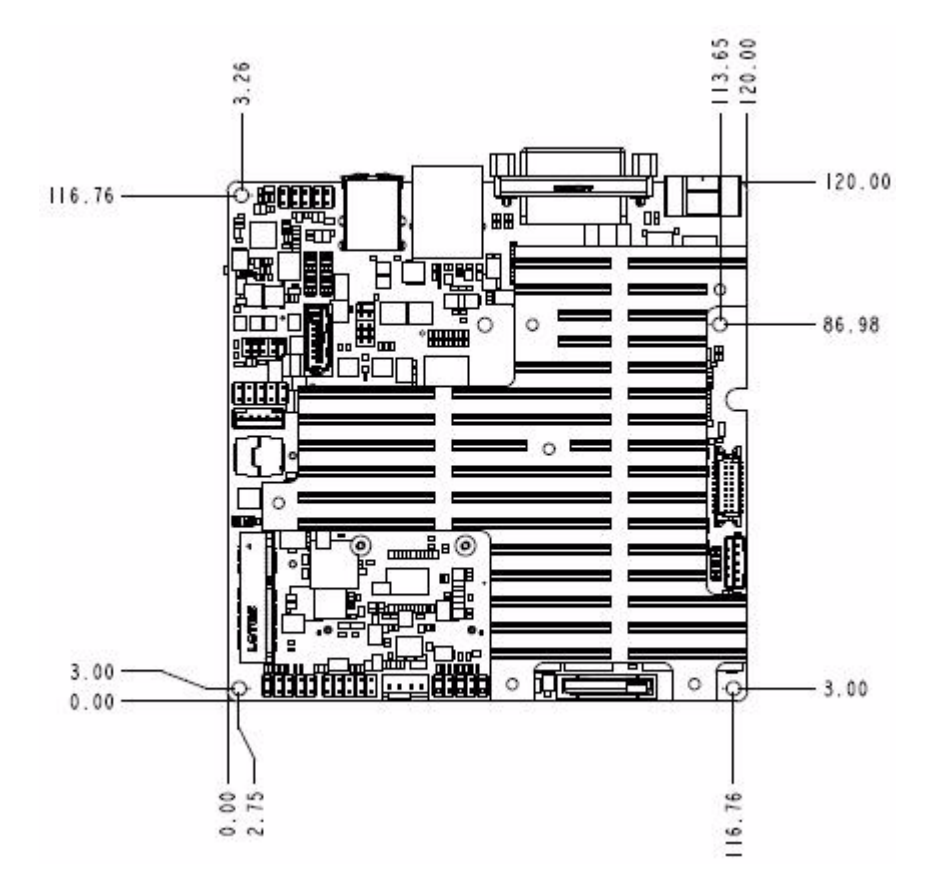

Figure 1-2 NITX-300-ET-DVI Mechanical Data (Side View)

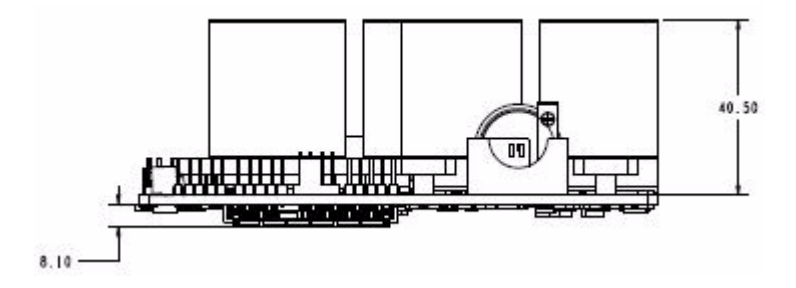

#### **Board Identification**  $1.4$

This section shows the serial number and its location on the board.

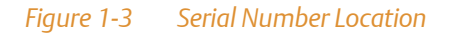

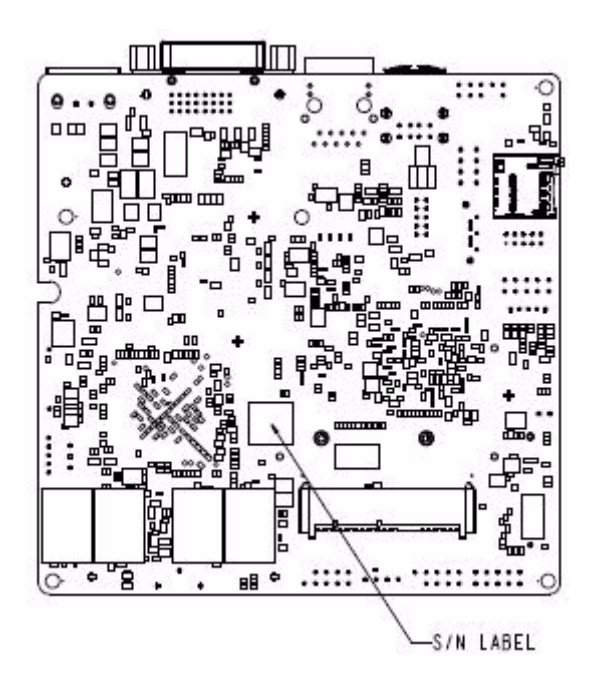

#### **Ordering Information**  $1.5$

Use the order numbers below when ordering board variants or board accessories.

#### **Board Variants**  $1.5.1$

The following table lists the product variants that are available upon release of this publication.

#### Table 1-3 Available Board Variants

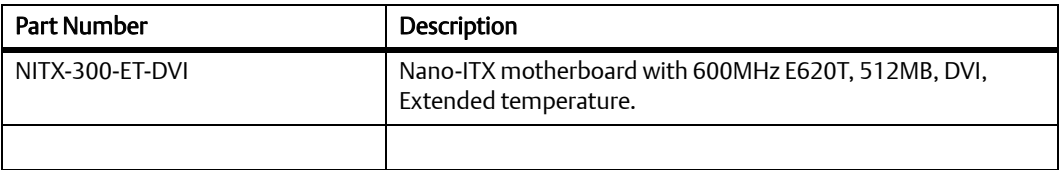

#### **Board Accessories**  $1.5.2$

The following table lists the board accessories that are available upon release of this publication.

#### Table 1-4 Available Board Accessories

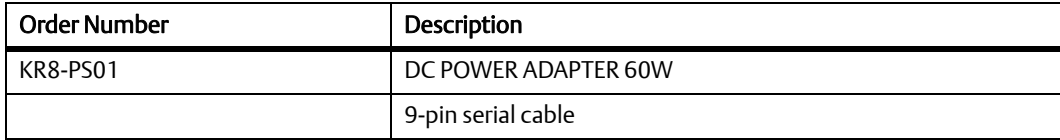

**Chapter 2** 

# ardware Preparation and Installation

#### **Environmental and Power Requirements**  $2.1$

#### $2.1.1$ **Environmental Requirements**

The following tables list the environmental requirements that NITX-300-ET-DVI board must meet when operated in your particular system configuration.

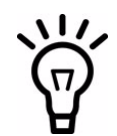

Operating temperatures refer to the temperature of the air circulating around the board and not to the component temperature.

## **NOTICE**

**Product Damage** High humidity and condensation on surfaces cause short circuits. Do not operate the system outside the specified environmental limits. Make sure the product is completely dry and there is no moisture on any surface before applying power.

### Table 2-1 Environmental Requirements of NITX-300-ET-DVI

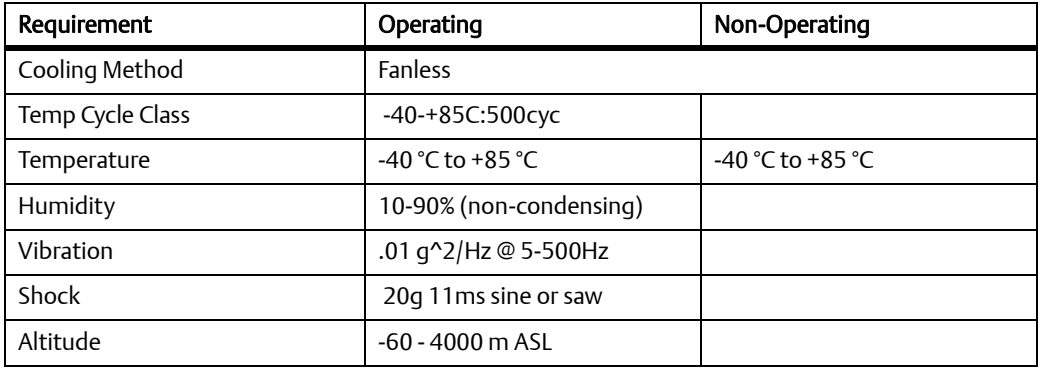

#### $2.1.2$ **Thermal Requirements**

#### Table 2-2 Critical temperature Spots for NITX-300-ET-DVI

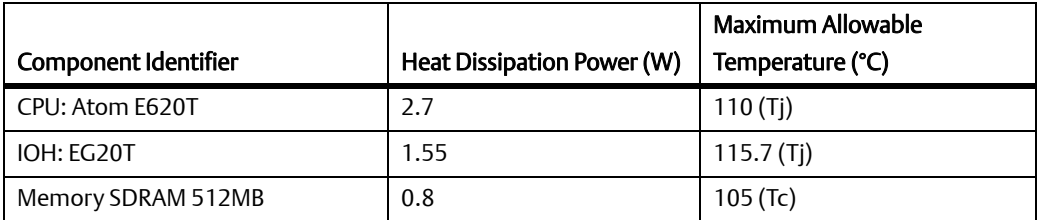

Contact your Emerson sales representative for current information on the detailed thermal information including airflow and resistance of the board.

## **NOTICE**

System Overheating

**Cooling Vents** 

Improper cooling can lead to system damage and can void the manufacturer's warranty. To ensure proper cooling and undisturbed airflow through the system do not obstruct the ventilation openings of the system. Make sure that the fresh air supply is not mixed with hot exhaust from other devices.

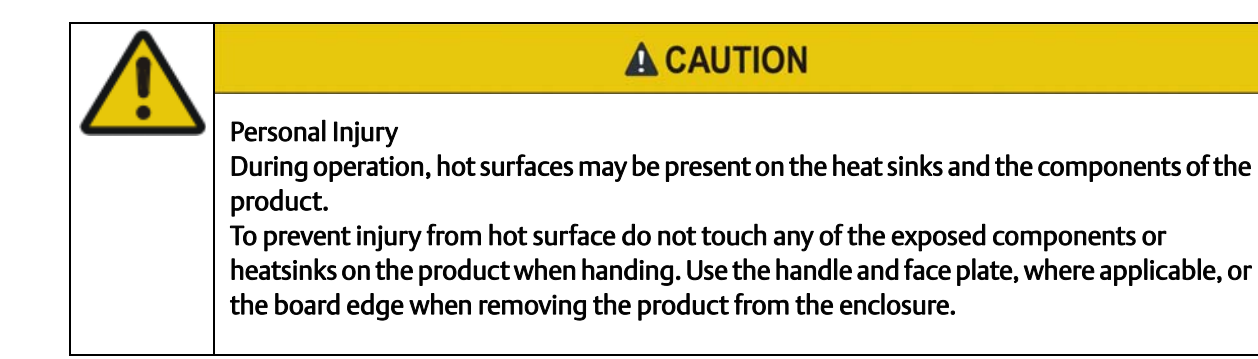

#### $2.1.3$ **Power Requirements**

The following table describes the power dissipation of the NITX-300-ET-DVI board.

#### Table 2-3 NITX-300-ET-DVI Power Dissipation

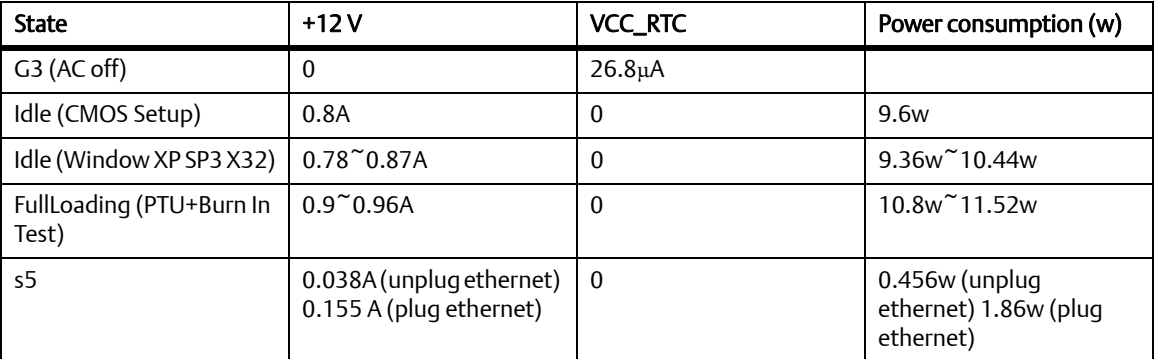

#### $2.2$ **Unpacking and Inspecting the Board**

Read all notices and cautions prior to unpacking the product.

## **NOTICE**

**Damage of Circuits** 

Electrostatic discharge and incorrect installation and removal can damage circuits or shorten their life.

Before touching the board or electronic components, make sure that you are working in an **ESD-safe environment.** 

### **Shipment Inspection**

- 1. Verify that you have received all items of your shipment.
- 2. Check for damage and report any damage or differences to customer service.
- 3. Remove the desiccant bag shipped together with the board and dispose of it according to your country's legislation.

## **NOTICE**

**Environmental Damage** Improperly disposing of used products may harm the environment. Always dispose of used products according to your country's legislation and manufacturer's instructions.

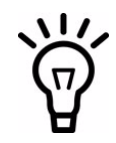

The product is thoroughly inspected before shipment. If any damage occurred during transportation or any items are missing, contact customer service immediately.

#### $2.3$ **Preparing the Installation Environment**

Before you install or replace components, pay attention to the following:

- Wear an ESD-preventive wrist strap to prevent the static electricity from damaging the device.
- Keep the area where the components reside clean and keep the components away from heat-generating devices, such as radiator.
- Ensure that your sleeves are tightened or rolled up above the elbow. For safety purposes, it is not recommended to wear jewelry, watch, glasses with metal frame, or clothes with metal buttons.
- Do not exert too much force, or insert or remove the components forcibly. Avoid damage to the components or plug-ins.

#### Confirm the feasibility of the operation

There are available spare parts of the components to be installed or replaced in the equipment warehouse. When the available spare parts are lacking, contact Emerson Network Power for help in time. For details on how to get help from Emerson Network Power, visit http://www.emersonnetworkpower.com/embeddedcomputing. Make sure that the new components are in good condition, without defects such as oxidation, chemical corrosion, missing components, or transportation damage. By reading this document, you are familiar with how to install and replace the component and master the skills required by the operation.

#### Check the environment

Make sure that the power supply, temperature, and humidity meet the operating requirements for the board and its components. For details, refer to the respective system documentation.

### Prepare the parts and the tools

Prepare the components to be installed or replaced. When you hold or transport the components, use the special antistatic package. Prepare the cross screwdriver, screws, plastic supports, cooling gel, and ESD-preventive wrist strap.

### • Confirm installation or changing position

Confirm the position where NITX-300-ET-DVI will be installed.

If a serious problem occurs and cannot be solved when you install or replace the component, contact Emerson Network Power for technical support.

#### **Board Thermal Management and Placement**  $2.4$

NITX-300-ET-DVI provides a thermal management strategy. This includes CPU junction temperature monitoring, one on-board fan connector, and can take the corresponding action to protect the system during catastrophic overheating.

The following diagram shows thermal management strategy:

#### Figure 2-1 **Board Thermal Management Diagram**

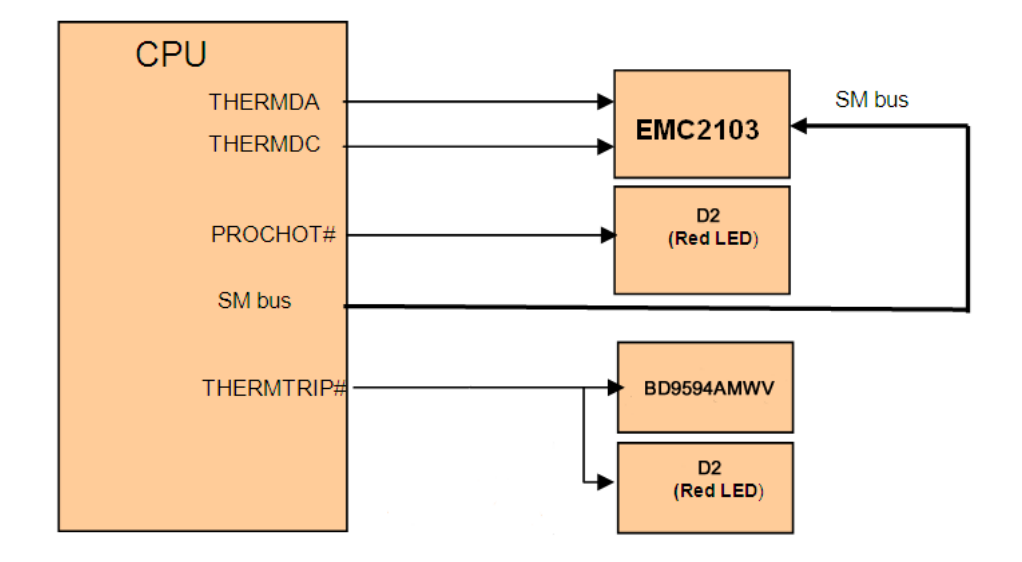

A PNP thermal transistor is integrated in Tunnel Creek; it is used as a diode and it connects to an external digital thermal sensor (EMC2103). The CPU can get the data of junction temperature through the System Management (SM) bus. Note that this is an inaccurate value and the temperature offset must be taken into account through the reading of the CPU's Model Specific Registers (MSR).

Intel Thermal Monitor: The Intel thermal monitor controls processor temperature by modulating (starting and stopping) the processor core clocks when the processor silicon reaches its maximum operating temperature. Signal "PROCHOT #" is used in this mode, when the processor temperature goes up to 110 °C, the PROCHOT# is output and active, it indicates that the processor thermal control circuit is activated. A red LED D2 can show the "processor hot" status.

When the CPU junction temperature is more than 125 °C, CPU will assert the THERMTRIP#, and the onboard logic will shut down the system power, the LED D8 shows this status.

### Table 2-4 Onboard LED Definition

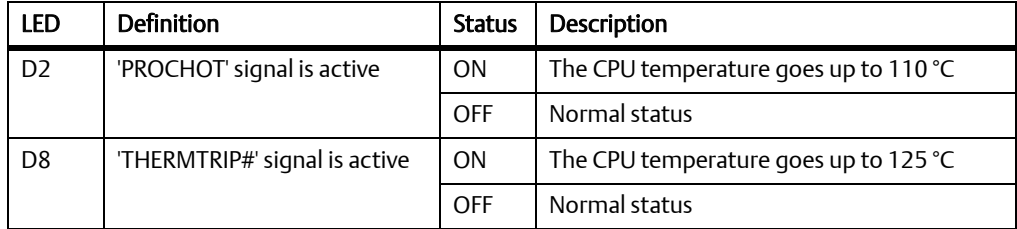

#### eUSB Flash Disk Installation and Removal  $2.5$

### Installing the eUSB Flash Disk

1. Align and insert the connector of the eUSB flash to the connector on the NITX-300-FT-DVI module.

#### eUSB Flash Disk Installation and Removal Figure 2-2

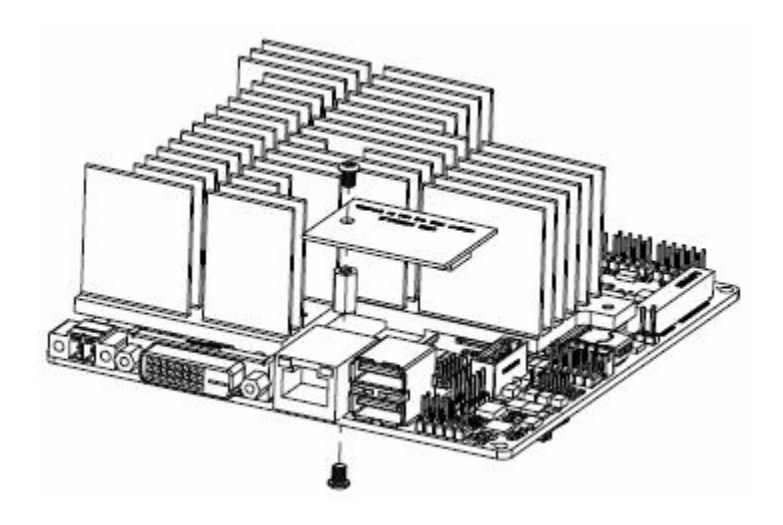

2. Use a M2.5x4 mm screw (0.4 N·m of torque is recommended) to fasten the eUSB flash module to the standoff.

### Removing the eUSB Flash Disk from the Module

- 1. Loosen and remove the screws of the eUSB flash disk from the standoff.
- 2. While holding the edges, pull the eUSB flash disk from the board.

### **SATA HDD and Slim Lite SSD (MO-297)**  $2.6$ **Connection and Removal**

Two SATA ports are routed to the connector from the Topcliff. One port is a 7-pin SATA connector, another is a 15-power+7signals connector which is used for "Slim Lite SSD". To connect the SATA HDD and SSD, follow the steps below:

## **NOTICE**

Damage of Circuits Electrostatic discharge and incorrect module installation and removal can damage circuits or shorten their life. Before touching the module or electronic components, make sure that you are working in an ESD-safe environment.

1. Locate the J9 22-pin SATA connector on the underside of the NITX-300-ET-DVI board.

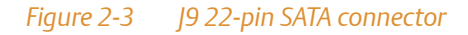

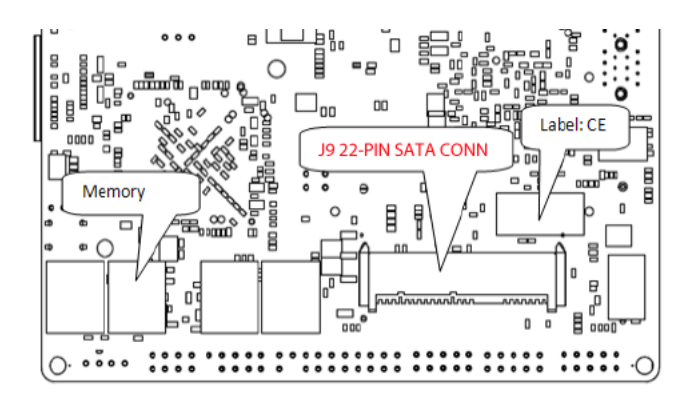

2. Align and insert SATA HDD to the [9 22-pin SATA connector on the NITX-300-ET-DVI board.

**Hardware Preparation and Installation** 

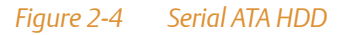

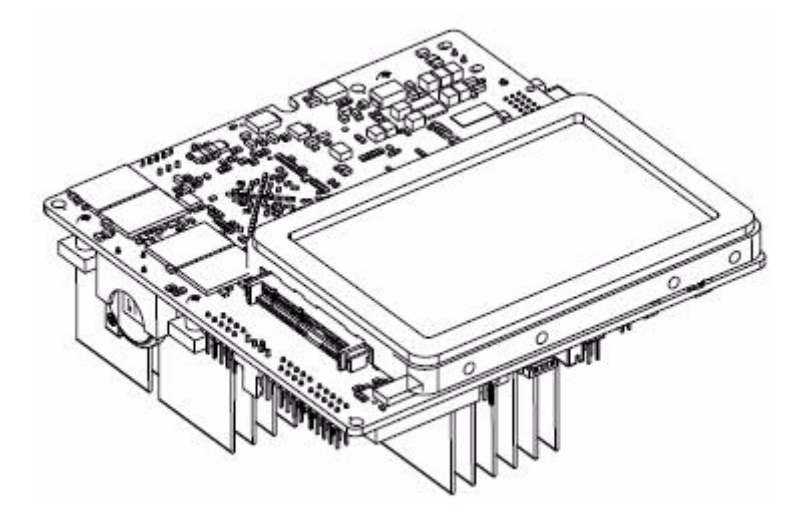

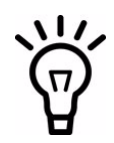

HDD or SDD device should be fastened to a chassis or an enclosure.

3. Align and insert Slim Lite SSD (MO-297) to the J9 22-pin SATA connector on the NITX-300-ET-DVI board.

Use three M1.6x3.5mm screws and three M1.6x6.0mm standoffs (0.09 Nm of torque is recommended) to fasten the Slim Lite SSD (MO-297) to the NITX-300-ET-DVI board.

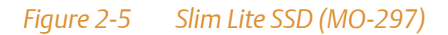

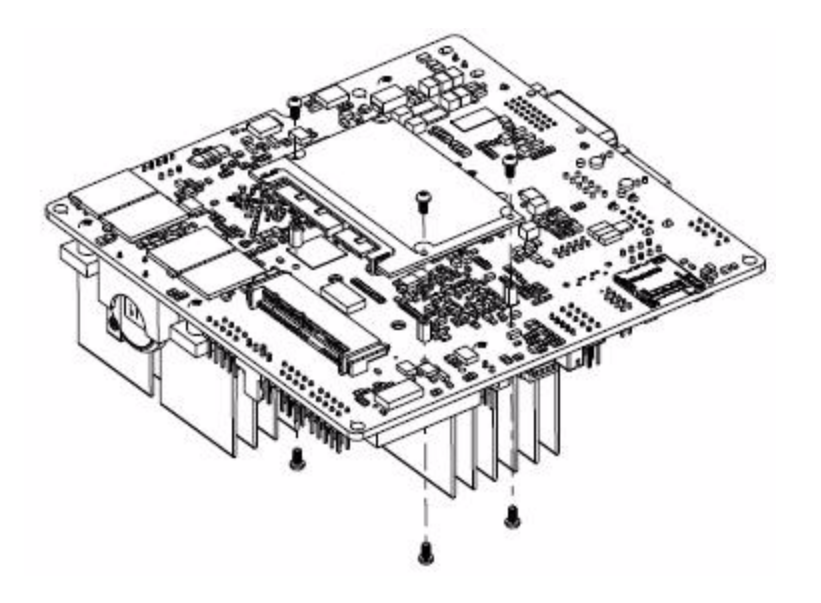

### **Hardware Preparation and Installation**

#### **Board Layout**  $3.1$

#### Figure 3-1 NITX-300-ET-DVI Module Components

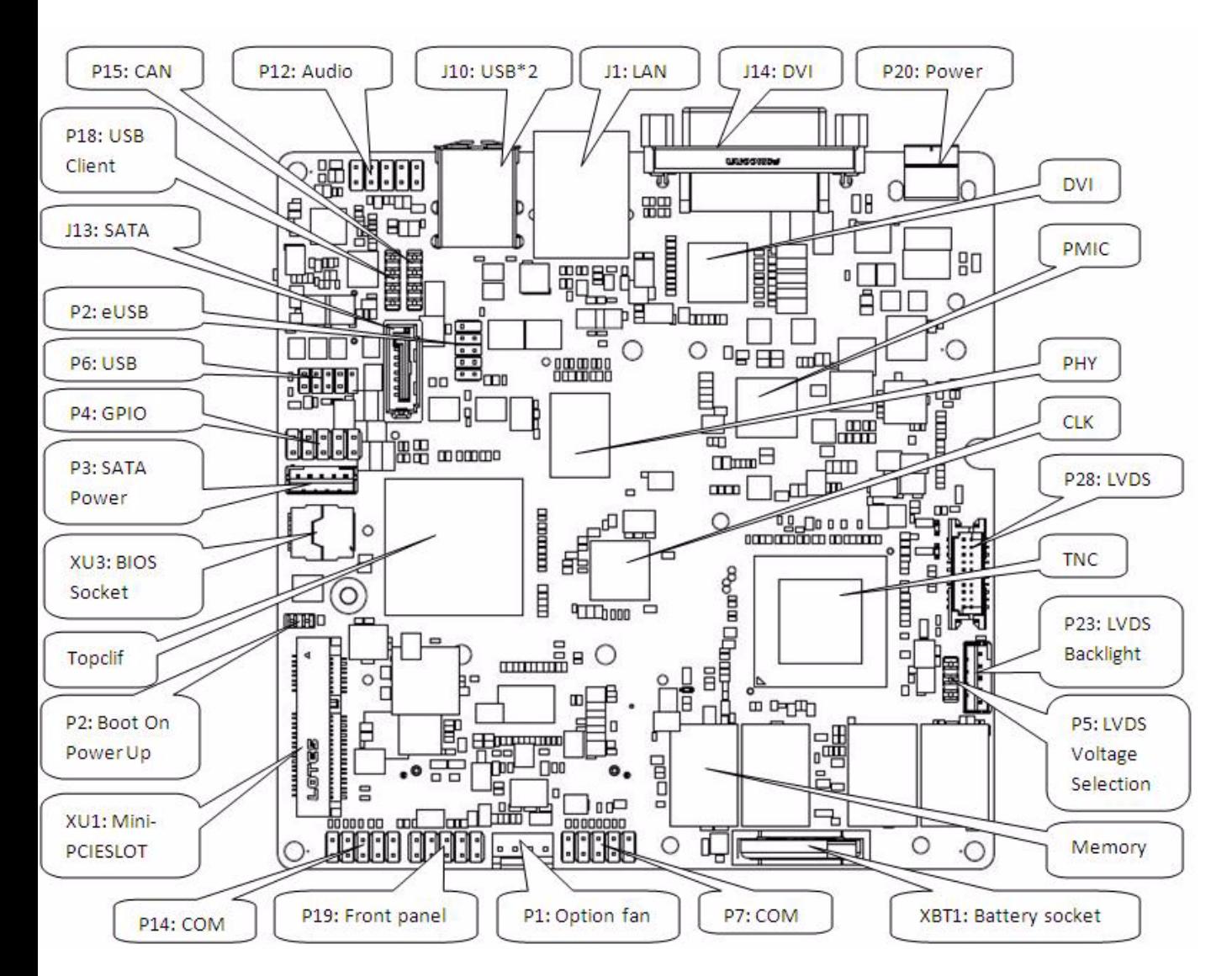

#### Figure 3-2 NITX-300-ET-DVI Module Components (Rear View)

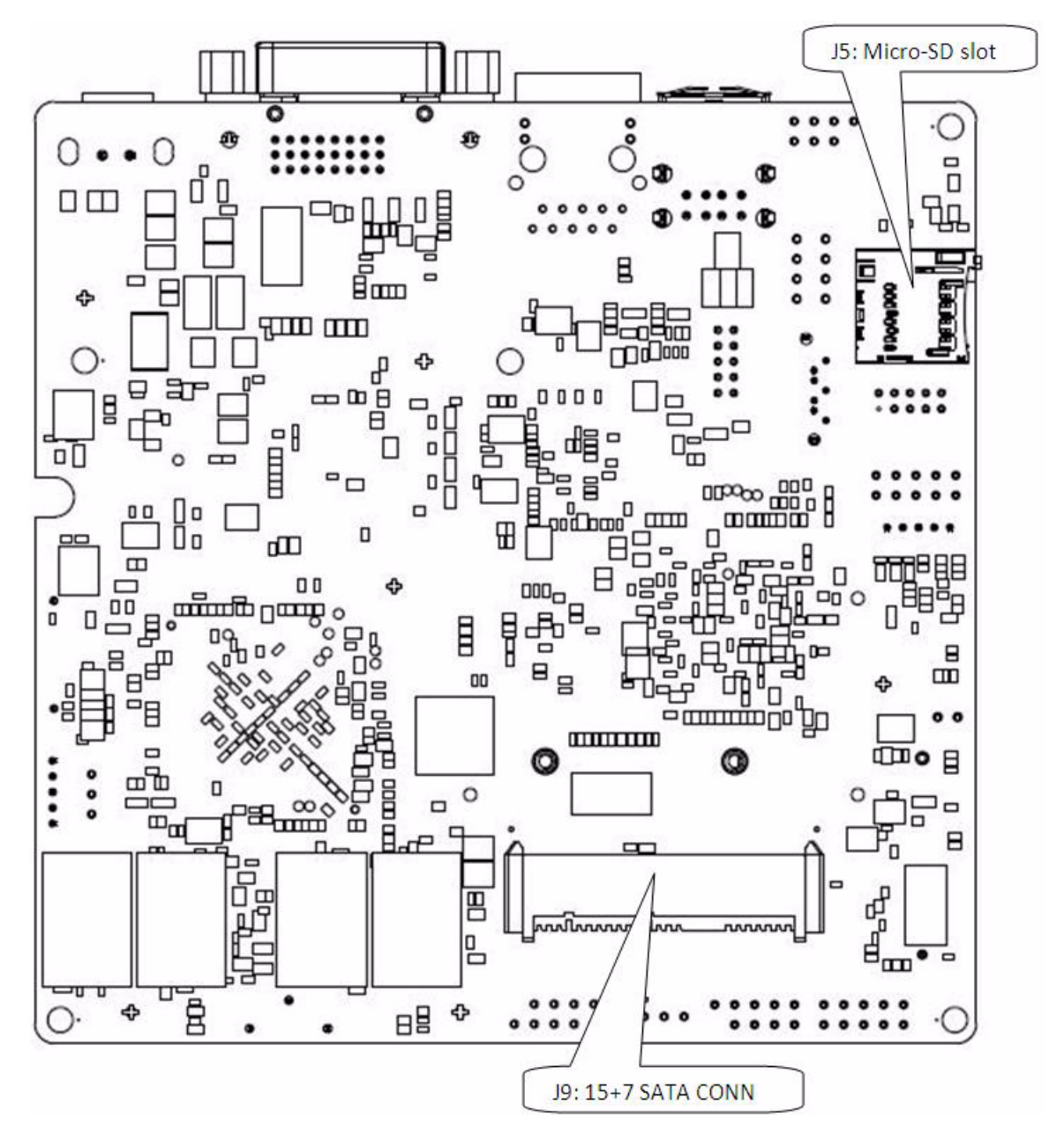

#### $3.2$ **Connectors and Switches**

#### **LVDS Header (P28)**  $3.2.1$

#### Signal Signal Pin Pin VCC\_LVDS VCC\_LVDS  $\overline{2}$  $\overline{1}$  $\mathbf{3}$  $\overline{4}$ **GND GND**  $\overline{5}$  $LVDS_A_A0_P$ LVDS\_A\_CLK\_P  $6\overline{6}$  $\overline{7}$ LVDS\_A\_A0\_N LVDS\_A\_CLK\_N 8  $9\,$ **GND**  $10$ **GND**  $LVDS_A_A1_P$ LDDC\_CLK  $11$  $12$ LVDS\_A\_A1\_N LDDC\_DATA  $13$ 14 15  $GND$ 16  $GND$  $LVDS_A_A2_P$  $LVDS_A_A3_P$ 17 18 LVDS\_A\_A2\_N LVDS\_A\_A3\_N 19 20

#### Table 3-1 LVDS Header Pin Definition (P28)

#### **LVDS Backlight Header (P23)**  $3.2.2$

#### Table 3-2 LVDS Inverter Header Pin Definition

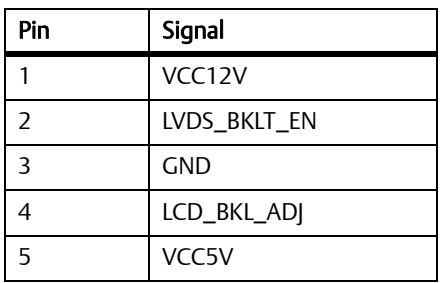

## 3.2.3 LVDS Power Header (P5)

### Table 3-3 LVDS Power Connector Pin Definition

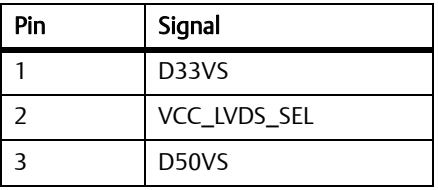

### Table 3-4 LVDS Power Jumper Pin Definition

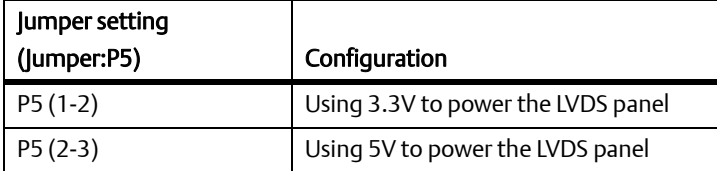

# 3.2.4 USB client header (P18)

### Table 3-5 USB Client Header Pin Definition

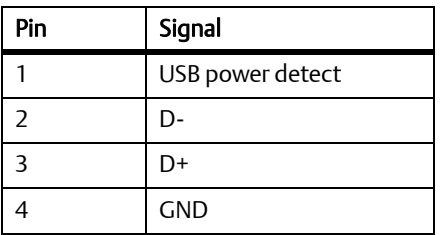
#### **USB Header (P6)**  $3.2.5$

### Table 3-6 USB Header Pin Definition

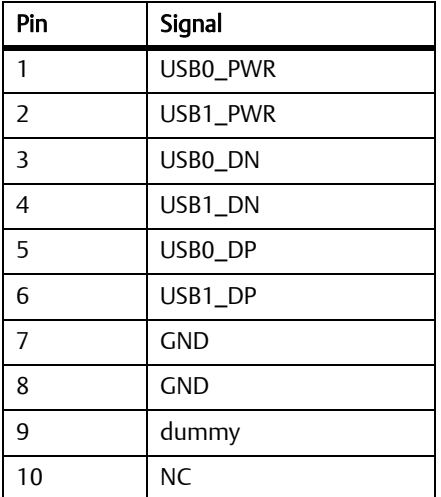

## 3.2.6 eUSB Header (P2)

### Table 3-7 eUSB Pin Header Definition

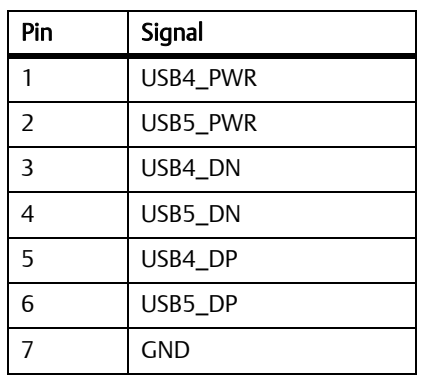

#### Table 3-7 eUSB Pin Header Definition

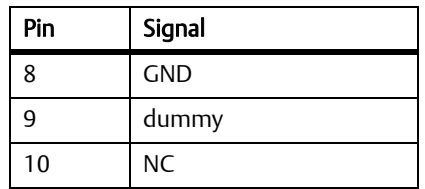

#### **Audio Header (P12)**  $3.2.7$

### Table 3-8 Audio Header Pin Definition

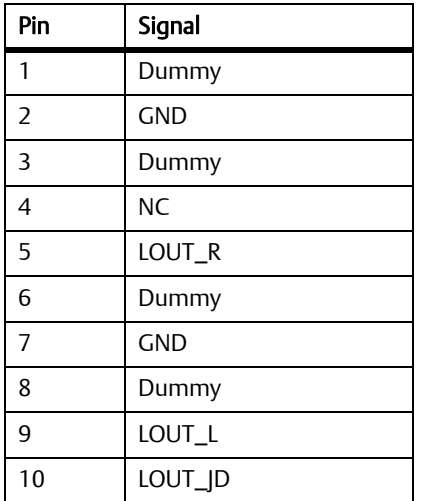

## 3.2.8 CAN Bus Header (P15)

#### Table 3-9 CAN Bus Header Pin Definition

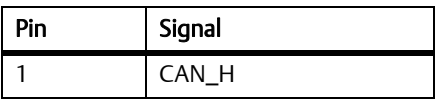

#### Table 3-9 CAN Bus Header Pin Definition

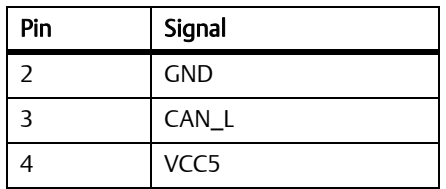

#### **Full Wire RS232 Header (P7)**  $3.2.9$

#### Table 3-10 Full Wire RS232 Header Pin Definition

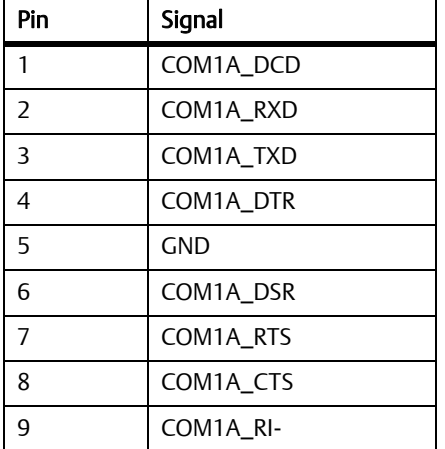

## 3.2.10 Two Wire RS232 Header (P14)

#### Table 3-11 Two Wire RS232 Header

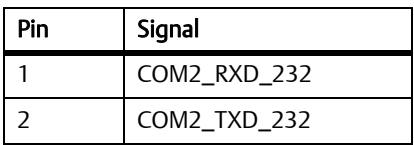

#### Table 3-11 Two Wire RS232 Header (continued)

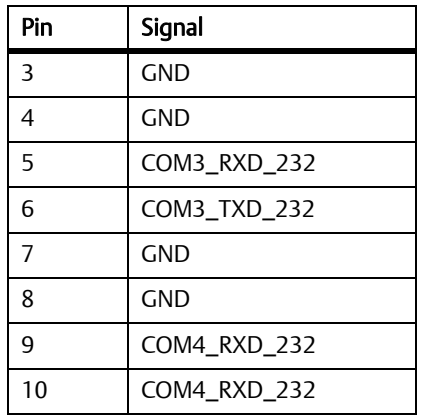

#### 3.2.11 **Battery Socket (XBT1)**

#### Table 3-12 Battery Header Pin Definition

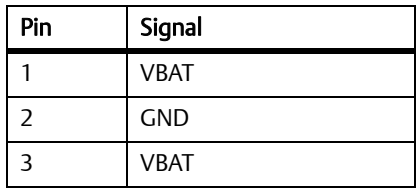

# 3.2.12 Front Panel Header (P19)

#### Table 3-13 Front Panel Header Pin Definition

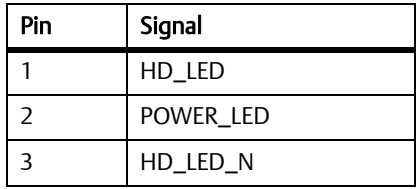

### Table 3-13 Front Panel Header Pin Definition

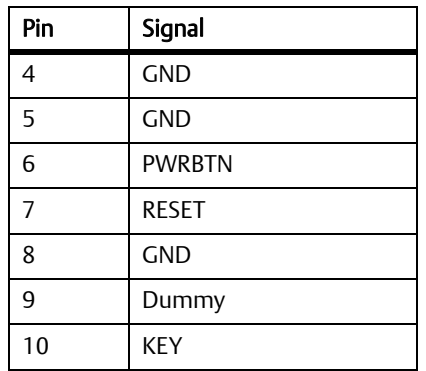

## 3.2.13 GPIO Header (P4)

### Table 3-14 GPIO Header Pin Definition

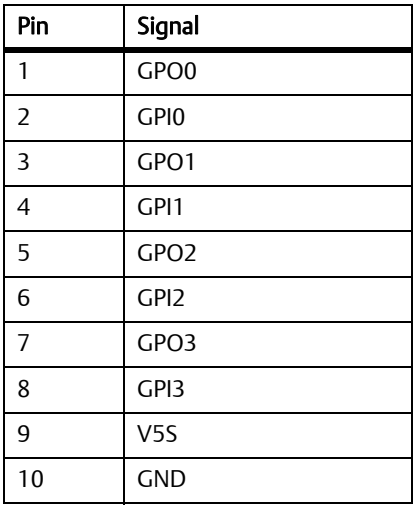

## 3.2.14 CPU FAN Header (P1)

Table 3-15 CPU FAN Header Pin Definition

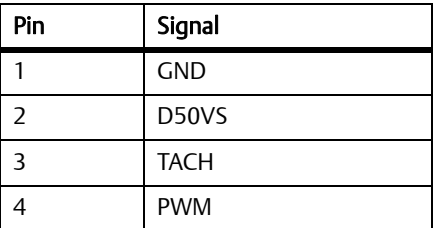

## 3.2.15 SATA Power Header (P16)

#### Table 3-16 SATA Power Header Pin Definition

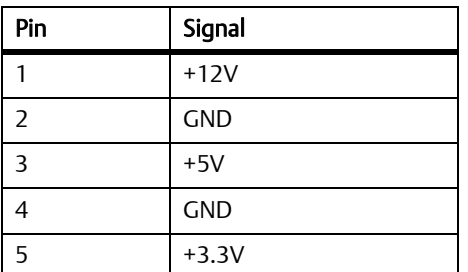

## 3.2.16 J9 SATA Connector

#### Table 3-17 J9 SATA Pin Definition

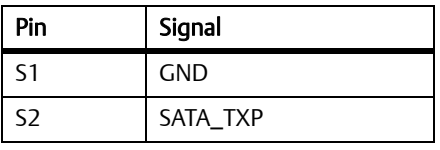

### Table 3-17 J9 SATA Pin Definition (continued)

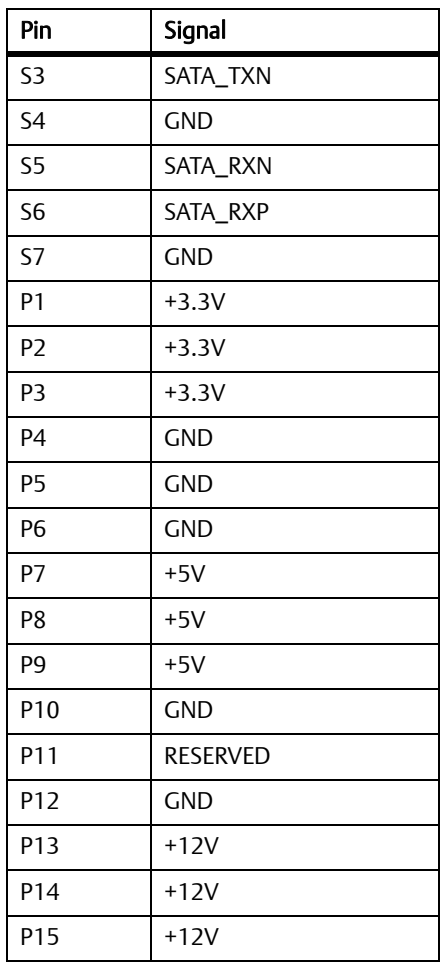

# 3.3 Onboard LEDs

#### Table 3-18 Onboard LEDs

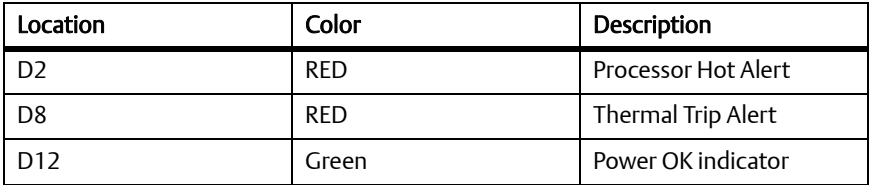

# **Chapter 4**

#### **Block Diagram**  $4.1$

#### **Block Diagram for NITX-300-ET-DVI** Figure 4-1

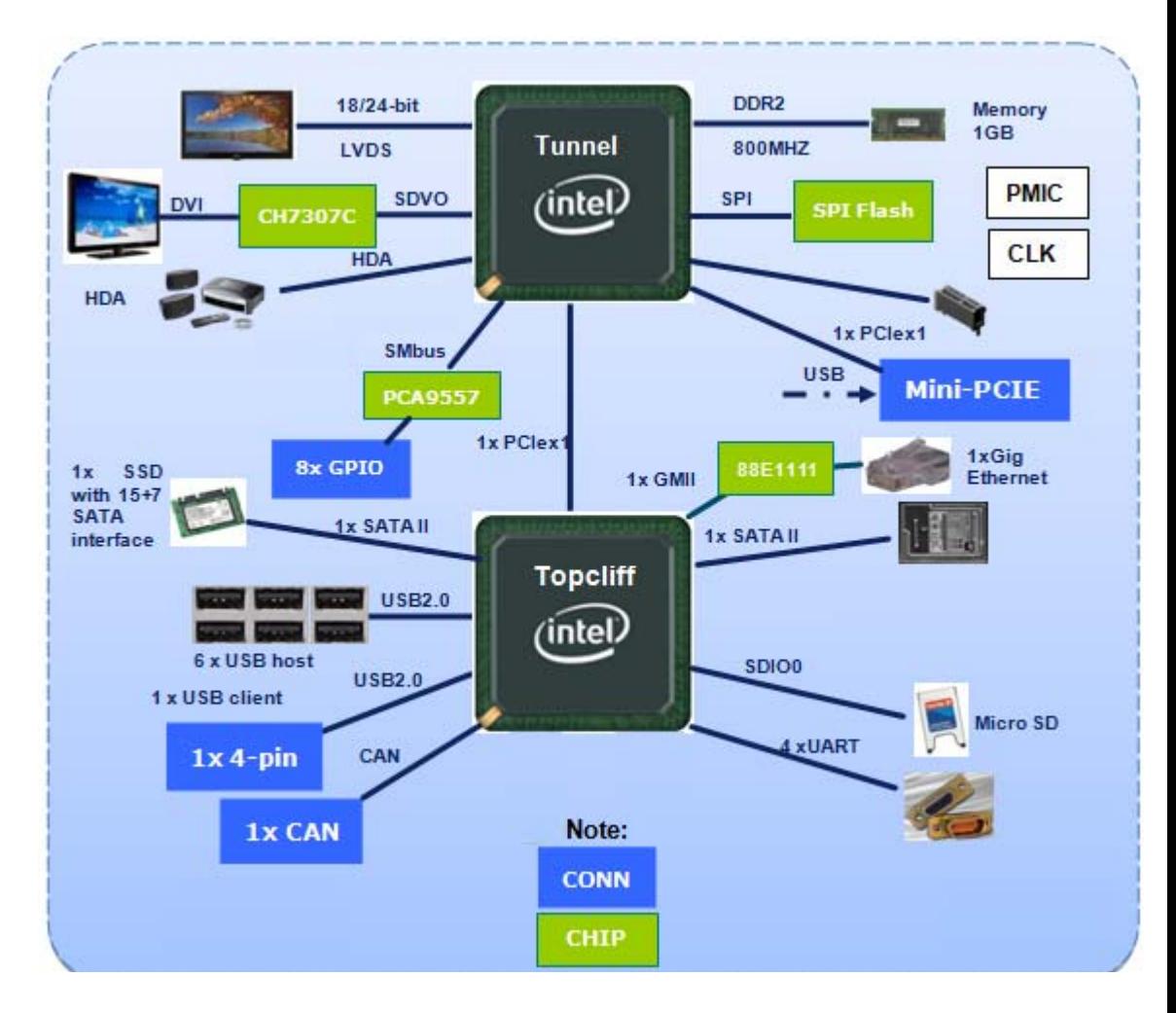

#### $4.2$ **Processor**

NITX-300-ET-DVI is designed to support the Tunnel Creek processor. The features are detailed in the table below:

#### Table 4-1 Tunnel Creek Processor Features

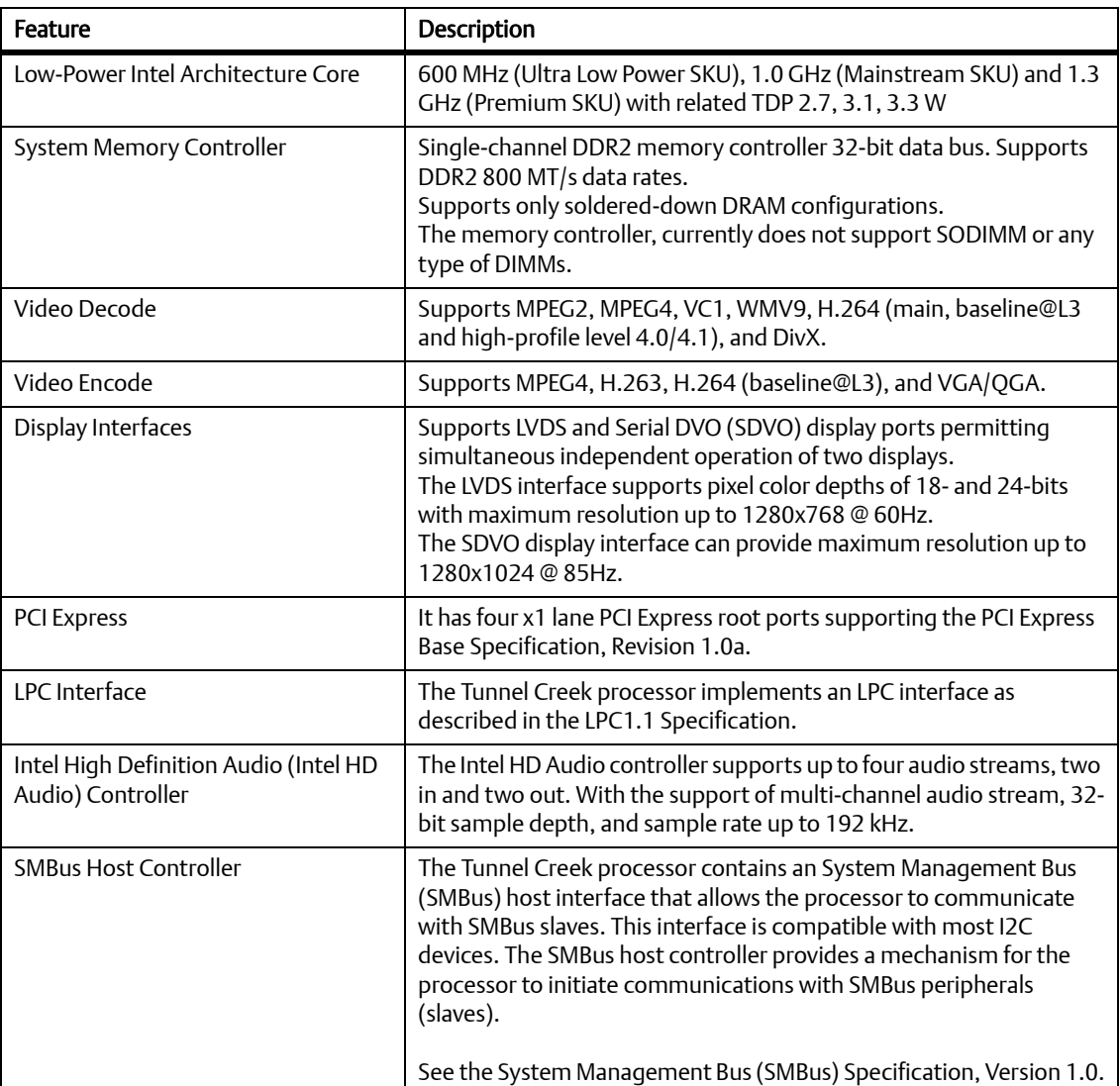

#### Table 4-1 Tunnel Creek Processor Features

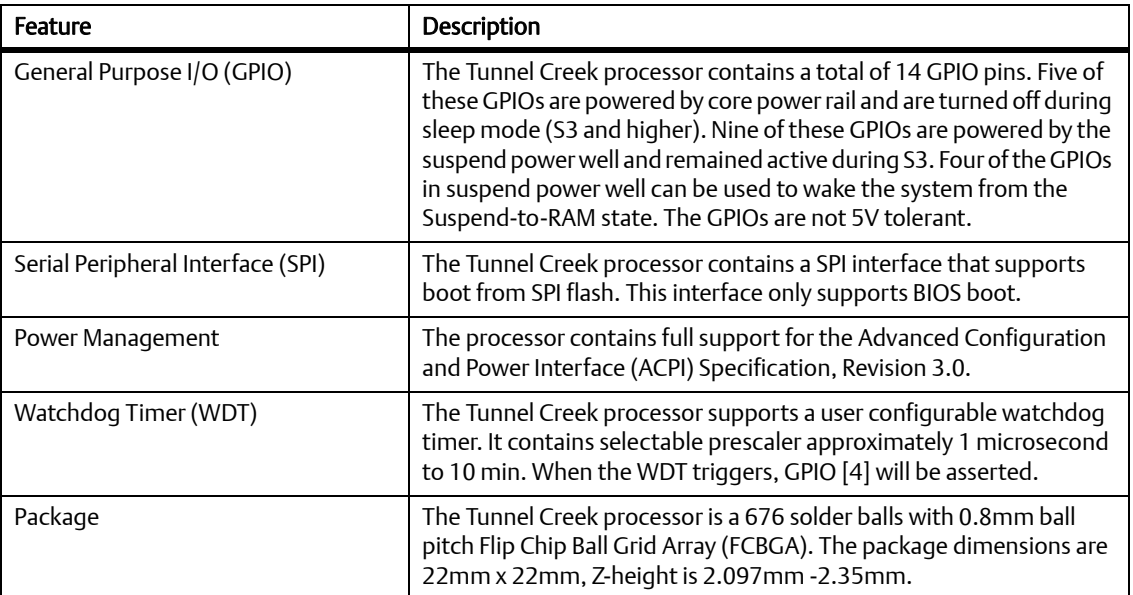

#### $4.3$ **System Memory**

The Tunnel Creek integrated a single channel 32-bit non ECC DDR2 controller, it supports up to 1GB DDR2 memory at 800MHz.

There are 8 1Gb X 8 data width DRAM chips which forms a two Rank total 1GB memory capacity topology. And for some low-end configuration, the DRAM chips can be configured as one Rank topology which is a 512MB solution.

#### **PCI-E Port** 4.4

There are a total of four x1 PCI-E Gen1 ports in the Tunnel Creek (TNC) IOH. The following figure displays the PCI-E ports configuration:

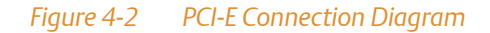

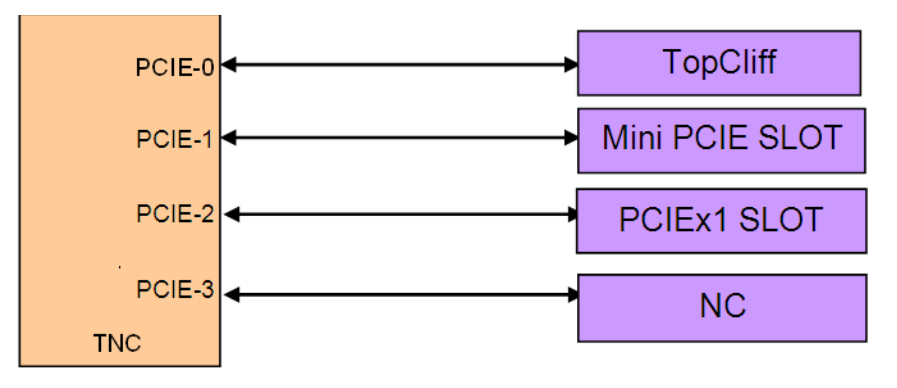

#### 4.5 **SATA**

Two SATA ports are routed to the connector from the Topcliff, the SATA rate is 3Gbps and supports Advanced Host Controller Interface (AHCI). One port is a 7-pin SATA connector, another is a 15-power+7signals connector which is used for "Slim Lite SSD".

#### **MicroSD** 4.6

NITX-300-ET-DVI contains one SDIO link, which is routed to a micro SD slot.

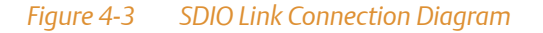

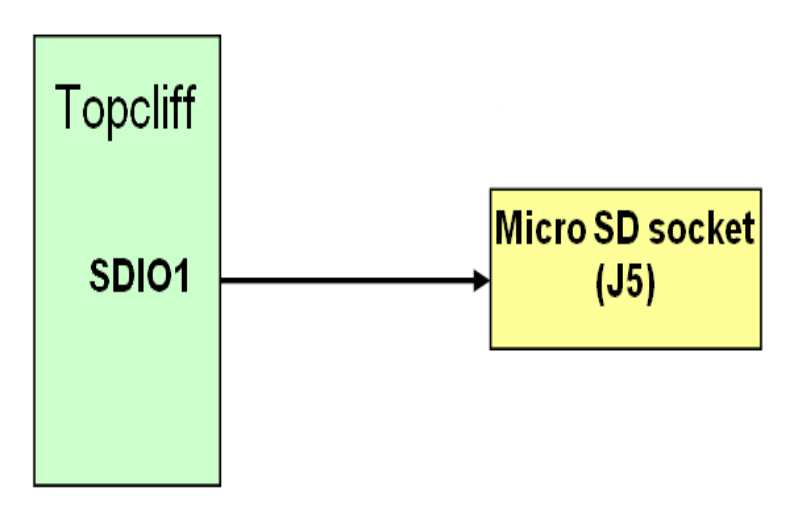

#### **Ethernet Interfaces** 4.7

NITX-300-ET-DVI provides a 10/100/1000 Ethernet connecting to the connector RJ45 J1. The magnetic is integrated into the RJ45 connector. The Ethernet MAC is stored in an onboard FFPROM.

The connection interface is Reduced Gigabit Media Independent Interface (RGMII) between Topcliff and Marvell 88E1111.

The Ethernet supports LAN wake function.

There are 2 types of power supply required by Marvel 88E1111: 2.5 V and 1.2 V.

#### **USB Interface** 4.8

The Topcliff can support up to six USB2.0 host interfaces and one USB client interface which complies with USB2.0 and USB1.1 protocols. For the host ports, two ports are routed to the back IO panel; two ports are routed to one 2X5 pin inner header; one port is routed to the USB flash header and the last one is routed to a switch which can lead the port to the USB flash header or the mini PCI-E slot. The function can be selected in the BIOS setup menu. The client USB port is routed to a header.

The following figure illustrates the routing diagram. For more information, see Table 3-6 on page 37 and Table 3-7 on page 37.

#### USB ports connections diagram Figure 4-4

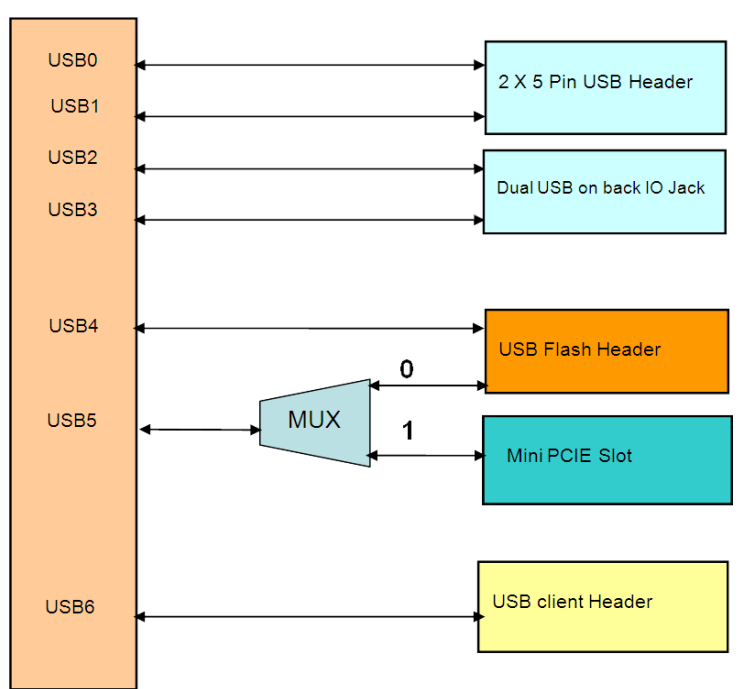

#### **TOPCLIFF**

#### **USB Flash** 4.9

The on-board standard profile USB flash (SSD) header supports the USB flash module which stores the OS and application software allowing for boot up without a hard disk drive.

USB port 4 is used as the interface. The USB flash uses a 2x5 header with pitch 2.54 mm, the header signal definition is displayed in the figure below.

#### **USB Flash Connector Pin Definition** Figure 4-5

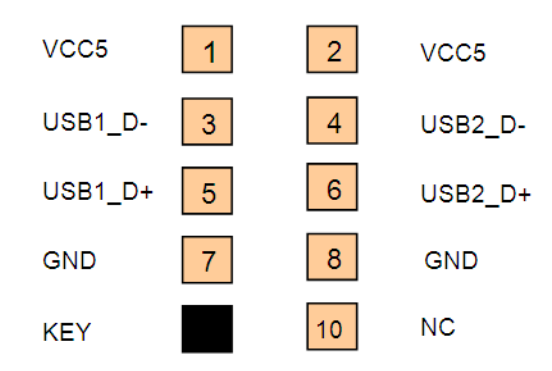

## 4.10 RS-232

There are four UART ports integrated in the Topcliff, one is a full 9-pin RS232 connecting to a COM header P7. The others are 3-pin RS232 connecting to CH7317A-BF. See Table 3-10 on page 39 and Table 3-11 on page 39.

#### $4.11$ **CAN bus**

A CAN bus is integrated in the Topcliff. The features are:

- Supports CAN protocol Version 2.0B Active
- Supports bit rate up to 1 Mbit/s  $\bullet$
- Supports 32 message objects
- Each message object has its own mask (identifier/direction/extended/New Data)
- Priority control by each message object  $\bullet$
- Programmable FIFO mode (concatenation of message objects)
- Maskable interrupt (bus-off/error warning/reception completion/transmission completion)
- Detection/identification of bit error/stuff error/CRC error/form error/acknowledge error  $\bullet$
- Programmable loop-back mode for self-test operation
- Disabled Automatic Retransmission (DAR) mode for time triggered CAN applications

For more information, see Table 3-9 on page 38.

#### **I2C Serial Interface and Devices** 4.12

There is one I2C compatible SMbus on the TNC. The following devices connect to the SMbus:

- Trusted Platform Module (TPM)
- One 1x PCI-E slot
- One Mini PCI-E slot
- Temperature sensor EMC2103
- **PCA9557**
- LM80CIMT-3

Figure 4-6 **Board I2C Device Connection Diagram** 

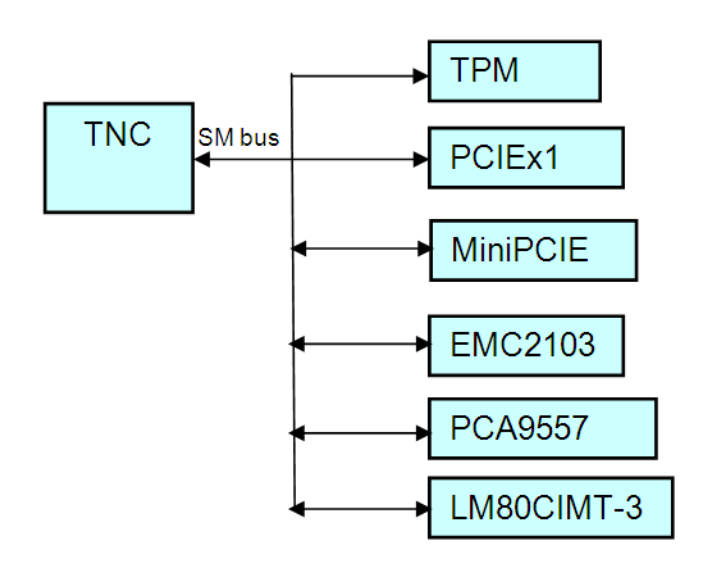

#### Table 4-2 I2C Device Address

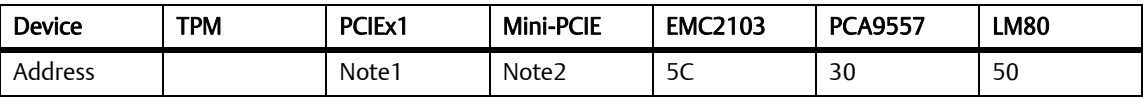

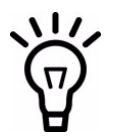

The PCI-E x1 slot SMB address depends on the PCI-E x1 card.

The Mini PCI-E card SMB address depends on the Mini PCI-E card

## 4.13 Video Interface

TNC supports two types of display output: SDVO and LVDS. For SDVO application, NITX-300-ET-DVI uses a transfer solution CH7307C to provide the SDVO to DVI usage.

The LVDS interface supports pixel color depths of 18- and 24-bits and a maximum resolution of up to 1280x768 at 60Hz. Minimum pixel clock is 19.75MHz while the maximum pixel clock rate is up to 80MHz.

The standard BIOS supports SDVO out and LVDS output.

## 4.14 Audio Interface

TNC can support a high definition audio interface. An audio codec is applied to the HDA link. A header P12 for the front panel audio output is provided. See Table 3-8 on page 38.

## **4.15 BIOS Device**

The SPI flash is used as a BIOS device. The SPI BIOS chip capacity is 4 MB.

NITX-300-ET-DVI also provides an SF100 onboard SPI flash program function. When this feature is used, the input power should be cut fully to avoid damage to the chipset. See Table 3-6 on page HIDDEN.

# **4.16 GPIO Configuration**

There are three parts of GPIO in NITX-300-ET-DVI, one is a user define GPIO which is generated from PCA9557PW. The second part GPIO is coming from the TNC and the 3rd part GPIO is derived from Topcliff.

The PCA9557PW provides eight user defined GPIOs, 4 GPI and 4 GPO with 5V referenced on one internal header P4. See Table 3-14 on page 41.

#### Table 4-3 TNC GPIO Definition

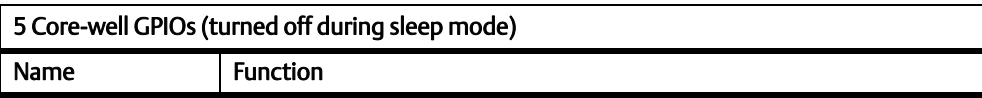

## Table 4-3 TNC GPIO Definition (continued)

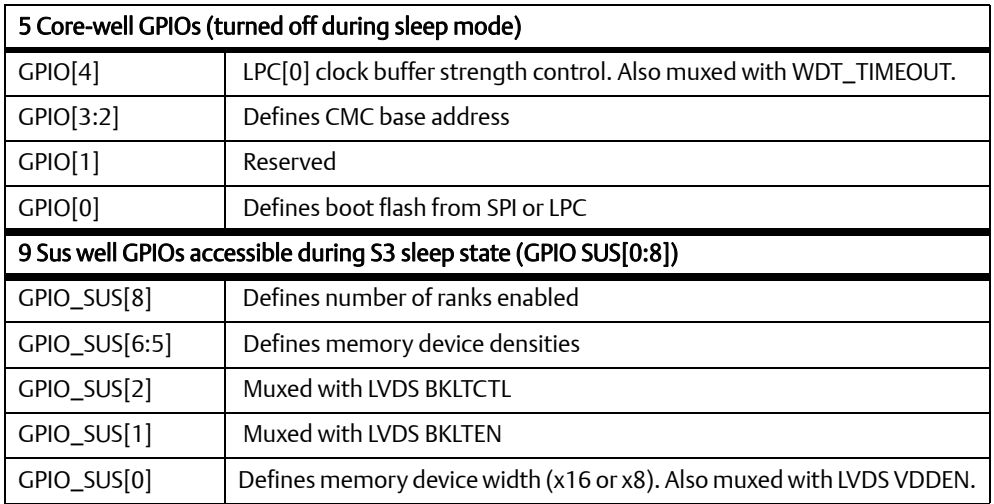

### Table 4-4 Topcliff GPIO Configuration

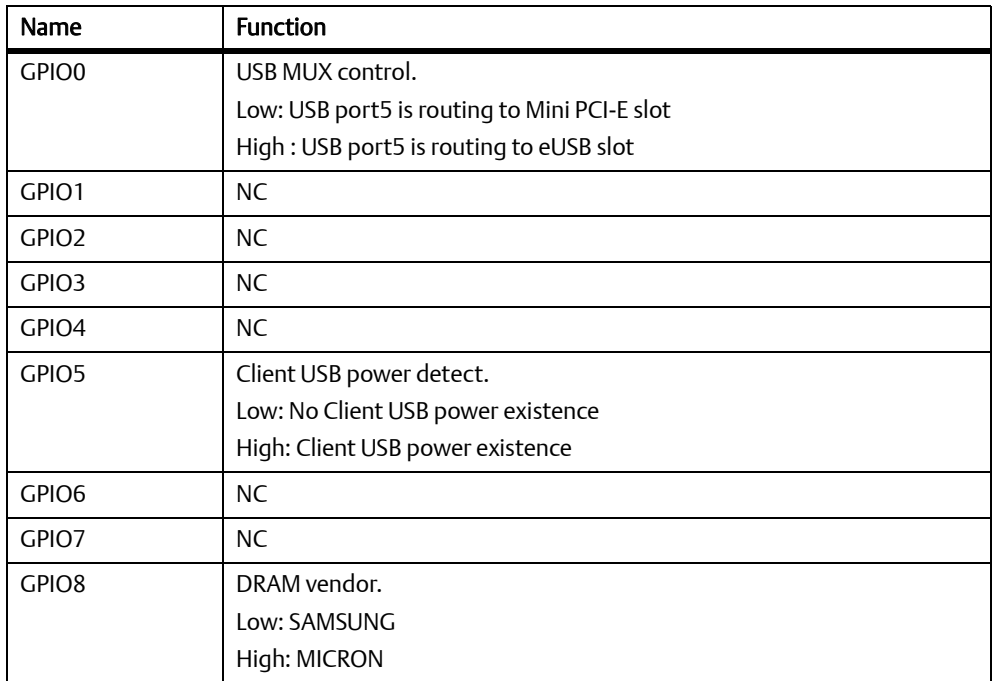

## Table 4-4 Topcliff GPIO Configuration (continued)

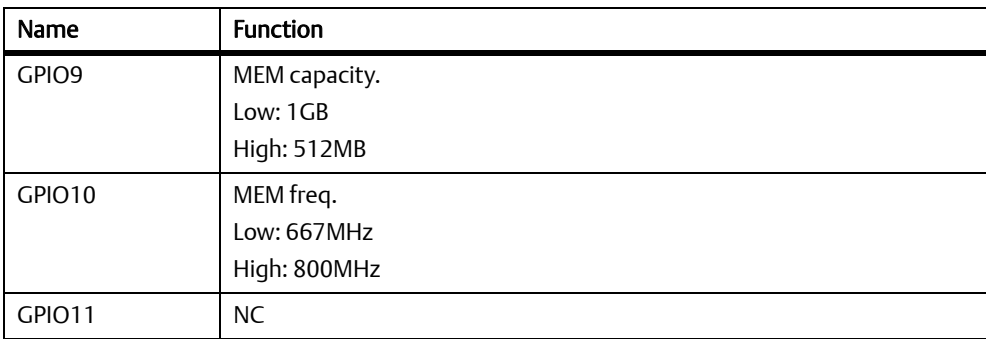

# **4.17 Clock Distribution**

The following figure displays the clock source used by NITX-300-ET-DVI.

### Figure 4-7 Clock Distribution of NITX-300-ET-DVI

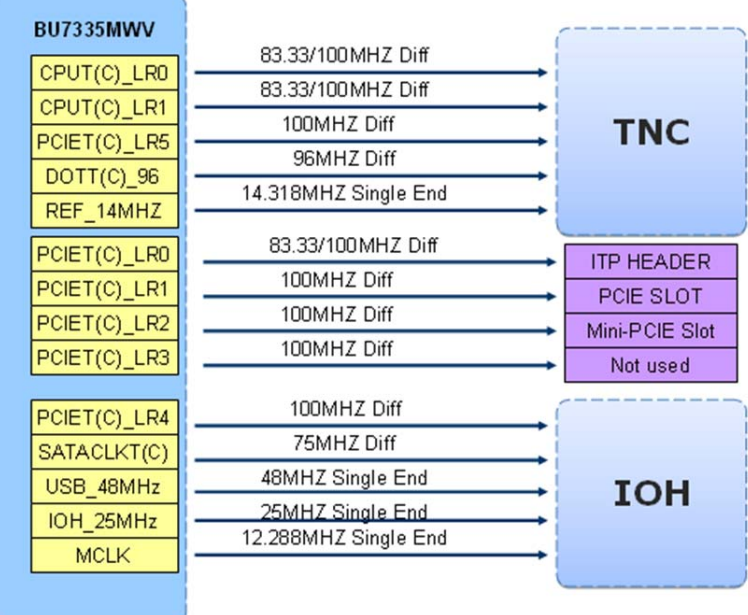

#### Table 4-5 Clock Assignments

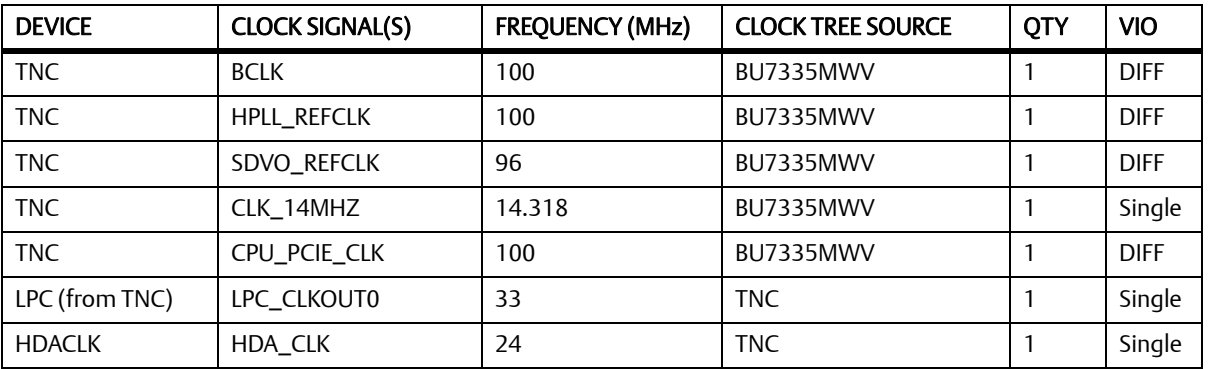

## Table 4-5 Clock Assignments (continued)

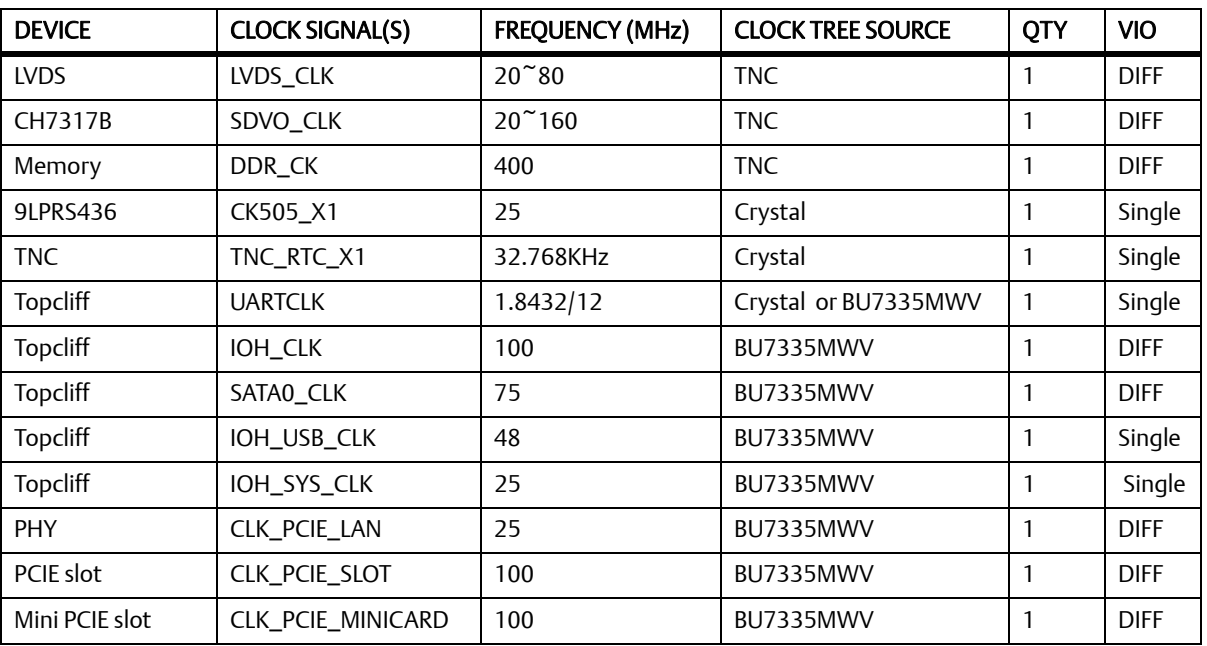

#### $5.1$ **POST**

After power-up or reset, the BIOS performs a self-test, POST, that attempts to determine if further operation is possible and that the detected configuration is expected. This process can complete normally or result in a warning or an error. The boot process does not stop after a warning but displays a message on the primary display device. If an error is detected, the boot process is halted. If possible, a message will be displayed but failures early on in the test can only be indicated in POST codes.

The POST process display depends on the Quiet Boot option.

Viewing all checkpoints generated by Aptio firmware requires a checkpoint card, which is also named "POST Card" or "POST Diagnostic Card". They are PCI or LPC add-in cards that show the value of I/O port 80h on a LED display. These cards are available at the electronic or computer market around the world.

#### 5.2 **Boot Process**

While performing the functions of the traditional BIOS, Aptio 4.x core follows the firmware model described by the Intel Platform Innovation Framework for EFI ("the Framework"). The framework is associated to the following "boot phases", which can be described by various state code.

- Security (SEC) initial low-level initialization
- Pre-EFI Initialization (PEI) memory initialization1
- Driver Execution Environment (DXE) main hardware initialization2
- Boot Device Selection (BDS) system setup, pre-OS user interface & selecting a bootable device (CD/DVD, HDD, USB, Network, Shell, etc.)

#### 5.3 **Initiating Setup**

During the boot, pressing the F2 key on the keyboard requests the Setup utility be launched once the self-test is complete and before searching for a boot device. See the Setup description later in this document to describe the operation of this utility. If you exit Setup without saving any changes, the boot process continues with the search for a boot device. If the changes are saved, the motherboard loads the new settings and resets - re-starting the entire boot process.

#### **Setup Utility** 5.4

The BIOS incorporates a Setup utility that allows the user to alter a variety of system options. This section describes the operation of the utility by describing the various options available through a set of hierarchical menus. Not all options are available with all products and some depend on BIOS customizations.

The current settings are stored in the SPI FLASH NVRAM area and any changes can be copied back to this area via the Exit menu. The operation of the BIOS defaults is described later in this document.

To start the utility, you must press the F2 key during the early stages of POST after power-up. Note that this functionality operates with PS/2 keyboards, USB keyboards when enabled, and via the console redirection facility when enabled.

The table below briefly describes the primary menus, most of which have sub-menus. The following sections describe the menus in detail.

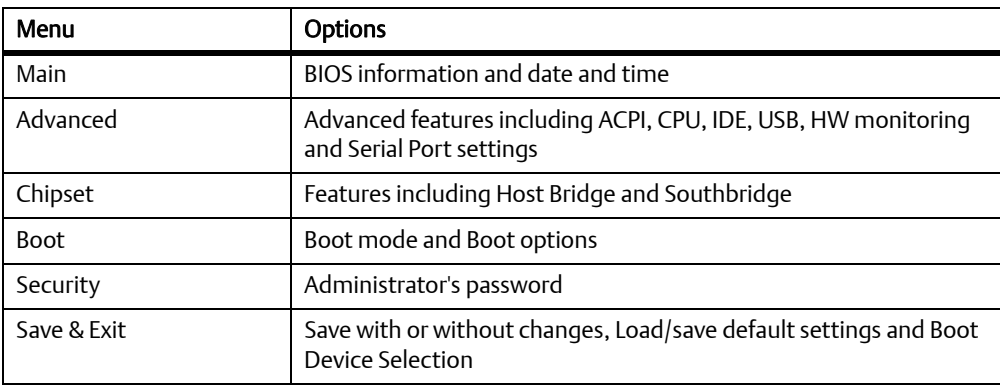

#### Table 5-1 BIOS Primary Menu

The Aptio navigation can be accomplished using a combination of the keys. These keys include the <FUNCTION> keys, <ENTER>, <ESC>, <ARROW> keys, and so on.

#### Table 5-2 Aptio Navigation

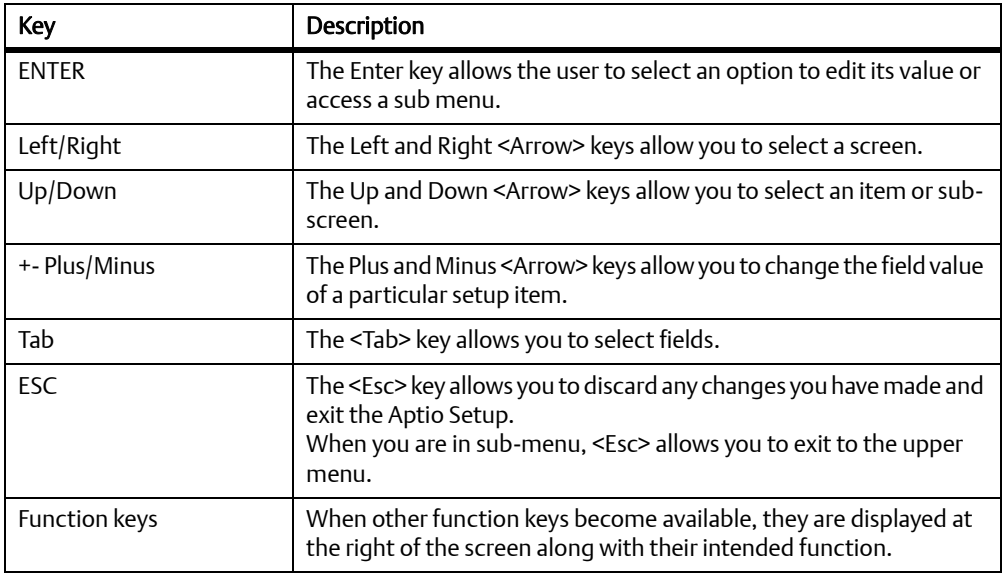

## 5.4.1 Main Menu

### Figure 5-1 Main Menu

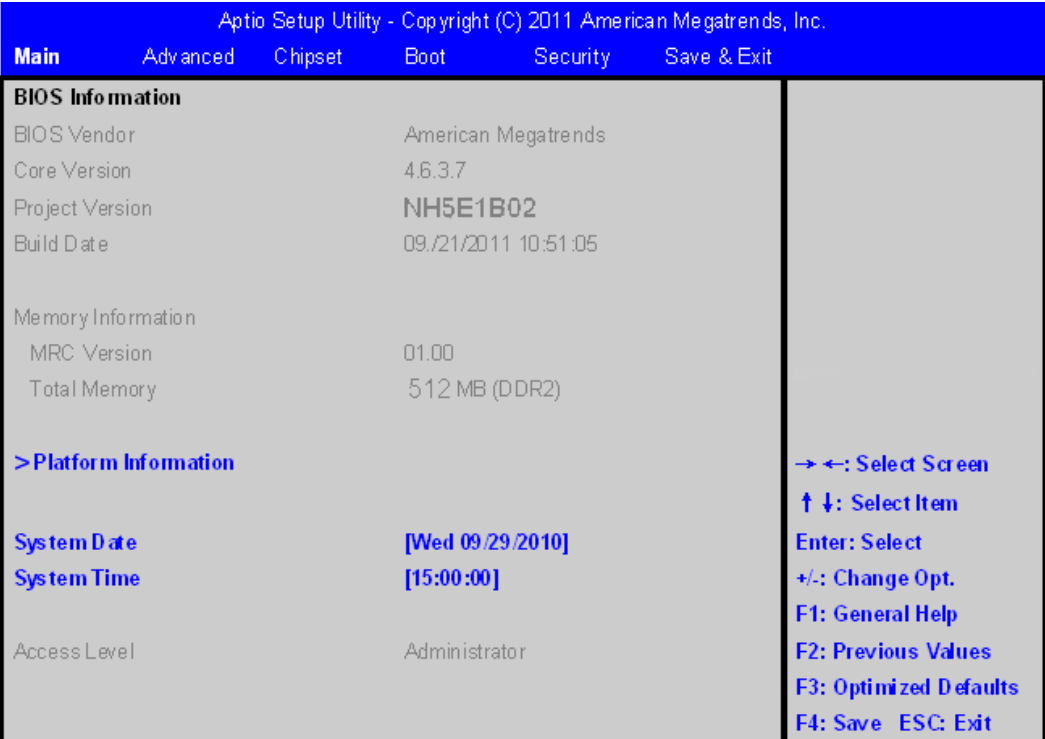

### Table 5-3 Main Menu Field Description

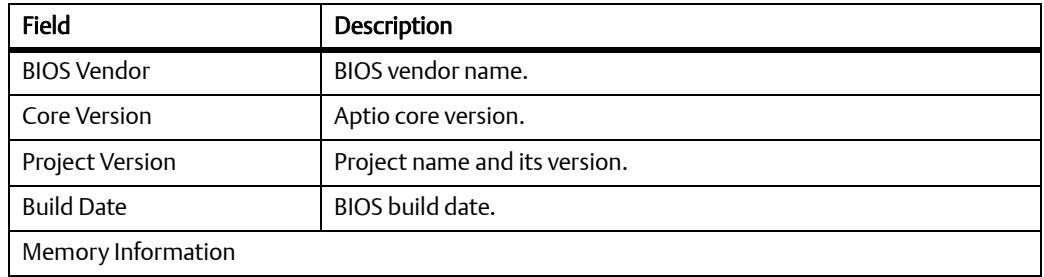

### Table 5-3 Main Menu Field Description (continued)

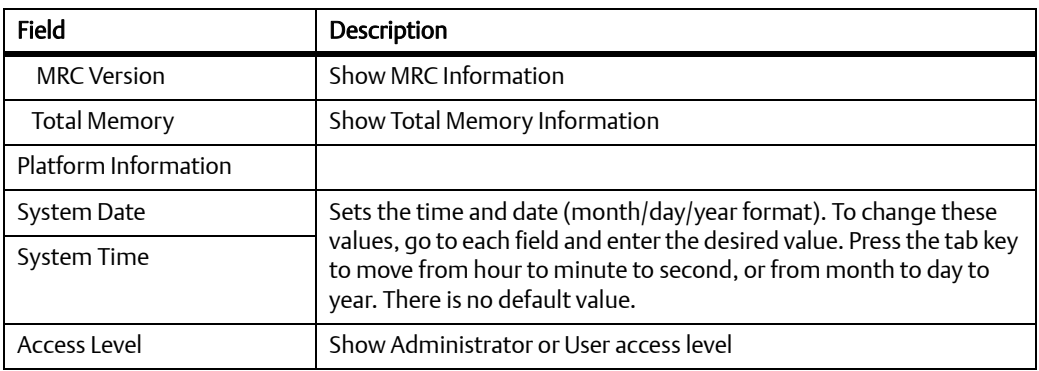

### Table 5-4 Platform Information

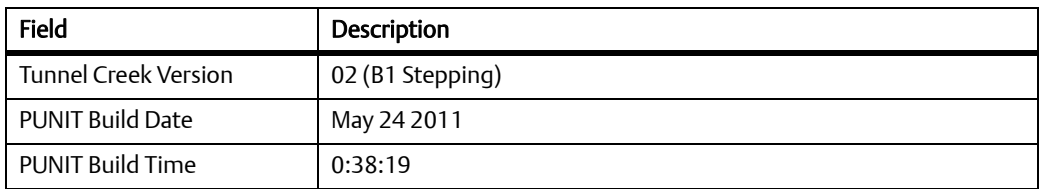

## 5.4.2 Advanced Menu

### Figure 5-2 Advanced Menu

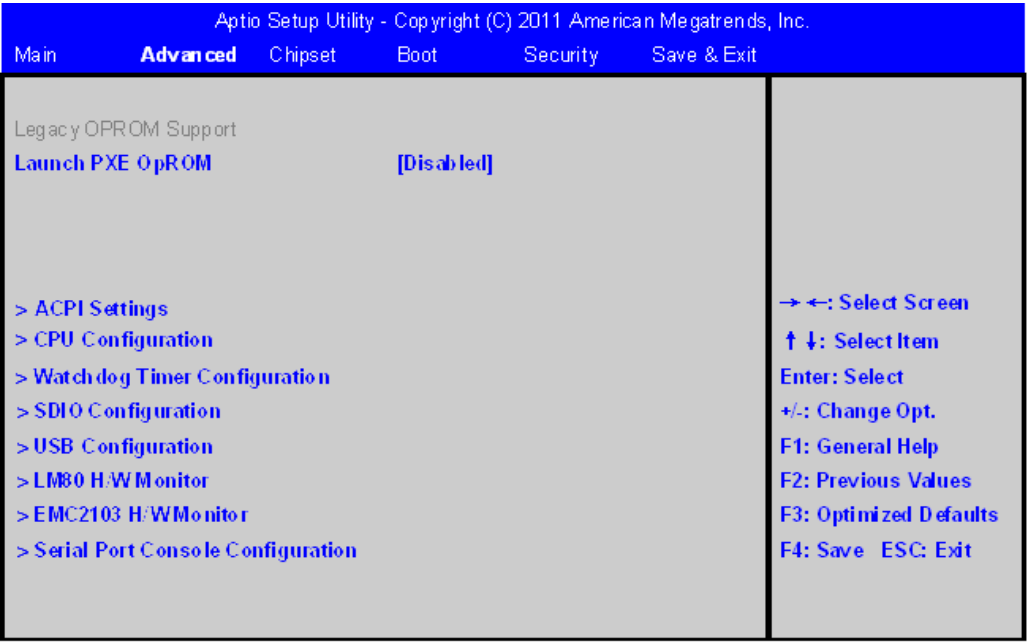

### Table 5-5 Advanced Menu Field Description

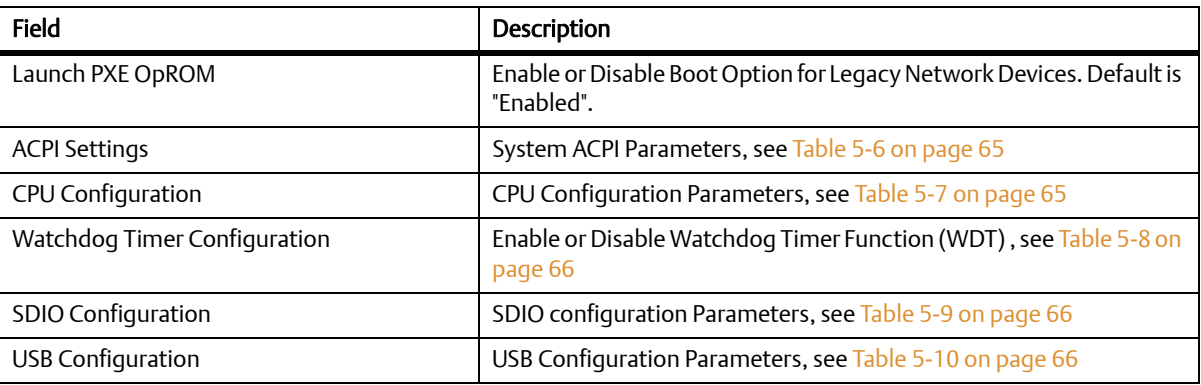

### Table 5-5 Advanced Menu Field Description (continued)

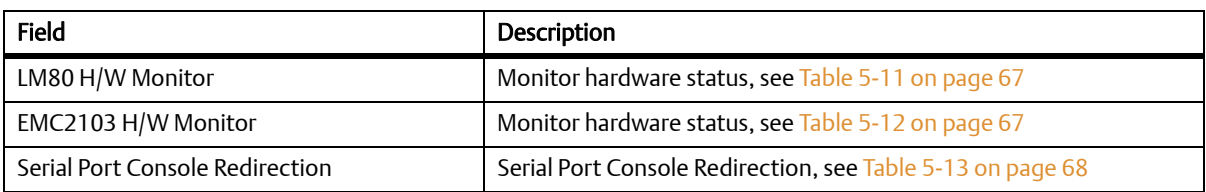

#### Table 5-6 ACPI Settings

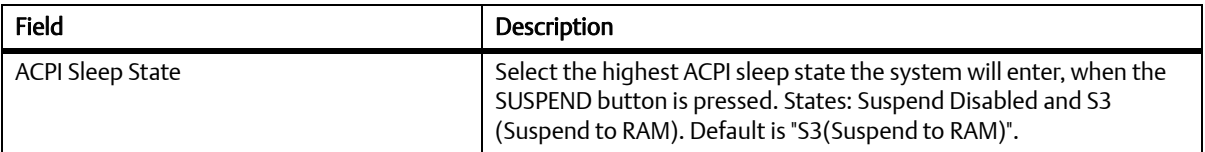

## Table 5-7 CPU Configuration

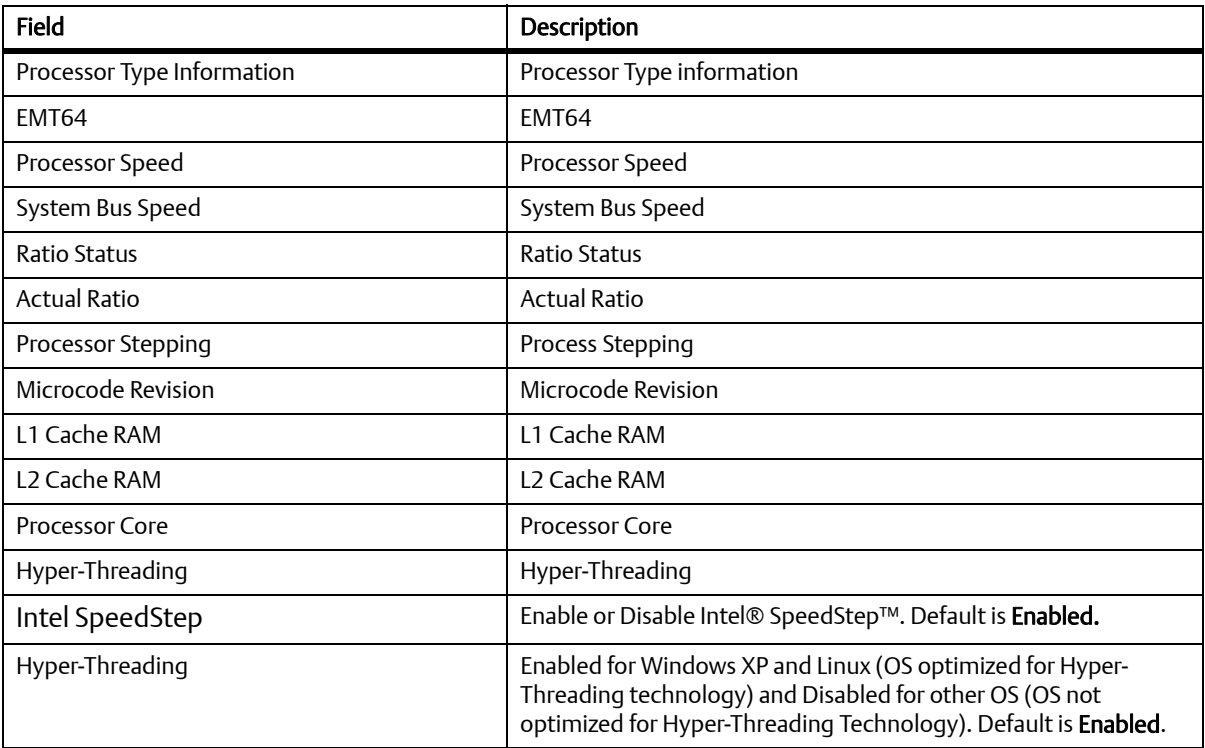

**BIOS** 

### Table 5-7 CPU Configuration (continued) (continued)

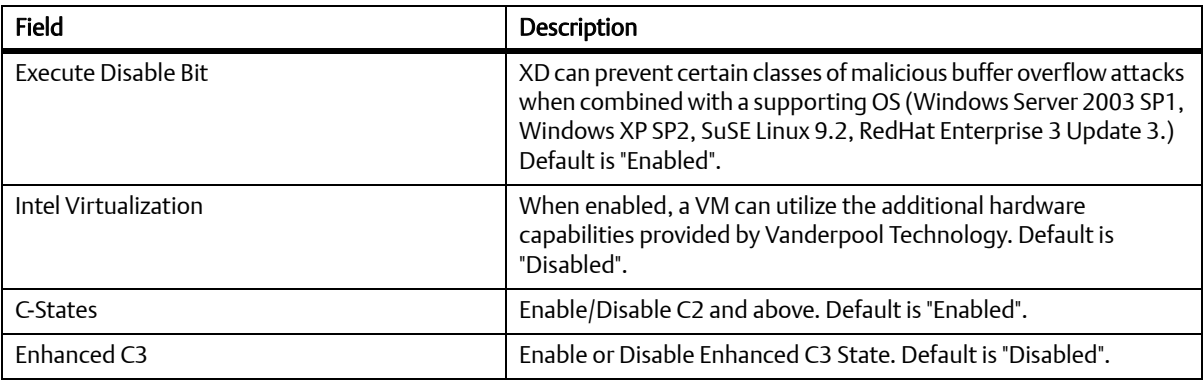

### Table 5-8 Watchdog Timer Configuration

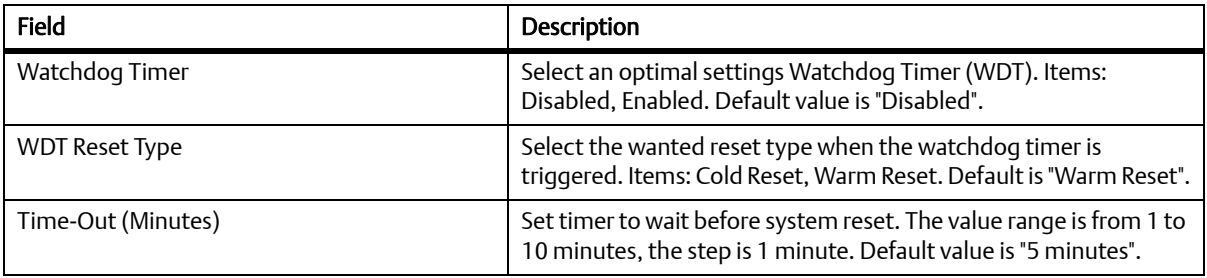

### Table 5-9 SDIO Configuration

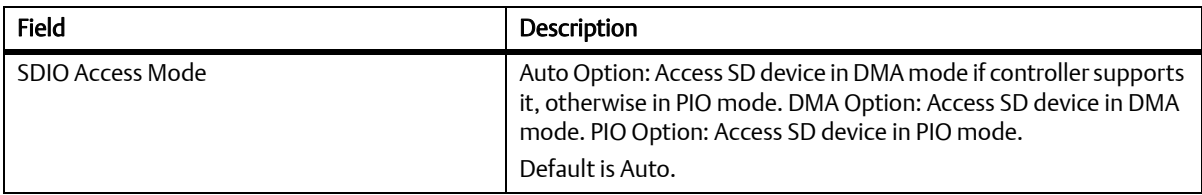

### Table 5-10 USB Configuration

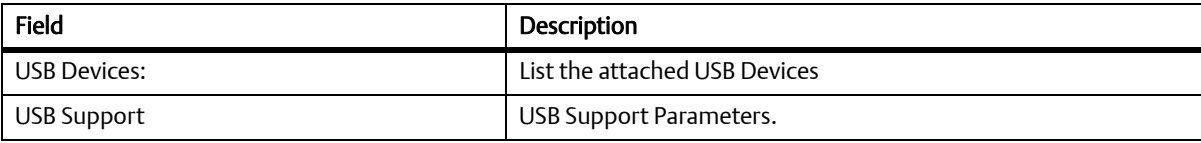

### Table 5-10 USB Configuration (continued)

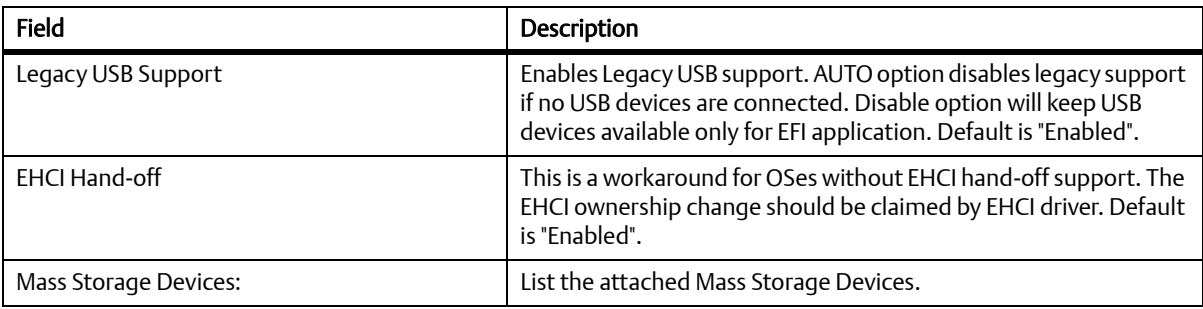

### Table 5-11 LM80 H/W Monitor

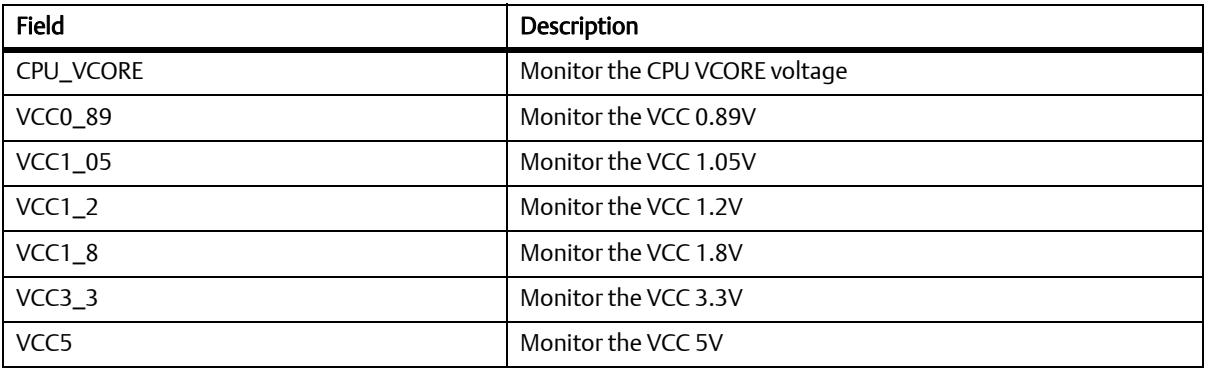

### Table 5-12 EMC2103 H/W Monitor

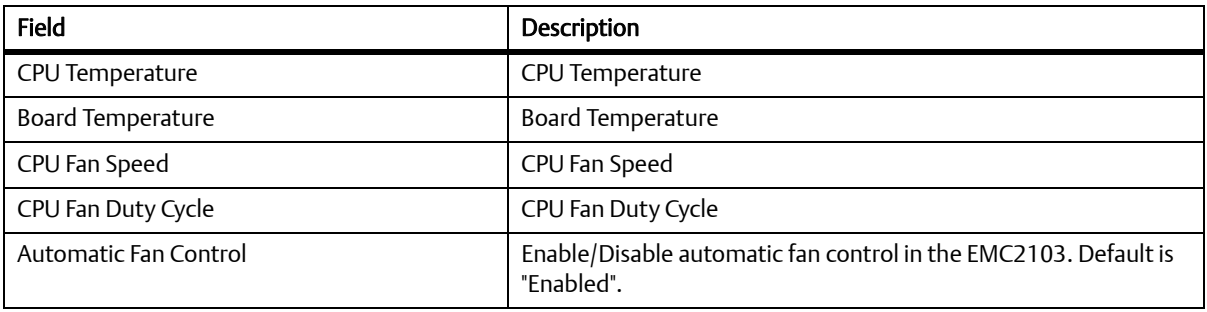

### Table 5-13 Serial Port Console Redirection

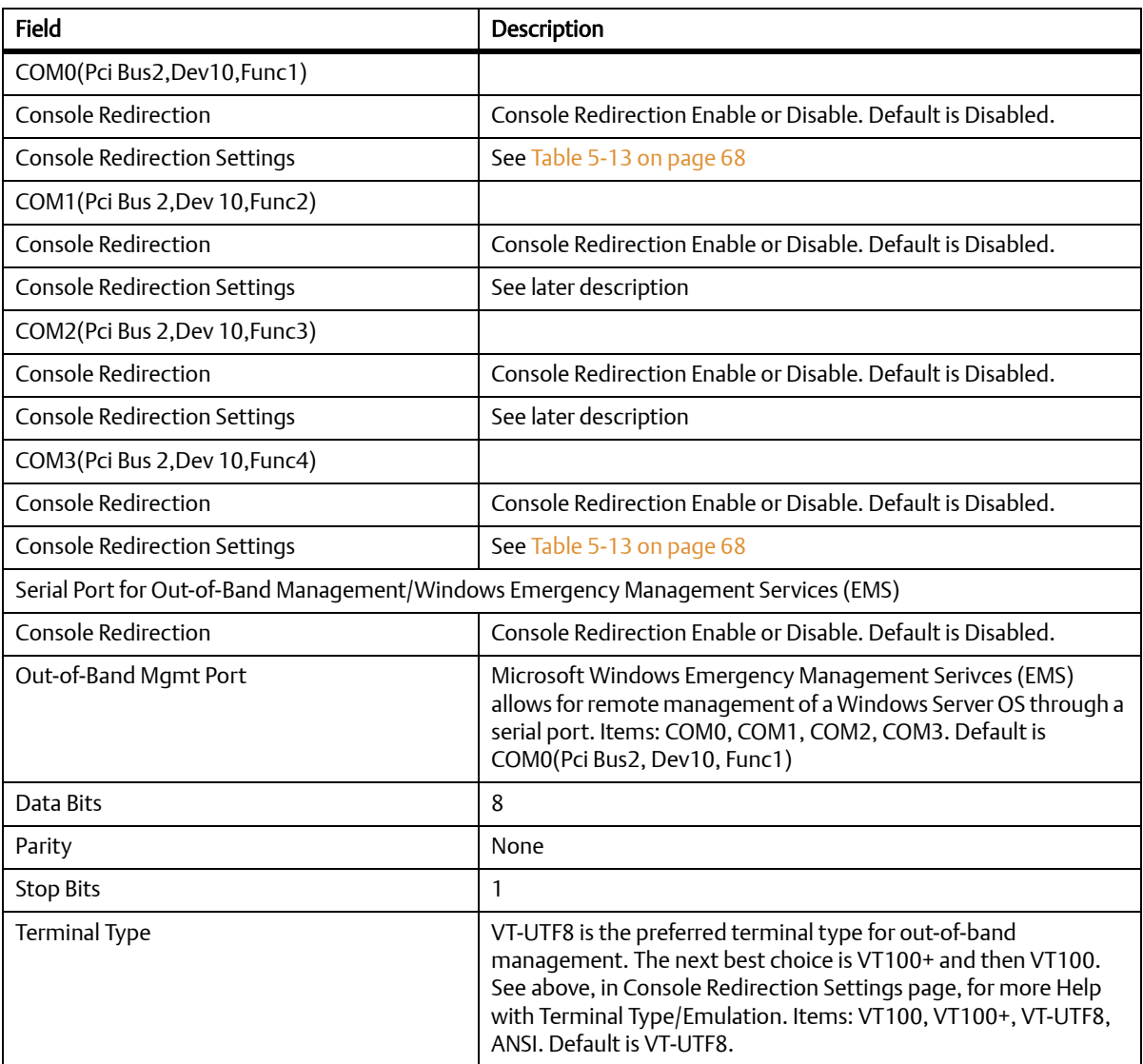

#### **BIOS**

## Table 5-14 COMO Console Redirection Settings

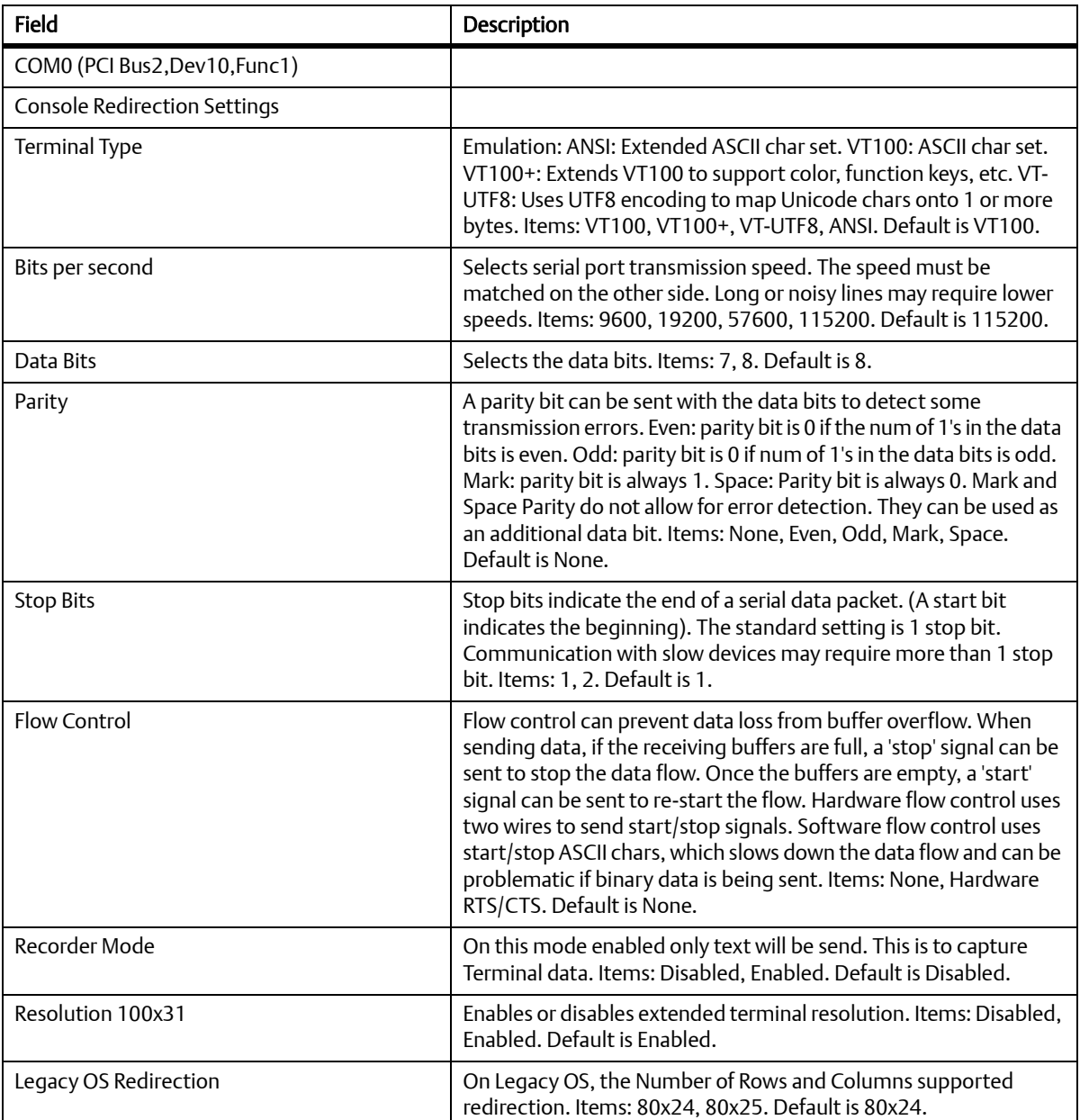

#### $5.4.3$ **Chipset Menu**

#### Figure 5-3 Chipset Menu

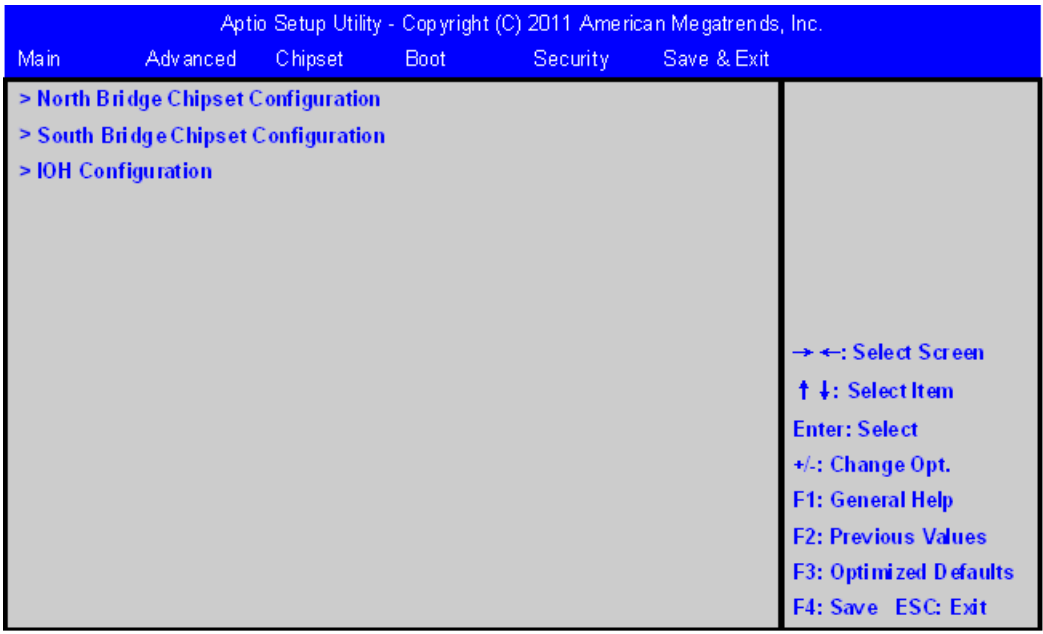

### Table 5-15 Chipset Menu Field Descriptions

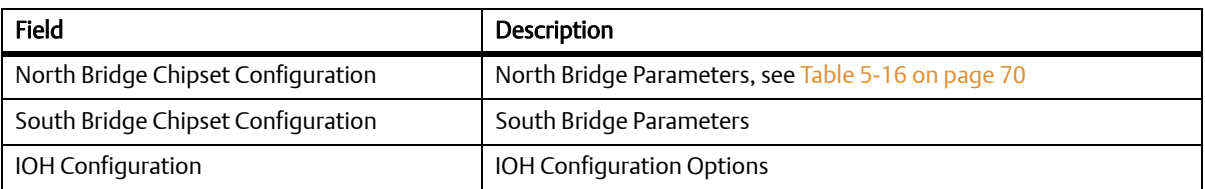

### Table 5-16 North Bridge Chipset Configuration

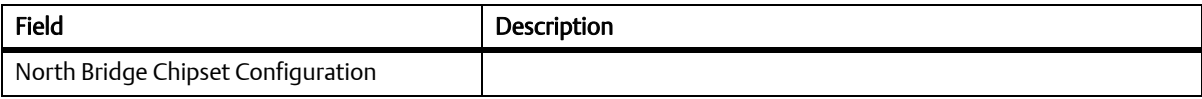

### Table 5-16 North Bridge Chipset Configuration (continued)

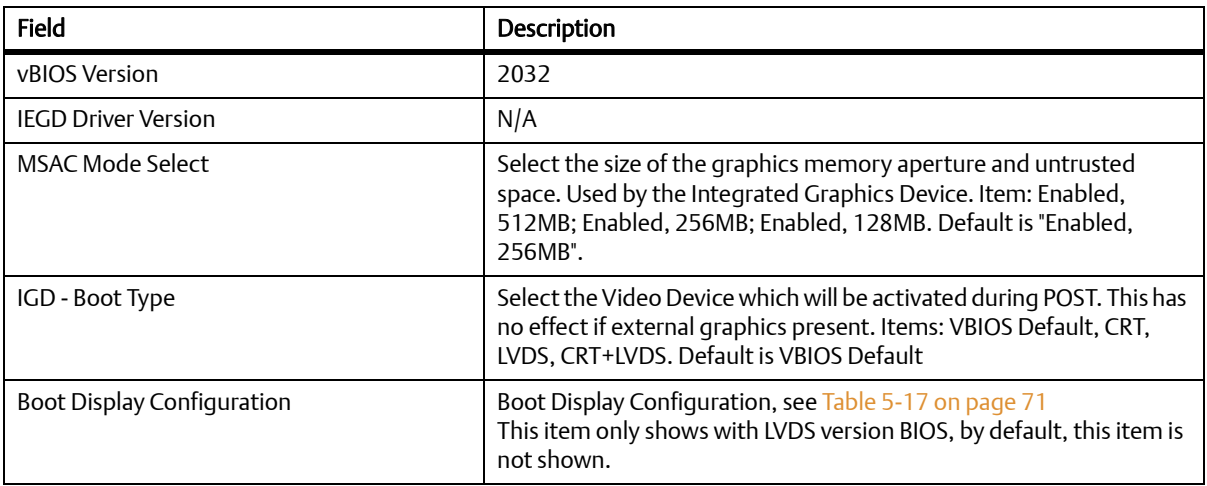

#### Table 5-17 Boot Display Configuration

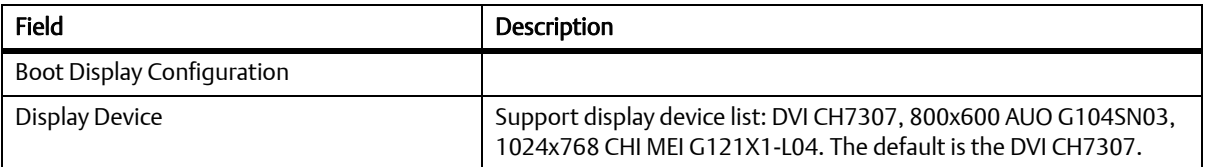

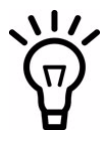

## VBIOS supports VESA mode, it could not handle mode 0x123 for display to a non-standard mode such as 1650x1050.

#### Table 5-18 IOH Configuration

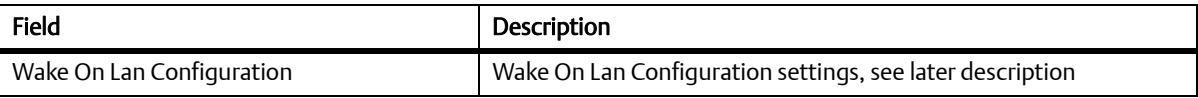

### Table 5-19 Wake On Lan Configuration

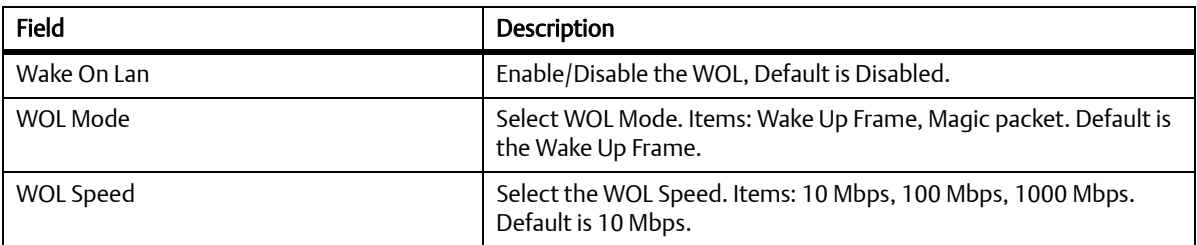

## 5.4.4 Boot Menu

### Figure 5-4 Boot Menu

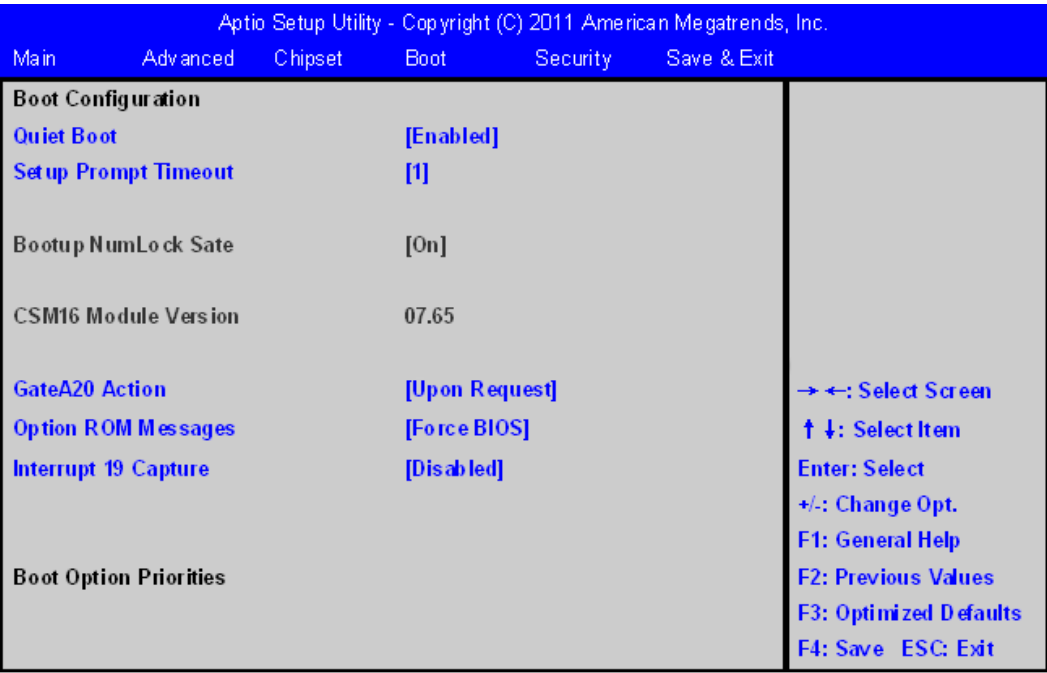
### Table 5-20 Boot Menu Field Description

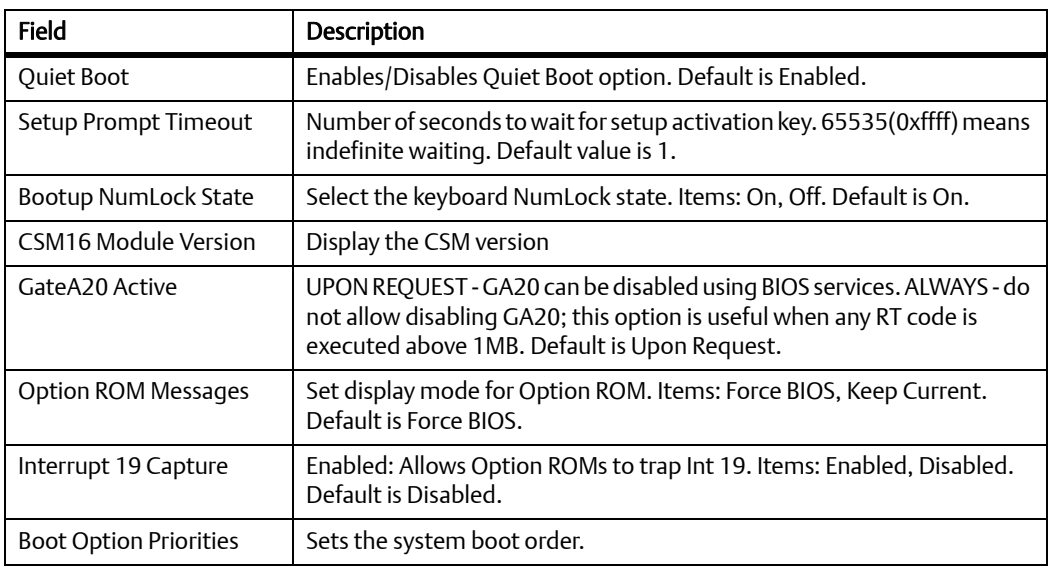

### 5.4.5 Security Menu

#### Figure 5-5 **Security Menu**

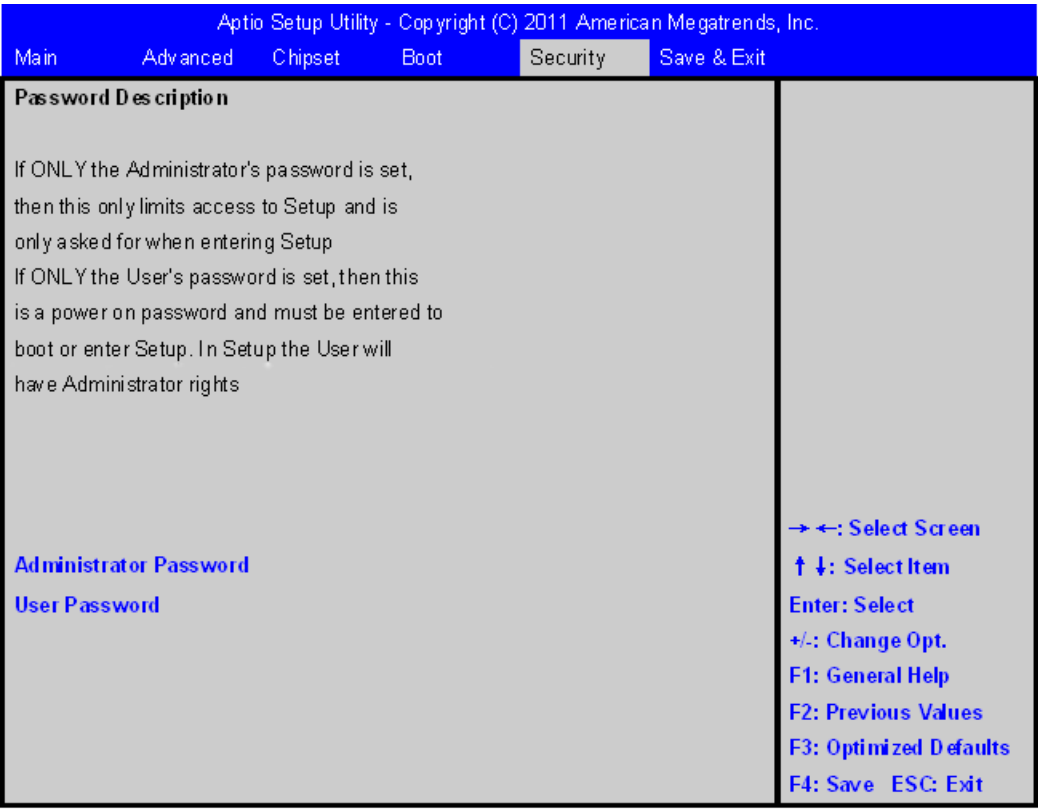

### Table 5-21 Security Menu Field Description

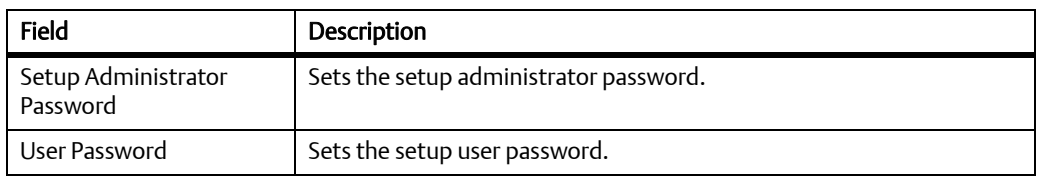

BIOS

### 5.4.6 Save and Exit Menu

### Figure 5-6 Save and Exit Menu

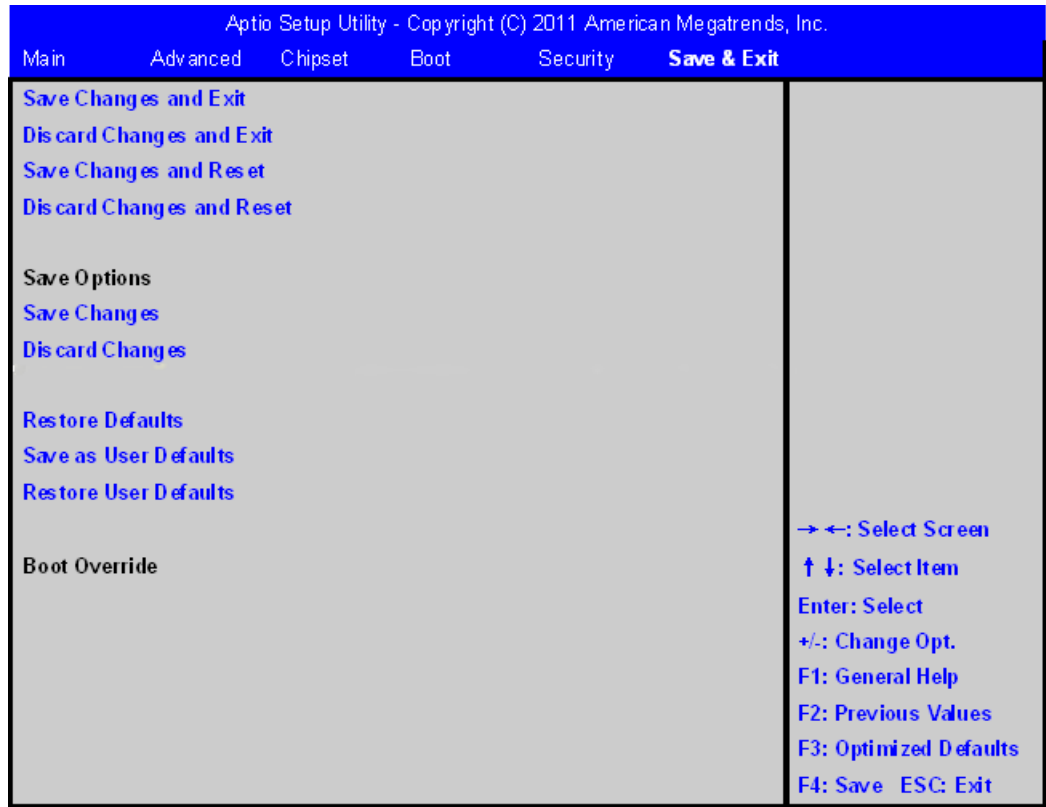

### Table 5-22 Save and Exit Menu Field Description

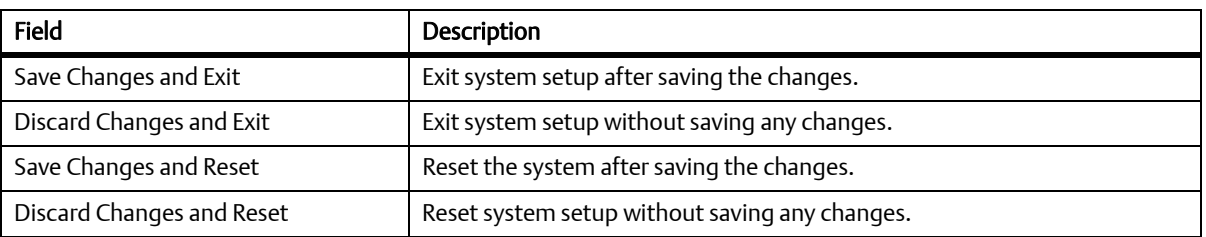

### Table 5-22 Save and Exit Menu Field Description (continued)

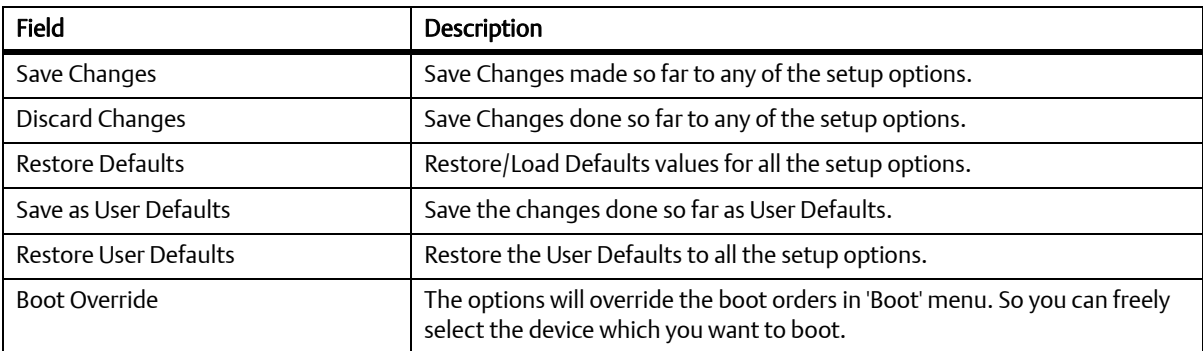

## **5.5 POST Codes**

#### **Status Code Ranges**  $5.5.1$

#### Table 5-23 Status Code Ranges

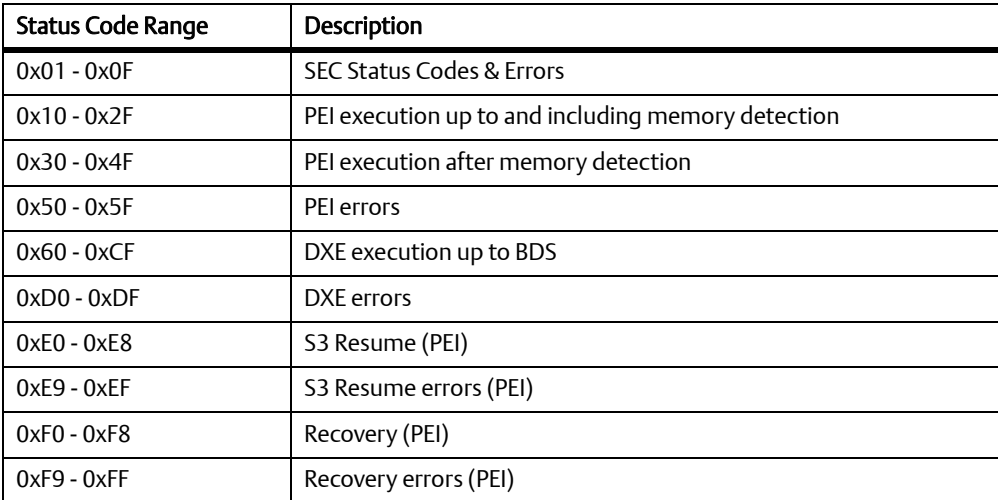

#### $5.5.2$ **Standard Status Codes**

### 5.5.2.1 SEC Status Codes

#### Table 5-24 SEC Status Codes

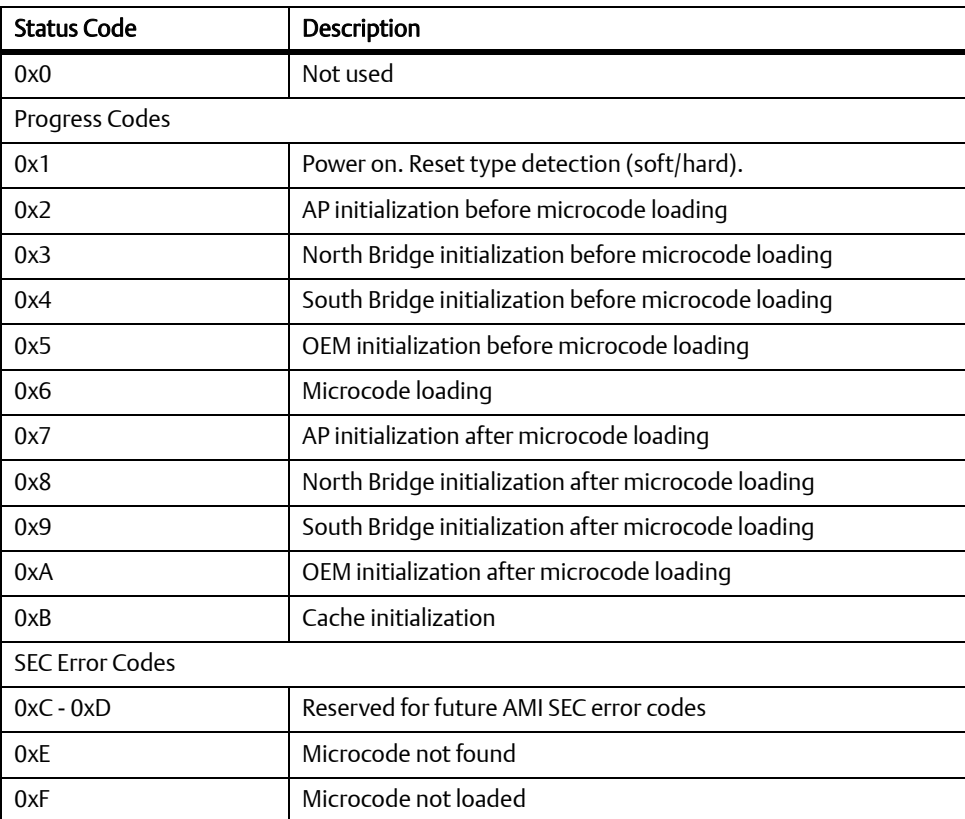

### 5.5.2.2 PEI Status Codes

### Table 5-25 PEI Status Codes

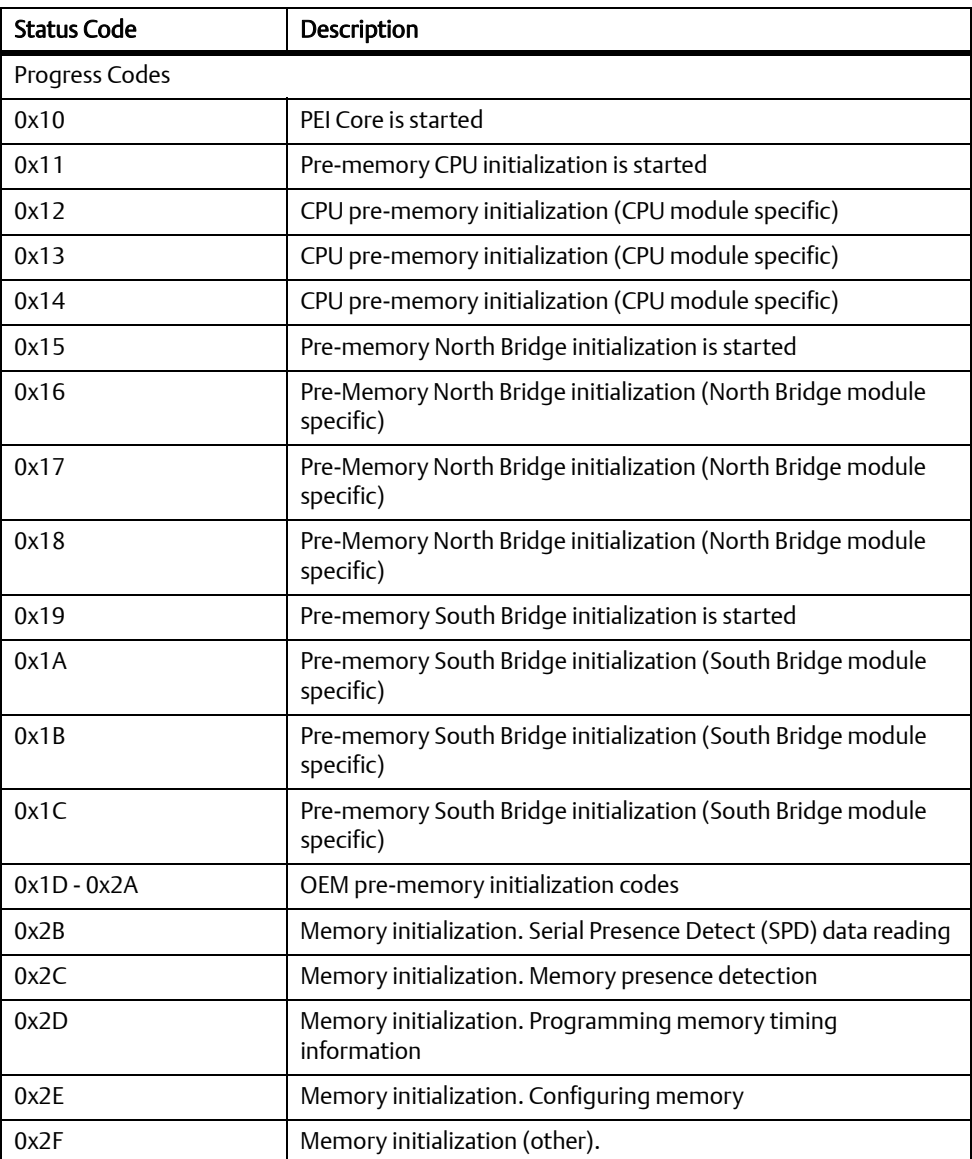

#### **BIOS**

### Table 5-25 PEI Status Codes (continued)

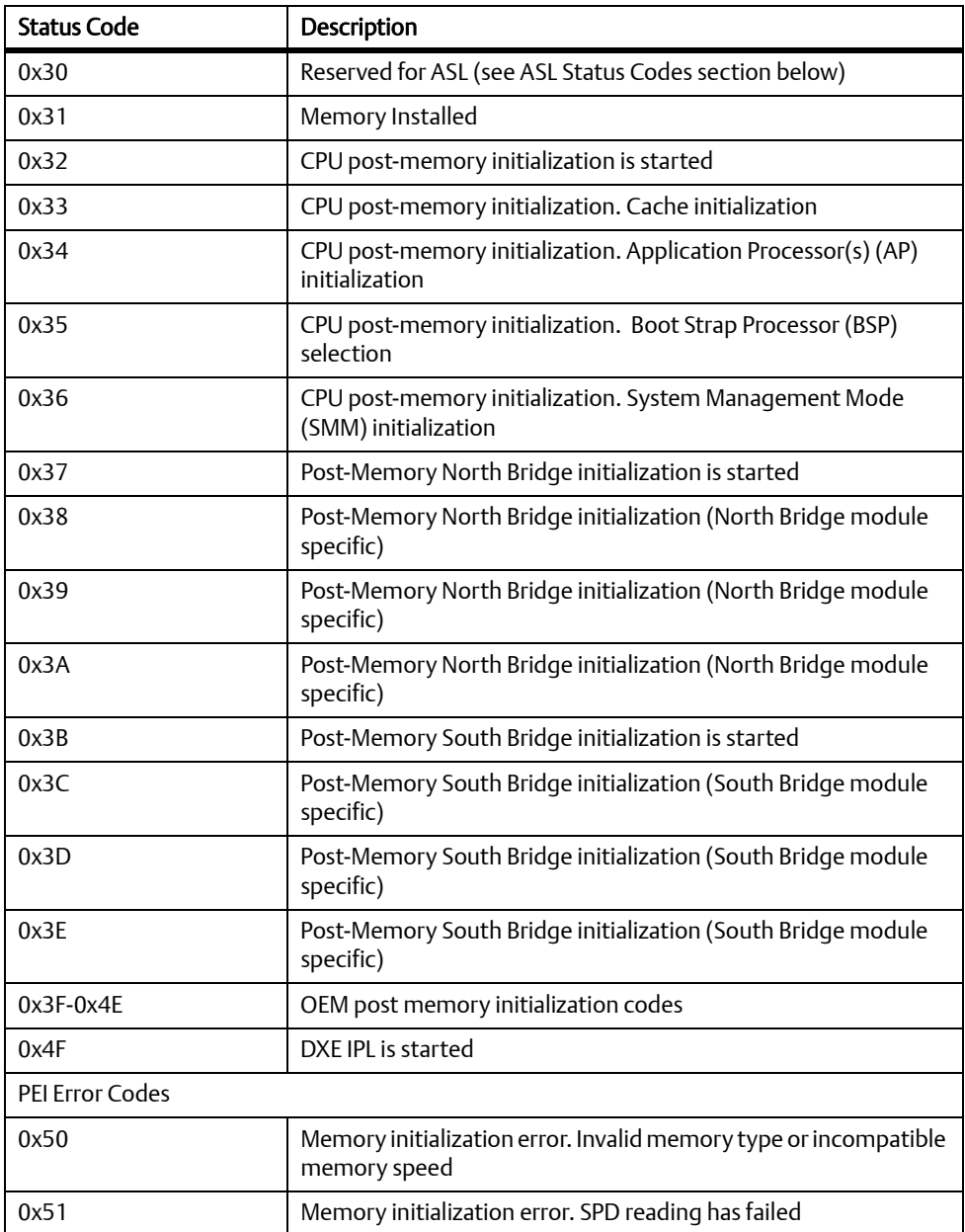

### Table 5-25 PEI Status Codes (continued)

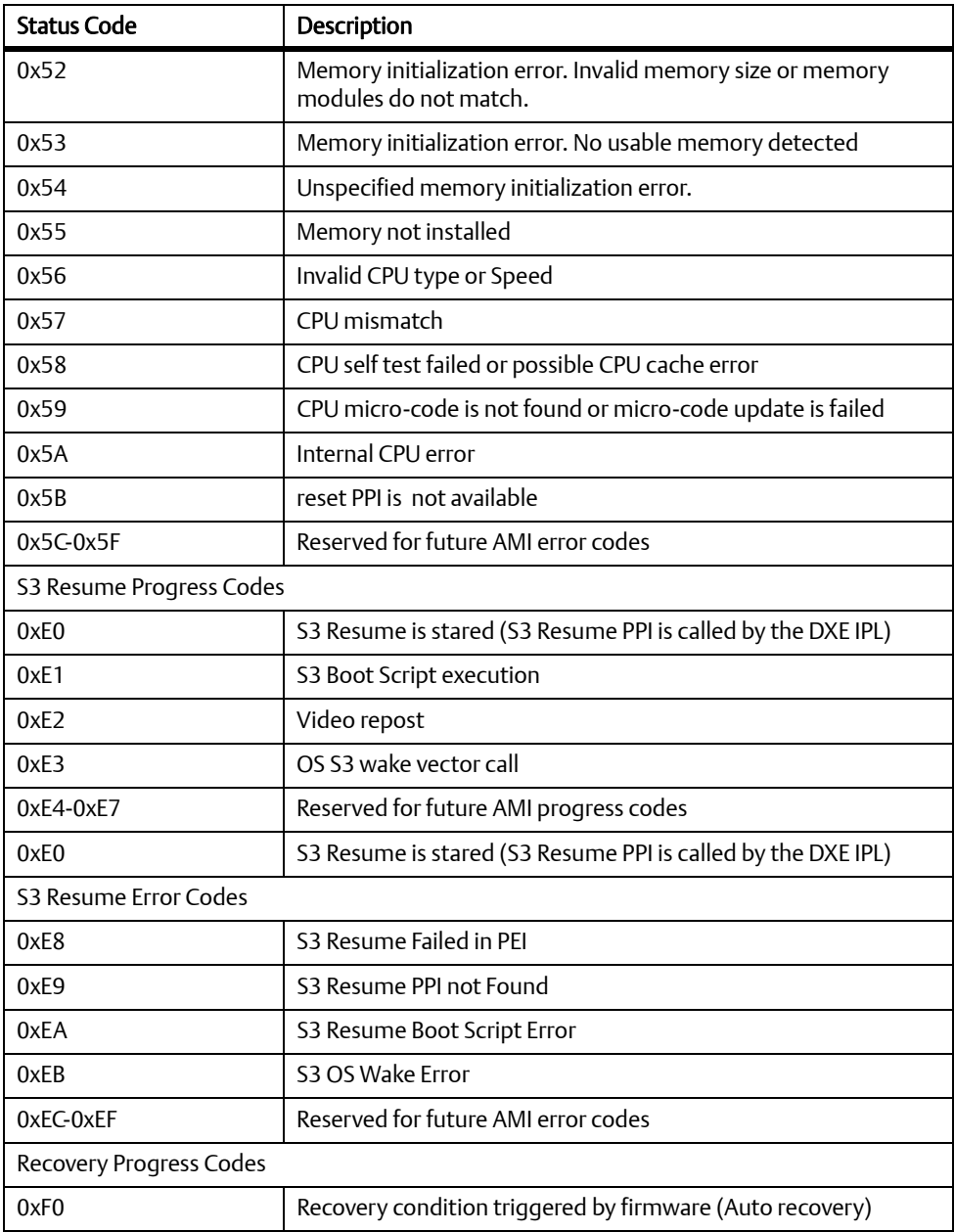

### Table 5-25 PEI Status Codes (continued)

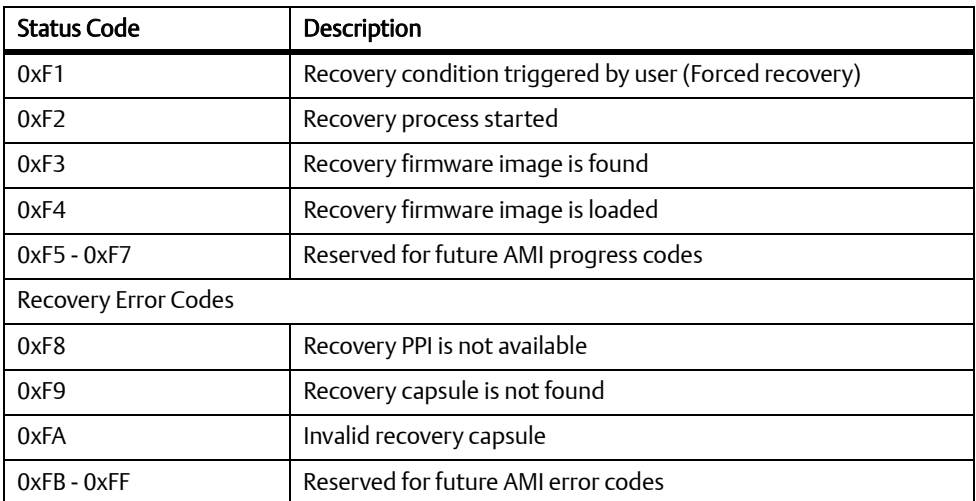

#### $5.5.2.3$ **PEI Beep Codes**

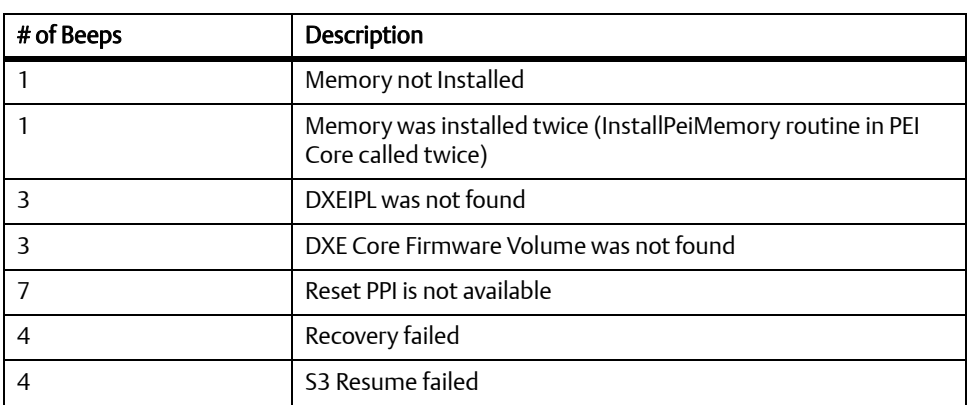

Table 5-26 PEI Beep Codes

### 5.5.2.4 DXE Status Codes

### Table 5-27 DXE Status Codes

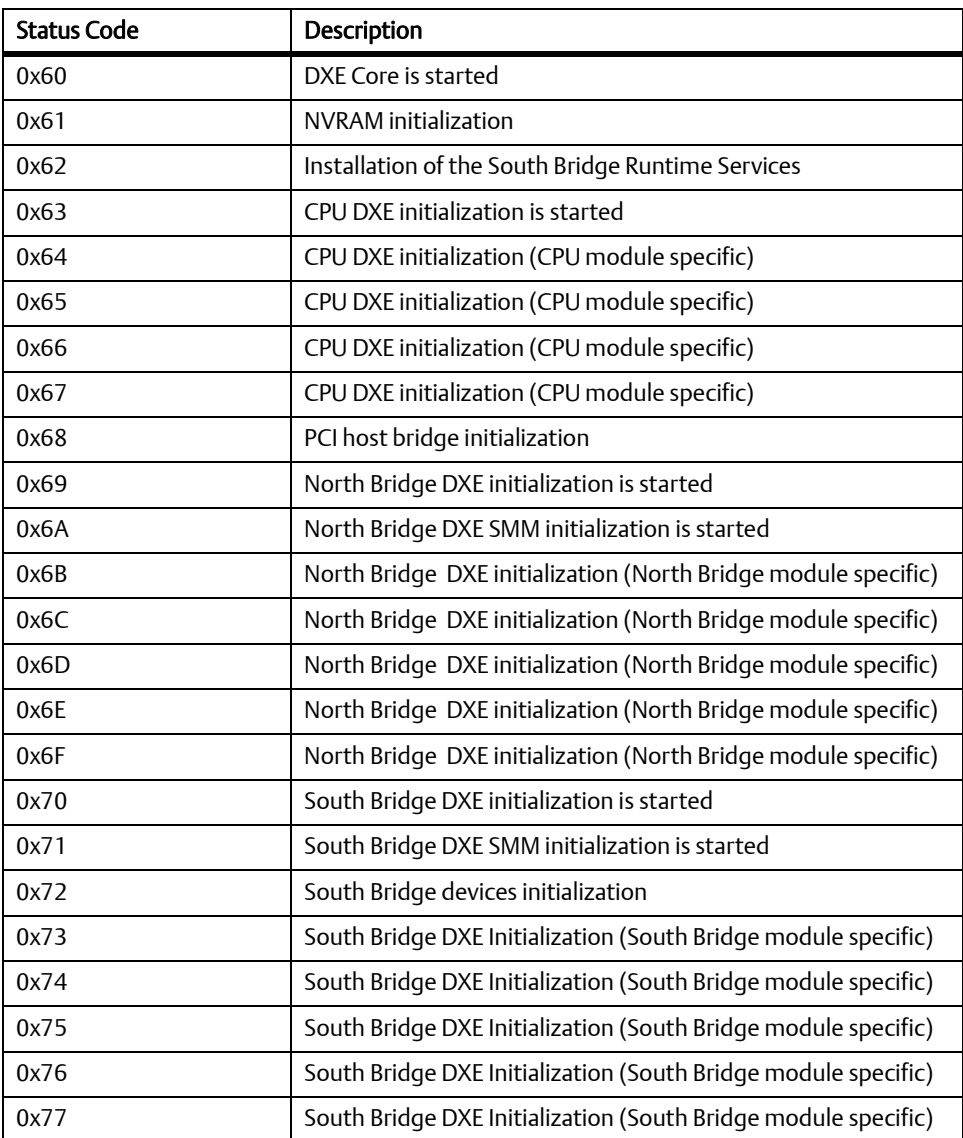

**BIOS** 

### Table 5-27 DXE Status Codes (continued)

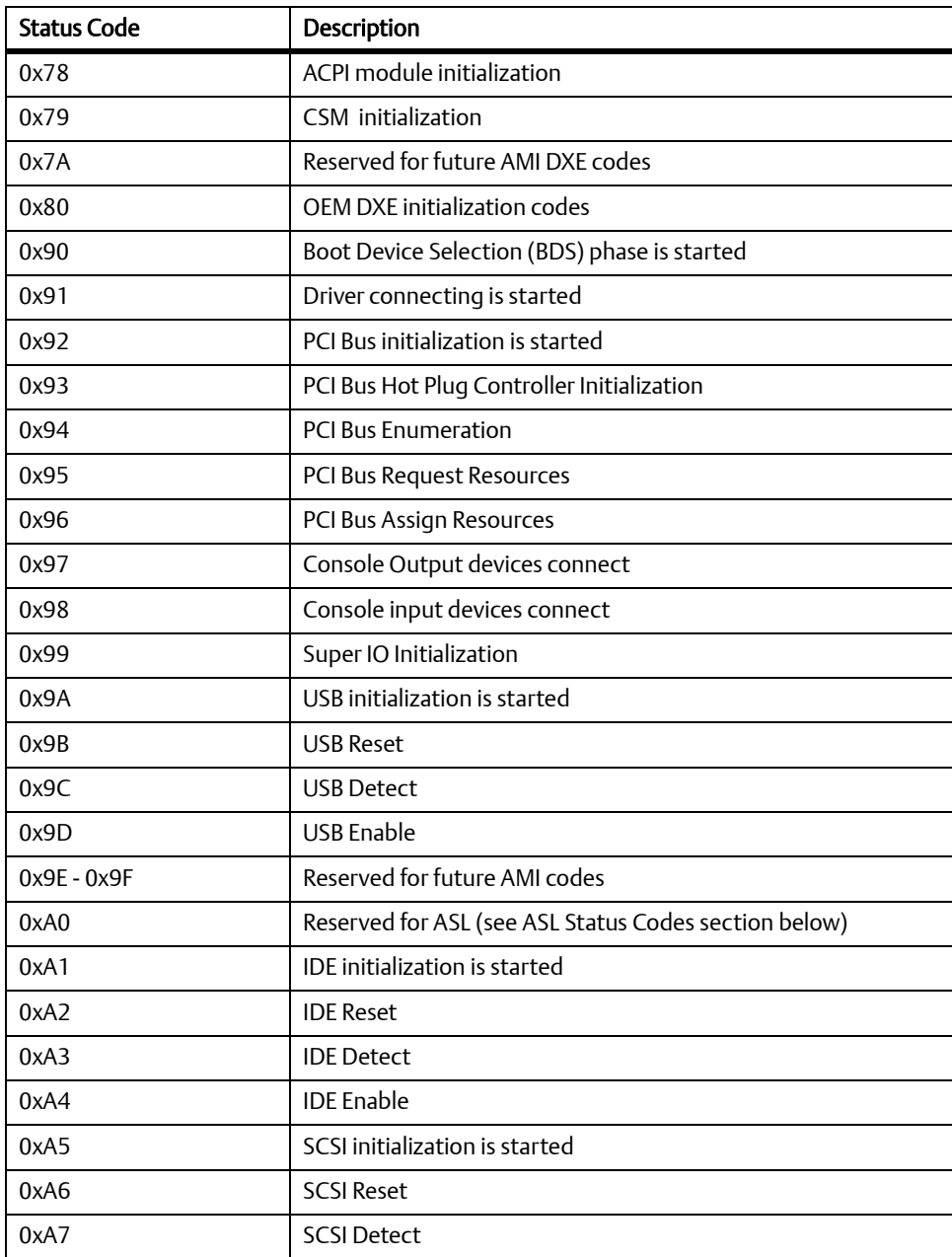

### Table 5-27 DXE Status Codes (continued)

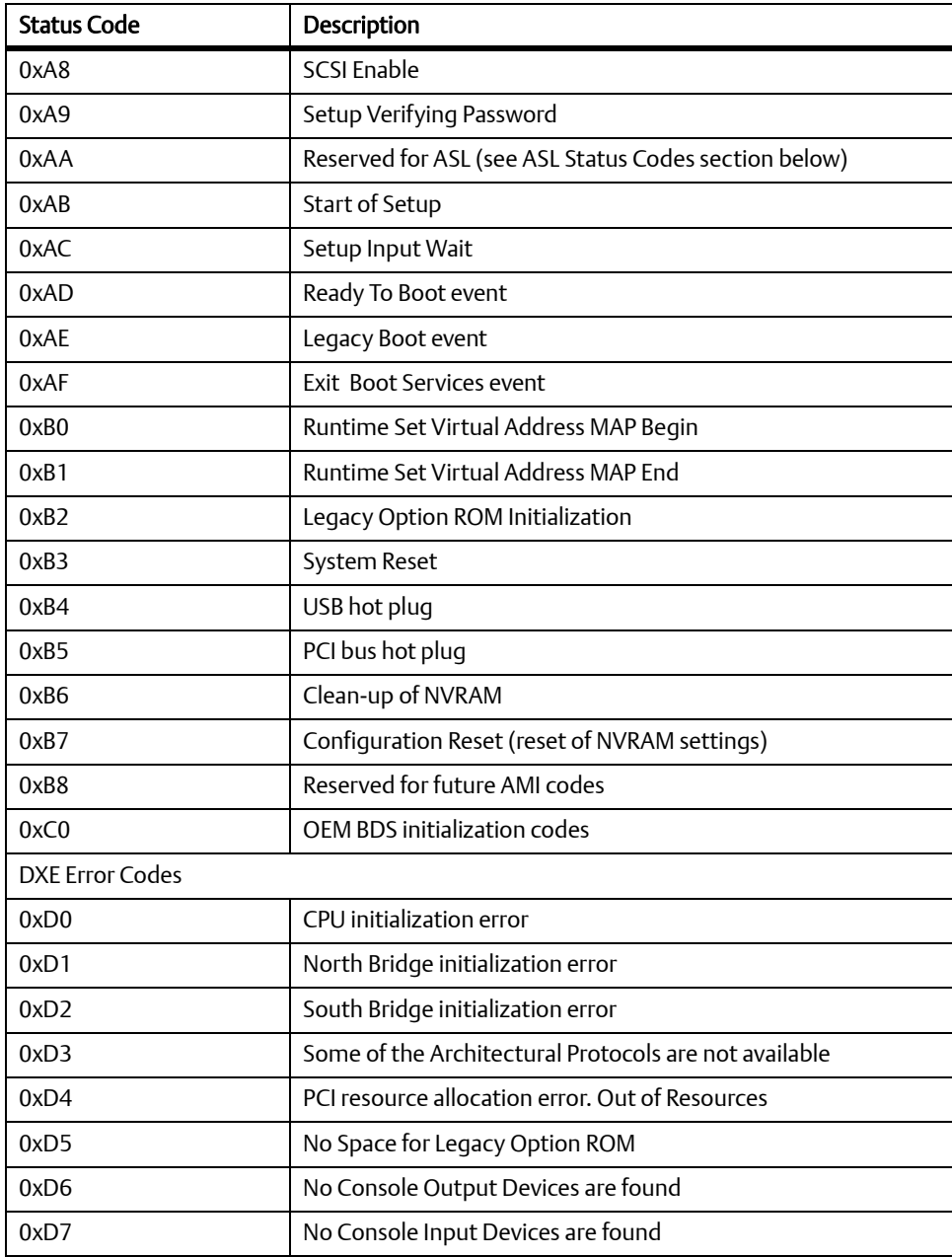

### Table 5-27 DXE Status Codes (continued)

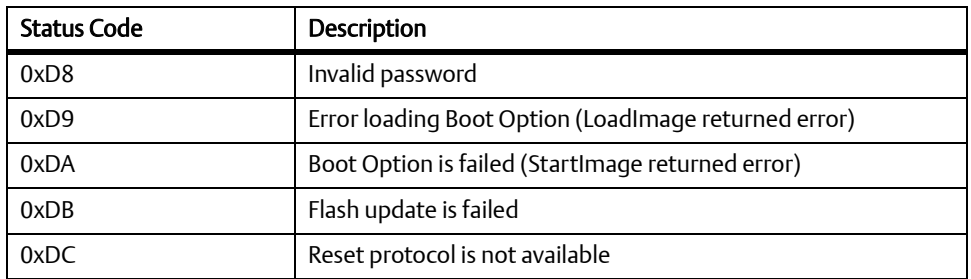

### 5.5.2.5 DXE Beep Codes

#### Table 5-28 DXE Beep Codes

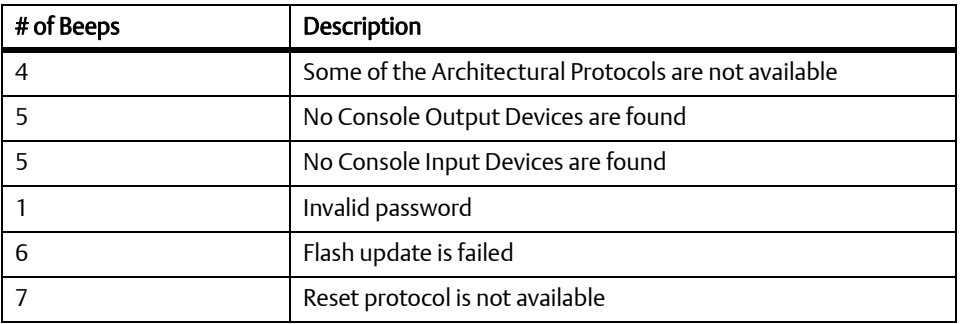

#### $5.5.2.6$ **CPU Exception Status Codess**

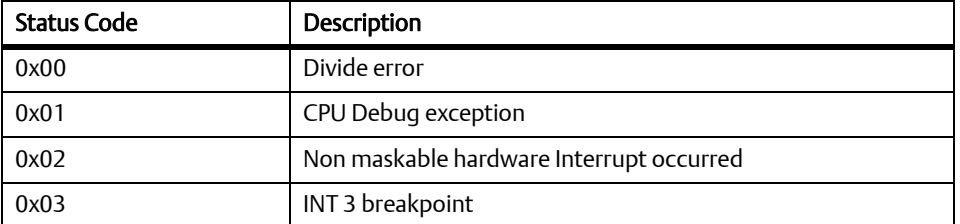

### Table 5-29 CPU Exception Status Codes

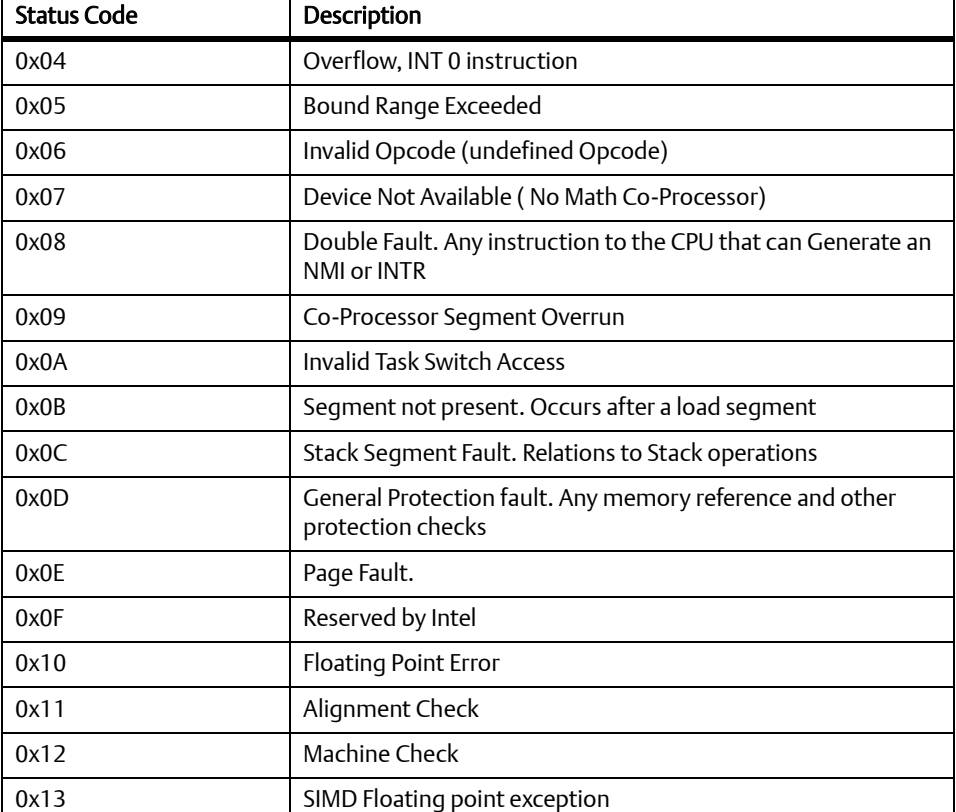

### Table 5-29 CPU Exception Status Codes (continued)

### 5.5.2.7 ASL Status Codes

#### Table 5-30 ASL Status Codes

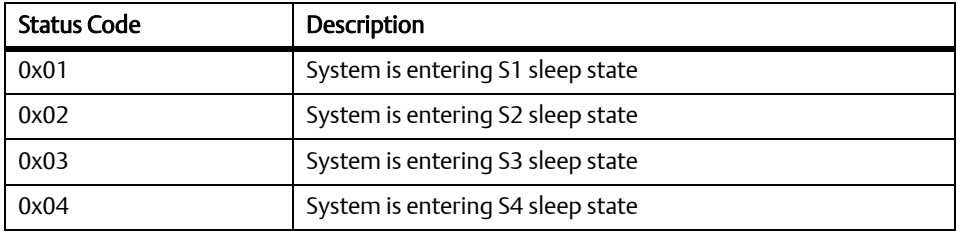

#### Table 5-30 ASL Status Codes (continued)

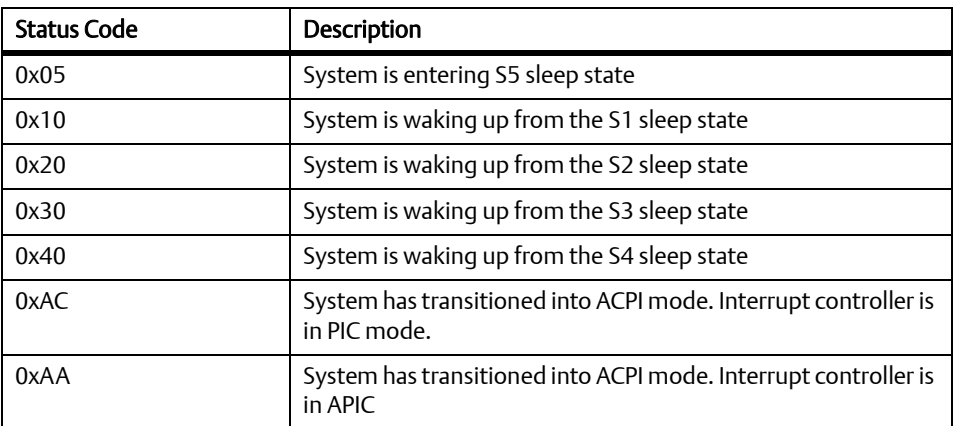

#### $5.5.2.8$ **OEM-reserved Status Code Ranges**

#### Table 5-31 OEM-reserved Status Code Ranges

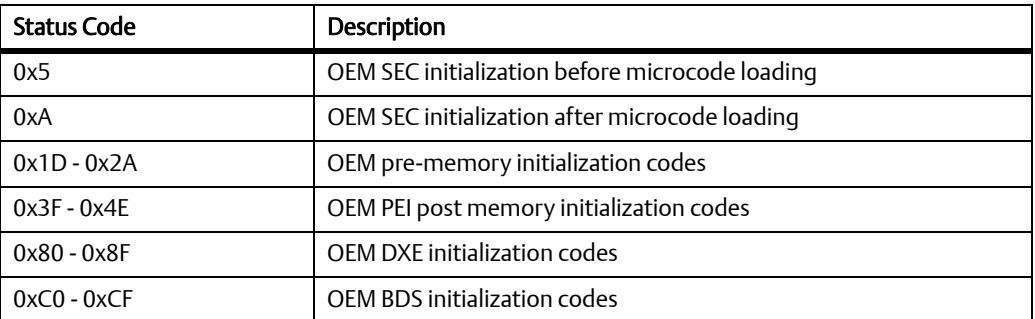

#### **Boot Order Support** 5.6

The boot firmware shall be capable of booting an image from eUSB flash, MicroSD and SATAattached hard disk.

#### 5.7 **Windows XP Installation**

The Topcliff supports only AHCI mode, hence at the time of Windows XP installation, the AHCI driver must be loaded from the USB floppy. To do this, follow the steps below:

- 1. Use a USB floppy drive that is included in the Txtsetup.sif file and one that is supported for use with Windows XP installation. Please refer to this link for more information: http://support.microsoft.com/kb/916196/en-us
- 2. Copy the AHCI driver from the CD driver.
- 3. Unzip the topcliff driver.
- 4. Open the folder named FD\_Inst\_WinXP, then copy the following files to the USB floppy disk: iohsata.cat, iohsata.inf, iohsata.sys, and txtsetup.oem.
- 5. Connect the USB floppy disk driver and install Windows XP.
- **6.** Press the F6 key upon installing Windows XP.
- 7. Confirm the IOH AHCI driver.
- 8. Proceed to the installation of Windows XP.

#### 5.8 **Graphic Driver**

This graphic driver is built by Intel EMGD. It is not the generic driver. DVI output driver is provided. For a dual display setup (VGA+LVDS or DVI+LVDS) or a specific LVDS setup, a customized driver built by the EMGD tool is needed.

#### 5.9 **BIOS Update**

To update the BIOS, follow the steps listed below:

- 1. Prepare a DOS bootable USB thumb drive.
- 2. Get the BIOS flash tool (AFUDOS) from the BIOS vendor.
- 3. Copy the AFUDOS and BIOS ROM file into the USB thumb drive.
- 4. Power on the NITX-300-ET-DVI board.
- 5. Press F2 to enter the BIOS setup menu.
- 6. Select the USB thumb drive as the first boot device.
- 7. Save and reset, then the board will boot from the USB thumb drive.
- 8. Run the command AFUDOS BIOS.ROM /P /B /N /R to flash the BIOS.

# **perating System and Driver Support**

#### **Supported Operating Systems**  $6.1$

It supports the following operating systems:

- Microsoft Window XP Professional
- Microsoft Window Embedded Standard 7  $\bullet$
- Microsoft Windows Embedded Standard 2009  $\bullet$
- Timesys Fedora 14

### **Operating System and Driver Support**

#### A.1 **Replacing the Battery**

The battery location is shown in the following figure.

Figure A-1 **Battery Location** 

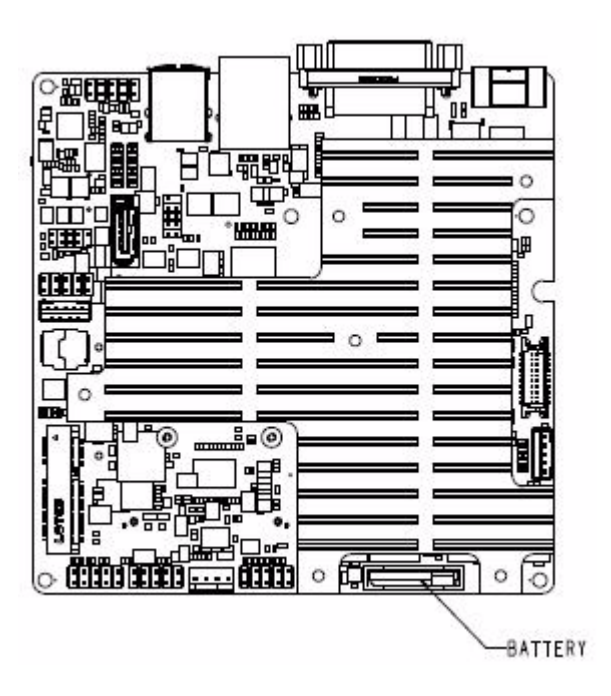

The battery provides data retention of seven years summing up all periods of actual data use. Emerson therefore assumes that there usually is no need to exchange the battery except, for example, in case of long-term spare part handling.

### **NOTICE**

**Board/System Damage** 

Incorrect exchange of lithium batteries can result in a hazardous explosion. When exchanging the onboard lithium battery, make sure that the new and the old battery are exactly the same battery models.

If the respective battery model is not available, contact your local Emerson sales representative for the availability of alternative, officially approved battery models.

Data Loss

Exchanging the battery can result in loss of time settings. Backup power prevents the loss of data during exchange.

Ouickly replacing the battery may save time settings.

Data Loss If the battery has low or insufficient power the RTC is initialized. Exchange the battery before seven years of actual battery use have elapsed.

**PCB and Battery Holder Damage** 

Removing the battery with a screw driver may damage the PCB or the battery holder. To prevent damage, do not use a screw driver to remove the battery from its holder.

#### **Exchange Procedure**

To exchange the battery, proceed as follows:

- 1. Remove the old battery from the battery header.
- 2. Install the new battery on the battery header.
- 3. Dispose of the old battery in accordance with local laws on environmental safety.

## **Replacing the Battery**

## **ated Documentatio**

### **Emerson Network Power - Embedded**  $R.1$ **Computing Documents**

The publications listed below are referenced in this manual. You can obtain electronic copies of Emerson Network Power - Embedded Computing publications by contacting your local Emerson sales office. For released products, you can also visit our Web site for the latest copies of our product documentation.

1. Visit http://www.emersonnetworkpower.com/embeddedcomputing.

#### 2. Under Resources, click Technical Documentation.

3. Enter the manual you are looking for in the search engine. Use either the publication number or the complete name of the product to search for available manuals.

#### Table B-1 Emerson Network Power - Embedded Computing Publications

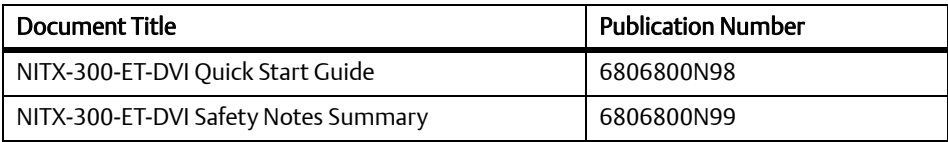

### **Related Documentation**

## **Safety Notes**

This section provides warnings that precede potentially dangerous procedures throughout this manual. Instructions contained in the warnings must be followed during all phases of operation, service, and repair of this equipment. You should also employ all other safety precautions necessary for the operation of the equipment in your operating environment. Failure to comply with these precautions or with specific warnings elsewhere in this manual could result in personal injury or damage to the equipment.

Emerson intends to provide all necessary information to install and handle the product in this manual. Because of the complexity of this product and its various uses, we do not quarantee that the given information is complete. If you need additional information, ask your Emerson representative.

The product has been designed to meet the standard industrial safety requirements. It must not be used except in its specific area of office telecommunication industry and industrial control.

Only personnel trained by Emerson or persons qualified in electronics or electrical engineering are authorized to install, remove or maintain the product.

The information given in this manual is meant to complete the knowledge of a specialist and must not be used as replacement for qualified personnel.

Keep away from live circuits inside the equipment. Operating personnel must not remove equipment covers. Only Factory Authorized Service Personnel or other qualified service personnel may remove equipment covers for internal subassembly or component replacement or any internal adjustment.

Do not install substitute parts or perform any unauthorized modification of the equipment or the warranty may be voided. Contact your local Emerson representative for service and repair to make sure that all safety features are maintained.

### **EMC**

This equipment has been tested and found to comply with the limits for a Class B digital device, pursuant to Part 15 of the FCC Rules. These limits are designed to provide reasonable protection against harmful interference when the equipment is operated in a commercial environment. This equipment generates, uses, and can radiate radio frequency energy and, if not installed and used in accordance with the instruction manual, may cause harmful interference to radio communications.

### Safetv Notes

Operation of this equipment in a residential area is likely to cause harmful interference in which case the user will be required to correct the interference at his own expense. Changes or modifications not expressly approved by Emerson Network Power could void the user's authority to operate the equipment. Board products are tested in a representative system to show compliance with the above mentioned requirements. A proper installation in a compliant system will maintain the required performance. Use only shielded cables when connecting peripherals to assure that appropriate radio frequency emissions compliance is maintained.

### **Operation**

#### **Product Damage**

High humidity and condensation on the board surface causes short circuits.

Do not operate the board outside the specified environmental limits.

Make sure the board is completely dry and there is no moisture on any surface before applying power.

#### Damage of Circuits

Electrostatic discharge and incorrect installation and removal can damage circuits or shorten their life.

Before touching the board or electronic components, make sure that you are working in an **ESD-safe environment.** 

#### **Board Malfunction**

Switches marked as "reserved" might carry production-related functions and can cause the board to malfunction if their setting is changed.

Do not change settings of switches marked as "reserved". The setting of switches which are not marked as "reserved" has to be checked and changed before board installation.

### **Installation**

#### Data Loss

Powering down or removing a board before the operating system or other software running on the board has been properly shut down may cause corruption of data or file systems.

Make sure all software is completely shut down before removing power from the board or removing the board from the chassis.

**Product Damage** 

Only use injector handles for board insertion to avoid damage to the front panel and/or PCB. Deformation of the front panel can cause an electrical short or other board malfunction.

**Product Damage** 

Inserting or removing modules with power applied may result in damage to module components.

Before installing or removing additional devices or modules, read the documentation that came with the product.

### **Cabling and Connectors**

**Product Damage** 

RJ-45 connectors on modules are either twisted-pair Ethernet (TPE) or E1/T1/J1 network interfaces. Connecting an E1/T1/J1 line to an Ethernet connector may damage your system.

- Make sure that TPE connectors near your working area are clearly marked as network connectors.
- Verify that the length of an electric cable connected to a TPE bushing does not exceed 100 meters.
- Make sure the TPE bushing of the system is connected only to safety extra low voltage  $\bullet$ circuits (SELV circuits).

If in doubt, ask your system administrator.

### Safetv Notes

### **Battery**

#### Board/System Damage

Incorrect exchange of lithium batteries can result in a hazardous explosion. When exchanging the onboard lithium battery, make sure that the new and the old battery are exactly the same battery models.

If the respective battery model is not available, contact your local Emerson sales representative for the availability of alternative, officially approved battery models.

#### Data Loss

Exchanging the battery can result in loss of time settings. Backup power prevents the loss of data during exchange.

Quickly replacing the battery may save time settings.

#### Data Loss

If the battery has low or insufficient power the RTC is initialized. Exchange the battery before seven years of actual battery use have elapsed.

#### PCB and Battery Holder Damage

Removing the battery with a screw driver may damage the PCB or the battery holder. To prevent damage, do not use a screw driver to remove the battery from its holder.

## herheitshinweis

Dieses Kapitel enthält Hinweise, die potentiell gefährlichen Prozeduren innerhalb dieses Handbuchs vorrangestellt sind. Beachten Sie unbedingt in allen Phasen des Betriebs, der Wartung und der Reparatur des Systems die Anweisungen, die diesen Hinweisen enthalten sind. Sie sollten außerdem alle anderen Vorsichtsmaßnahmen treffen, die für den Betrieb des Produktes innerhalb Ihrer Betriebsumgebung notwendig sind. Wenn Sie diese Vorsichtsmaßnahmen oder Sicherheitshinweise, die an anderer Stelle diese Handbuchs enthalten sind, nicht beachten, kann das Verletzungen oder Schäden am Produkt zur Folge haben.

Emerson ist darauf bedacht, alle notwendigen Informationen zum Einbau und zum Umgang mit dem Produkt in diesem Handbuch bereit zu stellen. Da es sich jedoch um ein komplexes Produkt mit vielfältigen Einsatzmöglichkeiten handelt, können wir die Vollständigkeit der im Handbuch enthaltenen Informationen nicht garantieren. Falls Sie weitere Informationen benötigen sollten, wenden Sie sich bitte an die für Sie zuständige Geschäftsstelle von Emerson.

Das System erfüllt die für die Industrie geforderten Sicherheitsvorschriften und darf ausschließlich für Anwendungen in der Telekommunikationsindustrie und im Zusammenhang mit Industriesteuerungen verwendet werden.

Einbau, Wartung und Betrieb dürfen nur von durch Emerson ausgebildetem oder im Bereich Elektronik oder Elektrotechnik qualifiziertem Personal durchgeführt werden. Die in diesem Handbuch enthaltenen Informationen dienen ausschließlich dazu, das Wissen von Fachpersonal zu ergänzen, können dieses jedoch nicht ersetzen.

Halten Sie sich von stromführenden Leitungen innerhalb des Produktes fern. Entfernen Sie auf keinen Fall Abdeckungen am Produkt. Nur werksseitig zugelassenes Wartungspersonal oder anderweitig qualifiziertes Wartungspersonal darf Abdeckungen entfernen, um Komponenten zu ersetzen oder andere Anpassungen vorzunehmen.

Installieren Sie keine Ersatzteile oder führen Sie keine unerlaubten Veränderungen am Produkt durch, sonst verfällt die Garantie. Wenden Sie sich für Wartung oder Reparatur bitte an die für Sie zuständige Geschäftsstelle von Emerson. So stellen Sie sicher, dass alle sicherheitsrelevanten Aspekte beachtet werden.

### **FMV**

Das Produkt wurde in einem Emerson Standardsystem getestet. Es erfüllt die für digitale Geräte der Klasse B gültigen Grenzwerte in einem solchen System gemäß den FCC-Richtlinien Abschnitt 15 bzw. EN 55022 Klasse B. Diese Grenzwerte sollen einen angemessenen Schutz vor Störstrahlung beim Betrieb des Produktes in Gewerbe- sowie Industriegebieten gewährleisten.

Das Produkt arbeitet im Hochfreguenzbereich und erzeugt Störstrahlung. Bei unsachgemäßem Einbau und anderem als in diesem Handbuch beschriebenen Betrieb können Störungen im Hochfrequenzbereich auftreten.

Wird das Produkt in einem Wohngebiet betrieben, so kann dies mit grosser Wahrscheinlichkeit zu starken Störungen führen, welche dann auf Kosten des Produktanwenders beseitigt werden müssen. Änderungen oder Modifikationen am Produkt, welche ohne ausdrückliche Genehmigung von Emerson Network Power durchgeführt werden, können dazu führen, dass der Anwender die Genehmigung zum Betrieb des Produktes verliert. Boardprodukte werden in einem repräsentativen System getestet, um zu zeigen, dass das Board den oben aufgeführten EMV-Richtlinien entspricht. Eine ordnungsgemässe Installation in einem System, welches die EMV-Richtlinien erfüllt, stellt sicher, dass das Produkt gemäss den EMV-Richtlinien betrieben wird. Verwenden Sie nur abgeschirmte Kabel zum Anschluss von Zusatzmodulen. So ist sichergestellt, dass sich die Aussendung von Hochfrequenzstrahlung im Rahmen der erlaubten Grenzwerte bewegt.

Warnung! Dies ist eine Einrichtung der Klasse A. Diese Einrichtung kann im Wohnbereich Funkstörungen verursachen. In diesem Fall kann vom Betreiber verlangt werden, angemessene Maßnahmen durchzuführen.

### **Retrieb**

1 Beschädigung des Produktes

Hohe Luftfeuchtigkeit und Kondensat auf der Oberfläche des Produktes können zu Kurzschlüssen führen.

Betreiben Sie das Produkt nur innerhalb der angegebenen Grenzwerte für die relative Luftfeuchtigkeit und Temperatur. Stellen Sie vor dem Einschalten des Stroms sicher, dass sich auf dem Produkt kein Kondensat befindet.

#### Beschädigung von Schaltkreisen

Elektrostatische Entladung und unsachgemäßer Ein- und Ausbau des Produktes kann Schaltkreise beschädigen oder ihre Lebensdauer verkürzen.

Bevor Sie das Produkt oder elektronische Komponenten berühren, vergewissern Sie sich, daß Sie in einem ESD-geschützten Bereich arbeiten.

#### **Fehlfunktion des Produktes**

Schalter, die mit 'Reserved' gekennzeichnet sind, können mit produktionsrelevanten Funktionen belegt sein. Das Ändern dieser Schalter kann im normalen Betrieb Störungen auslösen.

Verstellen Sie nur solche Schalter, die nicht mit 'Reserved' gekennzeichnet sind. Prüfen und ggf. ändern Sie die Einstellungen der nicht mit 'Reserved' gekennzeichneten Schalter, bevor Sie das Produkt installieren.

### **Installation**

#### **Datenverlust**

Das Herunterfahren oder die Deinstallation eines Boards bevor das Betriebssystem oder andere auf dem Board laufende Software ordnungsmemäss beendet wurde, kann zu partiellem Datenverlust sowie zu Schäden am Filesystem führen. Stellen Sie sicher, dass sämtliche Software auf dem Board ordnungsgemäss beendet wurde,

bevor Sie das Board herunterfahren oder das Board aus dem Chassis entfernen.

#### Beschädigung des Produktes

Fehlerhafte Installation des Produktes kann zu einer Beschädigung des Produktes führen. Verwenden Sie die Handles, um das Produkt zu installieren/deinstallieren. Auf diese Weise vermeiden Sie, dass das Face Plate oder die Platine deformiert oder zerstört wird.

Beschädigung des Produktes und von Zusatzmodulen

Fehlerhafte Installation von Zusatzmodulen, kann zur Beschädigung des Produktes und der Zusatzmodule führen.

Lesen Sie daher vor der Installation von Zusatzmodulen die zugehörige Dokumentation.

### **Kabel und Stecker**

Beschädigung des Produktes

Bei den RJ-45-Steckern, die sich an dem Produkt befinden, handelt es sich entweder um Twisted-Pair-Ethernet (TPE) oder um E1/T1/J1-Stecker. Beachten Sie, dass ein versehentliches Anschließen einer E1/T1/J1-Leitung an einen TPE-Stecker das Produkt zerstören kann.

- Kennzeichnen Sie deshalb TPE-Anschlüsse in der Nähe Ihres Arbeitsplatzes deutlich als Netzwerkanschlüsse.
- Stellen Sie sicher, dass die Länge eines mit Ihrem Produkt verbundenen TPE-Kabels 100 m nicht überschreitet.
- Das Produkt darf über die TPE-Stecker nur mit einem Sicherheits-Kleinspannungs-Stromkreis (SELV) verbunden werden.

Bei Fragen wenden Sie sich an Ihren Systemverwalter.

### **Ratterie**

Beschädigung des Blades

Ein unsachgemäßer Einbau der Batterie kann gefährliche Explosionen und

Beschädigungen des Blades zur Folge haben.

Verwenden Sie deshalb nur den Batterietyp, der auch bereits eingesetzt wurde und

befolgen Sie die Installationsanleitung.

#### **Datenverlust**

Wenn Sie die Batterie austauschen, können die Zeiteinstellungen verloren gehen. Eine Backupversorgung verhindert den Datenverlust während des Austauschs. Wenn Sie die Batterie schnell austauschen, bleiben die Zeiteinstellungen möglicherweise erhalten.

#### **Datenverlust**

Wenn die Batterie wenig oder unzureichend mit Spannung versorgt wird, wird der RTC initialisiert.

Tauschen Sie die Batterie aus, bevor sieben Jahre tatsächlicher Nutzung vergangen sind.

Schäden an der Platine oder dem Batteriehalter Wenn Sie die Batterie mit einem Schraubendreher entfernen, können die Platine oder der Batteriehalter beschädigt werden.

Um Schäden zu vermeiden, sollten Sie keinen Schraubendreher zum Ausbau der Batterie verwenden.

### **Umweltschutz**

Entsorgen Sie alte Batterien und/oder Blades/Systemkomponenten/RTMs stets gemäß der in Ihrem Land gültigen Gesetzgebung, wenn möglich immer umweltfreundlich.

### Sicherheitshinweise
## **HOW TO REACH LITERATURE AND TECHNICAL SUPPORT:**

For literature, training, and technical assistance and support programs, visit www.emersonnetworkpower.com/embeddedcomputing

## **Emerson Network Power.**

The global leader in enabling Business-Critical Continuity<sup>™</sup>

AC Power Systems Connectivity DC Power Systems

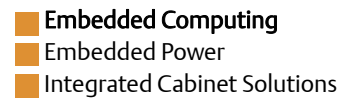

www.emersonnetworkpower.com/embeddedcomputing

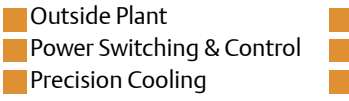

Services **Site Monitoring** Surge & Signal Protection

Emerson, Business-Critical Continuity, Emerson Network Power and the Emerson Network Power logo are trademarks and service marks of Emerson Electric Co. All other product or service names are the property of their respective owners. © 2012 Emerson Electric Co.

## **X-ON Electronics**

Largest Supplier of Electrical and Electronic Components

*Click to view similar products for* [Desktop AC Adapters](https://www.x-on.com.au/category/power/power-supplies/plug-in-ac-adapters/desktop-ac-adapters) *category:*

*Click to view products by* [Artesyn Embedded Technologies](https://www.x-on.com.au/manufacturer/artesynembeddedtechnologies) *manufacturer:* 

Other Similar products are found below :

[YS50-1903150](https://www.x-on.com.au/mpn/udoo/ys501903150) [ADP-40KD BBBM](https://www.x-on.com.au/mpn/delta/adp40kdbbbm) [DTA27-3X-W-5](https://www.x-on.com.au/mpn/eta/dta273xw5) [212A2136](https://www.x-on.com.au/mpn/tamura/212a2136) [ADP485-01](https://www.x-on.com.au/mpn/delta/adp48501) [SWA-1202](https://www.x-on.com.au/mpn/tamura/swa1202) [SWA-1501](https://www.x-on.com.au/mpn/tamura/swa1501) [212A2220](https://www.x-on.com.au/mpn/tamura/212a2220) [212A2220-02](https://www.x-on.com.au/mpn/tamura/212a222002) [212A2220-04](https://www.x-on.com.au/mpn/tamura/212a222004) [FWE030015A-10A](https://www.x-on.com.au/mpn/inventuspower/fwe030015a10a) [TRH100A135-02E12-Level-VI](https://www.x-on.com.au/mpn/cincon/trh100a13502e12levelvi) [TRH100A180-11E13-Level-VI](https://www.x-on.com.au/mpn/cincon/trh100a18011e13levelvi) [TRH100A240-01E13-Level-VI](https://www.x-on.com.au/mpn/cincon/trh100a24001e13levelvi) [TRH100A280-01E13-](https://www.x-on.com.au/mpn/cincon/trh100a28001e13levelvi) [Level-VI](https://www.x-on.com.au/mpn/cincon/trh100a28001e13levelvi) [TRH100A280-11E13-Level-VI](https://www.x-on.com.au/mpn/cincon/trh100a28011e13levelvi) [TRH50A120-02E01-Level-VI](https://www.x-on.com.au/mpn/cincon/trh50a12002e01levelvi) [TRH50A120-12E01-Level-VI](https://www.x-on.com.au/mpn/cincon/trh50a12012e01levelvi) [TRH50A120-40E01-Level-VI](https://www.x-on.com.au/mpn/cincon/trh50a12040e01levelvi) [TRH50A150-12E12-Level-VI](https://www.x-on.com.au/mpn/cincon/trh50a15012e12levelvi) [TRH50A180-11E03-Level-VI](https://www.x-on.com.au/mpn/cincon/trh50a18011e03levelvi) [TRH50A240-02E03-Level-VI](https://www.x-on.com.au/mpn/cincon/trh50a24002e03levelvi) [TRH70A120-11E01-Level-VI](https://www.x-on.com.au/mpn/cincon/trh70a12011e01levelvi) [TRH70A150-](https://www.x-on.com.au/mpn/cincon/trh70a15012e02levelvi) [12E02-Level-VI](https://www.x-on.com.au/mpn/cincon/trh70a15012e02levelvi) [TRH70A240-11E03-Level-VI](https://www.x-on.com.au/mpn/cincon/trh70a24011e03levelvi) [416FG41017](https://www.x-on.com.au/mpn/tamura/416fg41017) [DTA27-0512FWX-W3](https://www.x-on.com.au/mpn/eta/dta270512fwxw3) [TRH100A120-02E12-Level-VI](https://www.x-on.com.au/mpn/cincon/trh100a12002e12levelvi) [TRH100A150-11E12-](https://www.x-on.com.au/mpn/cincon/trh100a15011e12levelvi) [Level-VI](https://www.x-on.com.au/mpn/cincon/trh100a15011e12levelvi) [TRH100A180-02E13-Level-VI](https://www.x-on.com.au/mpn/cincon/trh100a18002e13levelvi) [TRH100A240-02E13-Level-VI](https://www.x-on.com.au/mpn/cincon/trh100a24002e13levelvi) [TRH100A240-36E13-Level-VI](https://www.x-on.com.au/mpn/cincon/trh100a24036e13levelvi) [TRH100A280-12E13-Level-VI](https://www.x-on.com.au/mpn/cincon/trh100a28012e13levelvi) [TRH100A480-11E13-Level-VI](https://www.x-on.com.au/mpn/cincon/trh100a48011e13levelvi) [TRH100A480-12E13-Level-VI](https://www.x-on.com.au/mpn/cincon/trh100a48012e13levelvi) [TRH50A120-11E01-Level-VI](https://www.x-on.com.au/mpn/cincon/trh50a12011e01levelvi) [TRH50A120-49E01-Level-VI](https://www.x-on.com.au/mpn/cincon/trh50a12049e01levelvi) [TRH50A150-](https://www.x-on.com.au/mpn/cincon/trh50a15011e02levelvi) [11E02-Level-VI](https://www.x-on.com.au/mpn/cincon/trh50a15011e02levelvi) [TRH50A150-12E02-Level-VI](https://www.x-on.com.au/mpn/cincon/trh50a15012e02levelvi) [TRH70A120-01E01-Level-VI](https://www.x-on.com.au/mpn/cincon/trh70a12001e01levelvi) [TRH70A480-02E03-Level-VI](https://www.x-on.com.au/mpn/cincon/trh70a48002e03levelvi) [KR8-PS01](https://www.x-on.com.au/mpn/artesynembeddedtechnologies/kr8ps01) [1894875](https://www.x-on.com.au/mpn/friwo/1894875) [FWE030012A-10A](https://www.x-on.com.au/mpn/inventuspower/fwe030012a10a) [FWE050024B-10A](https://www.x-on.com.au/mpn/inventuspower/fwe050024b10a) [820A4080G](https://www.x-on.com.au/mpn/tamura/820a4080g) [825A0052-03](https://www.x-on.com.au/mpn/tamura/825a005203) [825A0057-03](https://www.x-on.com.au/mpn/tamura/825a005703) [SWA-1704W](https://www.x-on.com.au/mpn/tamura/swa1704w) [AD5012N2LM-\(401\)](https://www.x-on.com.au/mpn/artesynembeddedtechnologies/ad5012n2lm401)